## vacon®20 cp/x convertisseurs de frequence

# Manuel de l'applicatif pour la pompe solaire

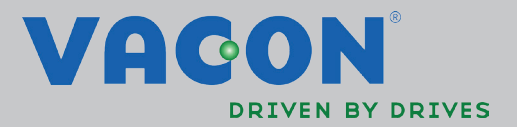

## **INDEX**

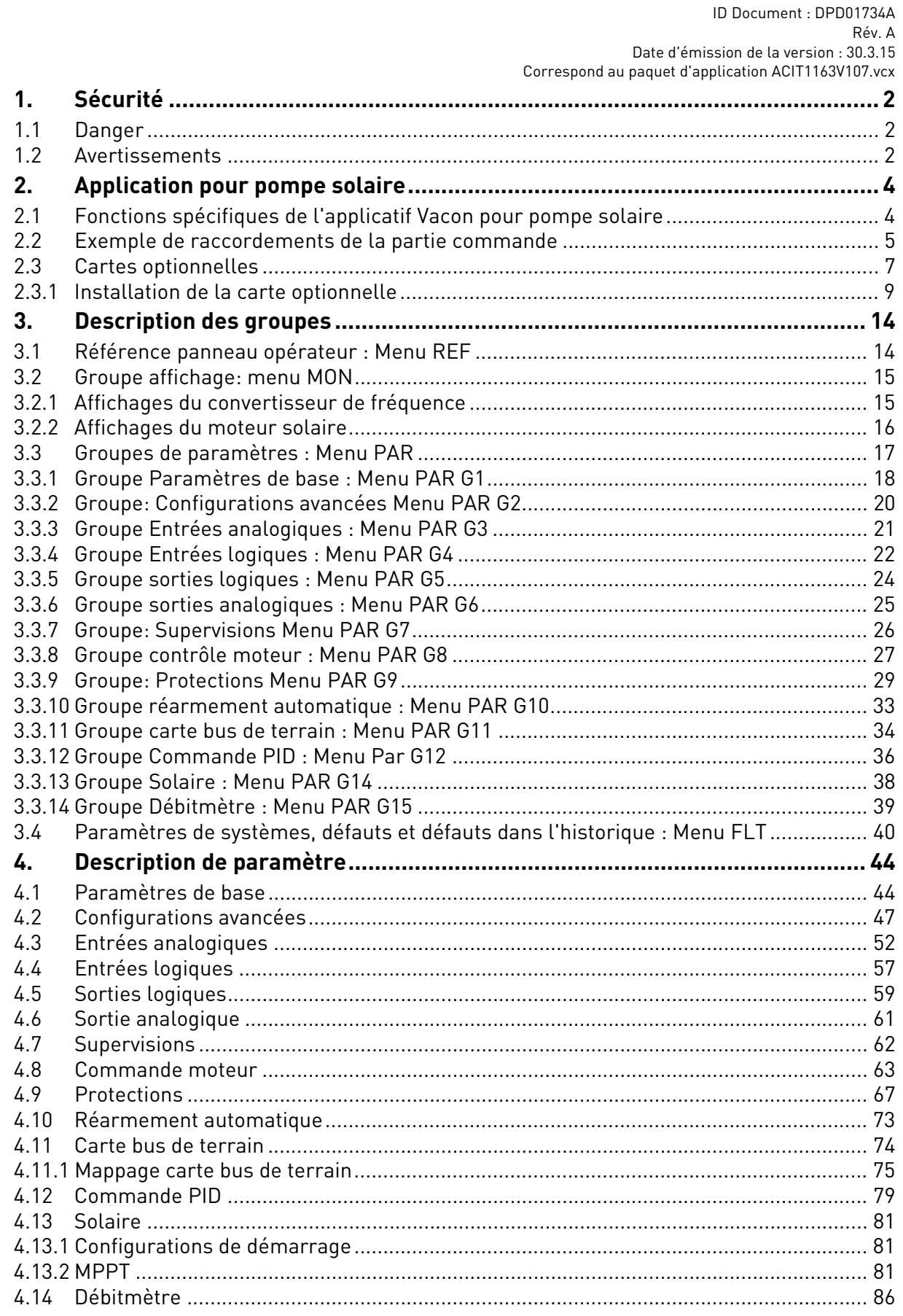

Service d'assistance : trouvez le service d'assistance Vacon le plus proche sur www.vacon.

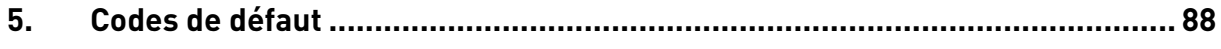

## <span id="page-4-0"></span>1. SÉCURITÉ

Ce manuel contient les mises en garde et les avertissements clairement signalés destinés à préserver votre sécurité personnelle et visant à éviter tout dommage involontaire au produit ou aux appareillages branchés.

**Avant l'installation, la mise en service ou l'utilisation du convertisseur de fréquence, lire les informations d'avertissement contenues dans le manuel d'installation Vacon 20X.**

**Lire attentivement les instructions supplémentaires de sécurité suivantes.**

**Seul le personnel formé et qualifié autorisé par Vacon peut installer, utiliser et entretenir le convertisseur de fréquence.**

#### <span id="page-4-1"></span>1.1 Danger

Ces avertissements s'adressent au personnel responsable de la mise à terre du convertisseur de fréquence.

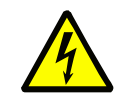

Le non-respect des instructions suivantes peut être **extrêmement dangereux** e**t entraîner le décès ou de graves blessures.**

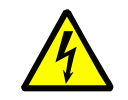

Mettre le convertisseur de fréquence à la terre pour assurer la sécurité du personnel **et réduire les interférences électromagnétiques.**

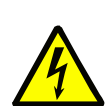

**Après avoir débranché** le convertisseur de fréquence du réseau ou de l'alimentation CC, **attendre** que les voyants du panneau opérateur s'éteignent (si aucun panneau opérateur n'est connecté, observer les voyants sur le couvercle). Attendre 30 secondes supplémentaires avant d'intervenir sur les raccordements du convertisseur de fréquence VACON 20 X. Une fois le délai d'attente écoulé, utiliser un appareillage de mesure pour 'assurer de l'absence de tension. **Vérifier toujours l'absence de tension avant toute intervention électrique !**

#### <span id="page-4-2"></span>1.2 Avertissements

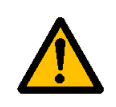

Le **courant de contact** des convertisseurs de fréquence VACON® 20 X dépasse 3,5mA CA. Conformément à la norme EN61800-5-1, **doit être assurée un raccordement de protection de masse renforcée**. Voir le manuel d'installation Vacon 20X pour davantage d'informations.

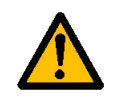

**Ne jamais travailler sur le générateur photovoltaïque** ou sur le convertisseur de fréquence et ses câbles d'entrée/sortie lorsque le convertisseur de fréquence est branché au réseau ou au générateur photovoltaïque.

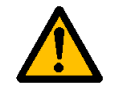

**Avant d'effectuer une mesure sur le convertisseur de fréquence**, débrancher ou isoler la tension d'alimentation du réseau ou l'alimentation CC.

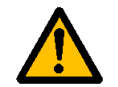

**Ne pas toucher les composants sur le convertisseur de fréquence** ou sur la boîte de jonction des chaînes alimentés en haute tension CC.

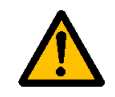

Les cellules du générateur photovoltaïque **exposées à la lumière fournissent une tension CC** même à faible intensité lumineuse.

## <span id="page-6-2"></span><span id="page-6-0"></span>2. APPLICATION POUR POMPE SOLAIRE

Le convertisseur de fréquence VACON® 20 CP/X contient une application préchargée prête à l'emploi.

Les paramètres de cette application sont regroupés au chapitre [3.3](#page-19-1) de ce manuel et expliqués plus en détail au chapitre [4.](#page-46-2)

### <span id="page-6-1"></span>2.1 Fonctions spécifiques de l'applicatif Vacon pour pompe solaire

L'applicatif Vacon pour pompe solaire permet une utilisation flexible des convertisseurs de fréquence VACON® 20 CP/X. Le variateur avec le logiciel MPPT (Maximum Power Point Tracking) optimisé permet d'entrainer une pompe alimentée par des panneaux solaires.

Le MPPT est fondé sur 4 algorithmes parallèles :

- Régulateur prédictif (pour suivre les variations de radiation)
- Régulateur de correction (pour compenser les variations de température)
- Régulateur d'amortissement d'oscillation (pour empêcher au panneau d'entrer dans la branche de « source de courant » des ses caractéristiques)
- Logique de maximum local (pour empêcher au régulateur de rester piégé dans un maximum local inférieur au maximum absolu)

#### **Caractéristiques**

Le tracker MPP contrôle la référence de tension CC de manière à trouver la puissance maximale.

Le convertisseur de fréquence peut être commandé par borniers d'E/S, une carte bus de terrain ou un panneau opérateur (option). Deux sources de commande programmables et des sources pour la référence de fréquence sont disponibles, pour faciliter la commande local/distance.

La référence de fréquence peut être directe (entrée analogique, vitesses préréglées ou carte bus de terrain) ou commandée par le régulateur PID interne.

Toutes les fonctions peuvent être commandées via la carte bus de terrain.

La fonction d'identification du moteur permet l'optimisation automatique de la courbe de tension/fréquence, en vue d'une réponse optimale du couple même à régime moteur réduit.

Il est possible d'installer une carte optionnelle pour l'extension d'E/S.

La protection contre la sous-charge peut être gérée par la mesure du couple moteur (mode de base sans capteur) ou par la mesure du débit d'eau avec capteur de débitmètre. Le signal de ce capteur peut être un signal analogique ou une entrée logique. Avec ce capteur, il est possible de mesurer le débit d'eau [litres/min] et le volume total d'eau du débit d'eau [m<sup>3</sup> ].

Le mode veille peut être activé ou désactivé avec un paramètre.

Les entrées logiques peuvent s'utiliser pour mesurer les niveaux d'eau (minimum et maximum).

#### <span id="page-7-0"></span>2.2 Exemple de raccordements de la partie commande

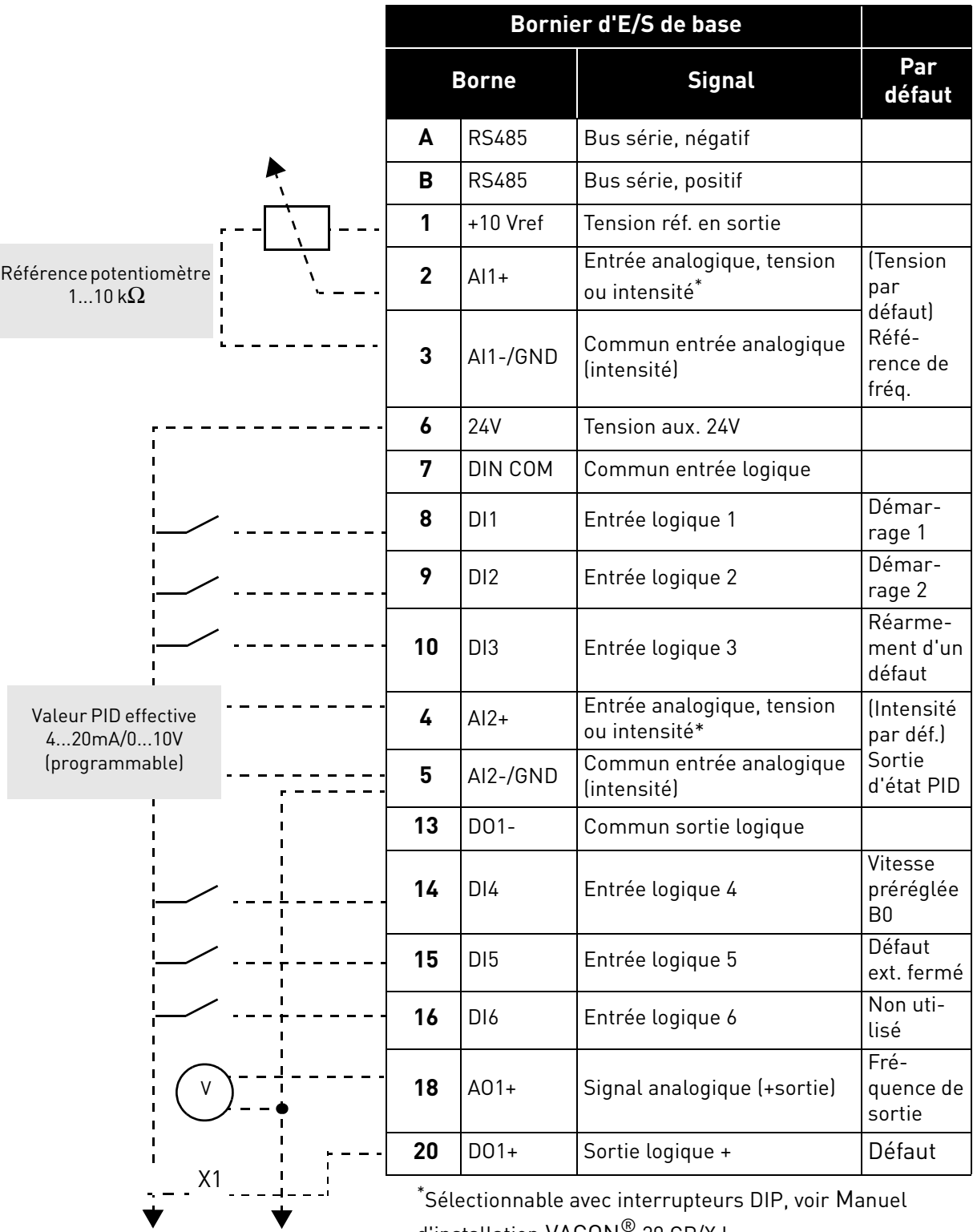

d'installation VACON® 20 CP/X I

 *Tableau 1. Exemple de raccordement, bornier d'E/S de base.*

Vers Borne relais 1 ou 2

|                                                                    |              | Par             |               |                        |  |
|--------------------------------------------------------------------|--------------|-----------------|---------------|------------------------|--|
| À partir du<br>Bornier d'E/S de base                               | <b>Borne</b> |                 | <b>Signal</b> | défaut                 |  |
|                                                                    | 22           | R01/2 CM        |               |                        |  |
| À partir de la<br>A partir de la<br>borne $#3$ ou $#5$<br>borne #6 | 23           | R01/3 NO        |               | Sortie relais 1 PRÊT   |  |
| DÉFAUT                                                             | 24           | <b>RO1/1 NC</b> |               |                        |  |
|                                                                    | 25           | R01/2 CM        |               | Sortie relais 1 MARCHE |  |
|                                                                    | 26           | R01/3 NO        |               |                        |  |

 *Tableau 2. Exemple de raccordement, bornes* relais

#### <span id="page-9-0"></span>2.3 Cartes optionnelles

Il est possible d'installer une carte d'extension d'E/S optionnelle dans le logement prévu à droite du convertisseur de fréquence. Les cartes suivantes sont compatibles :

#### **OPTB1 : 6 Sorties-entrées logiques**

Les trois premières bornes sont réservées aux entrées logiques (DIN7, DIN8, DIN9). Les 3 bornes suivantes peuvent être utilisées comme entrées (DIN10, DIN11, DIN12) ou sorties logiques (EO1, EO2, EO3). Le nombre de bornes utilisées comme entrée est à déterminer dans le paramètre P2.24 (masqué si la carte n'est pas installée). Ce nombre détermine la valeur la plus haute pour la sélection de l'entrée logique raccordée à une certaine fonction logique. Il modifie également l'affichage des paramètres de sélection de la fonction des sorties logiques (P5.9, P5.10, P5.11).

#### **OPTB2 : 1 Entrée thermistance, 2 sorties relais**

Il est possible de programmer la réponse au défaut de thermistance à l'aide du paramètre P9.16. Il est possible de programmer les fonctions des relais à l'aide des paramètres P5.9, P5.10 (masqués si la carte n'est pas installée).

#### **OPTB5 : 3 Sorties relais**

Il est possible de programmer les fonctions des relais à l'aide des paramètres P5.9, P5.10, P5.11 (masqués si la carte n'est pas installée).

#### **OPTB9 : 5 Entrées logiques, 1 Sortie relais**

La valeur la plus haute pour la sélection de l'entrée logique (DIN7, DIN8, DIN9, DIN10, DIN11) raccordée à une certaine fonction logique est réglée à 11. Il est possible de programmer les fonctions des relais à l'aide des paramètres P5.9 (masqués si la carte n'est pas installée).

#### **OPTBF : 1 Sortie analogique, 1 Sortie logique, 1 Sortie relais**

La sortie logique peut être programmée à l'aide du paramètre P5.12. La sortie logique peut être programmée à l'aide du paramètre P5.9. Les paramètres sont masqués si la carte n'est pas installée.

#### **OPTC3/E3 : Carte bus de terrain Profibus DPV1**

Les convertisseurs de fréquence Vacon 20CP/X peuvent être branchés au réseau PROFIBUS DP à l'aide d'une carte bus de terrain. Le convertisseur peut être contrôlé, supervisionné et programmé à partir du système Host. La carte optionnelle OPTE3 permet aussi le raccordement du DP Maître (classe 2) si DP-V1 est activé. Dans ce cas, le Maître classe 2 peut commencer un raccordement, lire et écrire les paramètres à l'aide du service PROFIdrive Parameter Access et fermer le raccordement. La carte bus de terrain PROFIBUS DP est raccordée à la carte OPTE3 à l'aide d'un connecteur de bus enfichable à 5 broches. La seule différence entre les cartes OPTE3 et OPTE5 est le connecteur de carte bus de terrain.

#### **Carte bus de terrain OPTC4 Lonworks**

Les convertisseurs de fréquence Vacon 20CP/X peuvent être branchés au réseau LonWorks® à l'aide d'une carte bus de terrain. Le convertisseur peut être contrôlé, supervisionné et programmé à partir du système Host.

#### **OPTC5/E5 : Carte bus de terrain Profibus DPV1 (connecteur de type D)**

Les convertisseurs de fréquence Vacon 20CP/X peuvent être branchés au réseau PROFIBUS DP à l'aide d'une carte bus de terrain. Le convertisseur peut être contrôlé, supervisionné et programmé à partir du système Host. La carte optionnelle OPTE5 permet aussi le raccordement du DP Maître (classe 2) si DP-V1 est activé. Dans ce cas, le Maître classe 2 peut commencer un raccordement, lire et écrire les paramètres à l'aide du service PROFIdrive Parameter Access et fermer le raccordement. La carte bus de terrain PROFIBUS DP est raccordée à la carte OPTE5 à l'aide d'un connecteur femelle sub-D à 9 broches. La seule différence entre les cartes OPTE3 et OPTE5 est le connecteur de carte bus de terrain.

#### **OPTC6/E6 : Carte bus de terrain CanOpen**

Les convertisseurs de fréquence Vacon 20CP/X peuvent être branchés au système CanOpen à l'aide d'une carte bus de terrain. Le convertisseur peut être contrôlé, supervisionné et programmé à partir du système Host. La carte CanOpen Vacon est raccordée à la carte bus de terrain par un connecteur de bus enfichable à 5 broches (carte NXOPTC6/E6).

#### **OPTC7/E7 : Carte bus de terrain DeviceNet**

Les convertisseurs de fréquence Vacon 20CP/X peuvent être branchés au DeviceNet à l'aide d'une carte bus de terrain. Le convertisseur peut être contrôlé, supervisionné et programmé à partir du système Host. La carte DeviceNet Vacon est raccordée à la carte bus de terrain par un connecteur de bus enfichable à 5 broches (carte OPTC7/E7).

#### **OPTC I : Carte bus de terrain Modbus TCP**

Les convertisseurs de fréquence Vacon 20CP/X peuvent être branchés à Ethernet à l'aide d'une carte bus de terrain Ethernet OPTCI. Tout appareil branché à un réseau Ethernet a deux identifiants ; une adresse MAC et une adresse IP. L'adresse MAC (format d'adresse : xx:xx:xx:xx:xx:xx) est propre à l'appareil et ne peut être modifiée. L'adresse MAC de la carte Ethernet se trouve sur l'étiquette adhésive apposée sur la carte ou à l'aide du logiciel NCIP-Config d'outil IP Vacon. Installation du logiciel disponible sur www.vacon.com. Dans un réseau local, l'adresse IP peut être identifiée par l'utilisateur tant que les unités branchées au réseau sont dotées de la même partie de réseau de l'adresse. Pour plus d'informations au sujet des adresses IP, contacter l'administrateur du réseau. La redondance des adresses IP provoque des conflits entre les appareils.

#### **OPTCP : Carte bus de terrain Profinet**

Les convertisseurs de fréquence Vacon 20CP/X peuvent être branchés à Ethernet à l'aide d'une carte bus de terrain Ethernet OPTCP. Tout appareil branché à un réseau Ethernet a deux identifiants ; une adresse MAC et une adresse IP. L'adresse MAC (format d'adresse : xx:xx:xx:xx:xx:xx) est propre à l'appareil et ne peut être modifiée. L'adresse MAC de la carte Ethernet se trouve sur l'étiquette adhésive apposée sur la carte ou à l'aide du logiciel NCIP-Config d'outil IP Vacon. Installation du logiciel disponible sur www.vacon.com. Dans un réseau local, l'adresse IP peut être identifiée par l'utilisateur tant que les unités branchées au réseau sont dotées de la même partie de réseau de l'adresse. Pour plus d'informations au sujet des adresses IP, contacter l'administrateur du réseau. La redondance des adresses IP provoque des conflits entre les appareils.

#### **OPTCQ : Carte bus de terrain Ethernet IP**

Les convertisseurs de fréquence Vacon 20CP/X peuvent être branchés à Ethernet à l'aide d'une carte bus de terrain Ethernet/IP OPT-CQ. Tout appareil branché à un réseau Ethernet a deux identifiants ; une adresse MAC et une adresse IP. L'adresse MAC (format d'adresse : xx:xx:xx:xx:xx:xx) est propre à l'appareil et ne peut être modifiée. L'adresse MAC de la carte EtherNet/IP se trouve sur l'étiquette adhésive apposée sur la carte ou à l'aide du logiciel NCIP-Config d'outil IP Vacon. Installation du logiciel disponible sur www.vacon.com. Dans un réseau local, l'adresse IP peut être identifiée par l'utilisateur tant que les unités branchées au réseau sont dotées de la même partie de réseau de l'adresse. Pour plus d'informations au sujet des adresses IP, contacter l'administrateur du réseau. La redondance des adresses IP provoque des conflits entre les appareils.

#### <span id="page-11-0"></span>2.3.1 Installation de la carte optionnelle

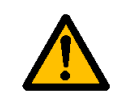

**REMARQUE ! Il n'est pas permis d'ajouter ou de remplacer des cartes optionnelles ou des cartes bus de terrain sur un convertisseur de fréquence allumé. Cela risque d'endommager les cartes.**

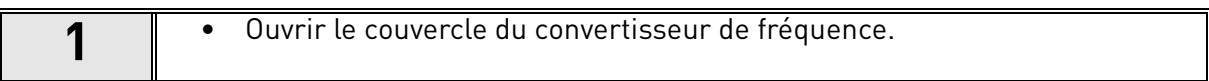

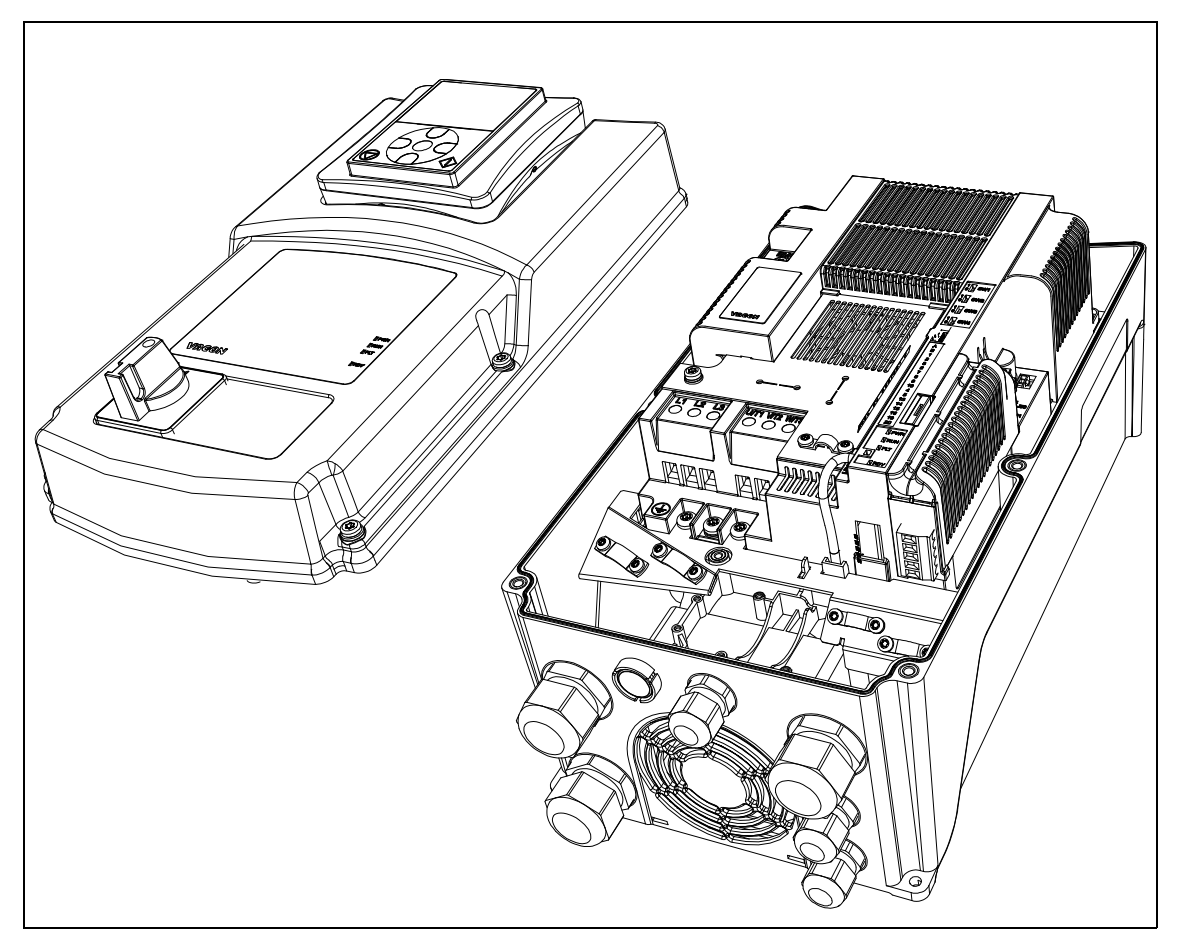

 *Figure 1. Ouverture du couvercle principal, exemple MU3.*

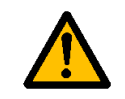

**2**

**Les sorties relais et autres bornes d'E/S peuvent être alimentées en tension de commande dangereuse même lorsque le convertisseur de fréquence est hors tension.**

• Retirer le compartiment d'extension optionnelle.

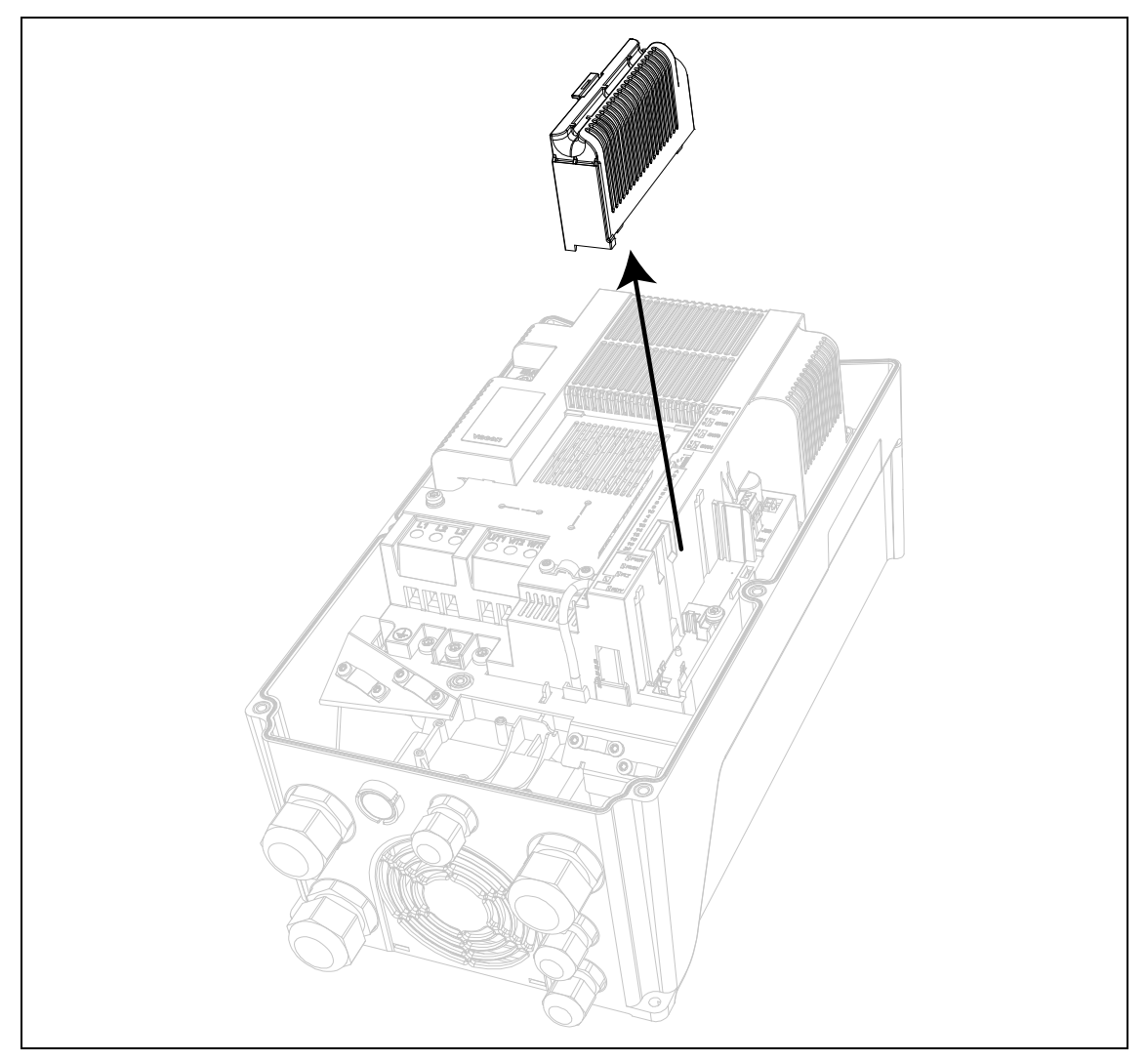

 *Figure 2. Retrait du compartiment d'extension optionnelle.*

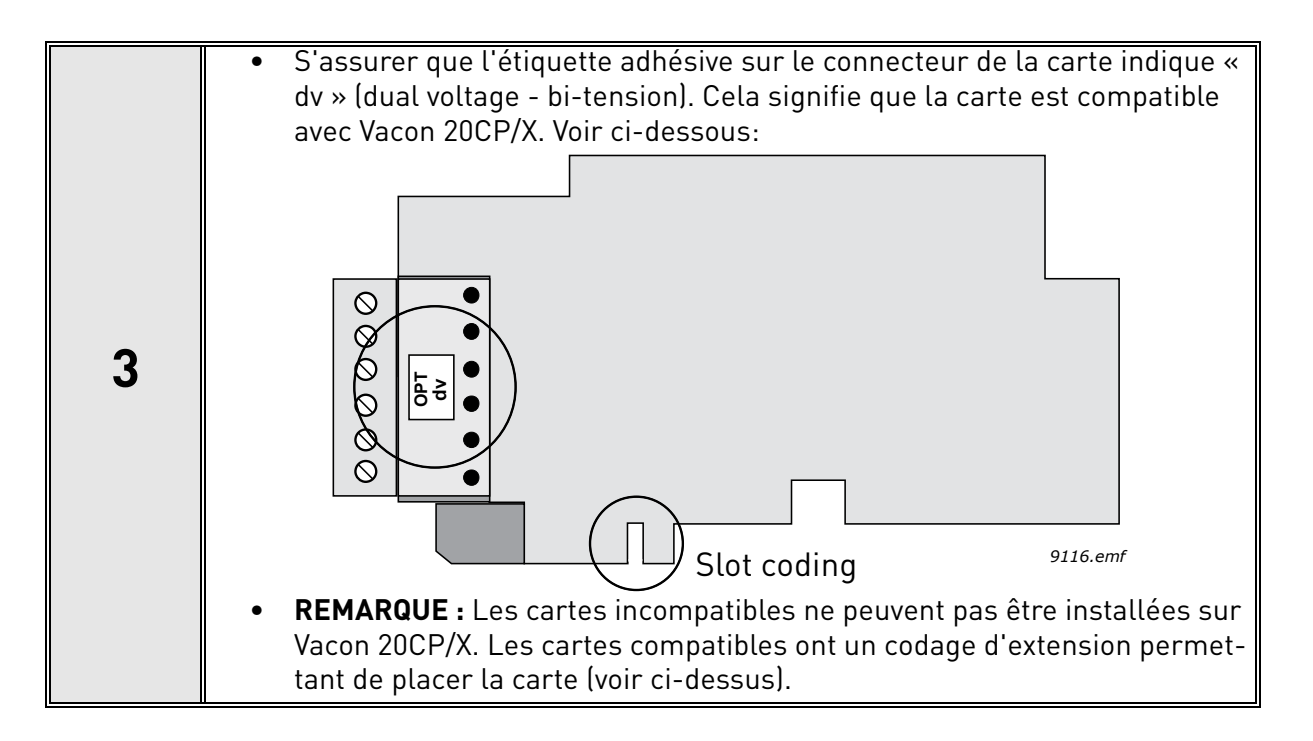

**4**

• Installer la carte optionnelle dans l'extension comme illustré dans l'image ci-dessous.

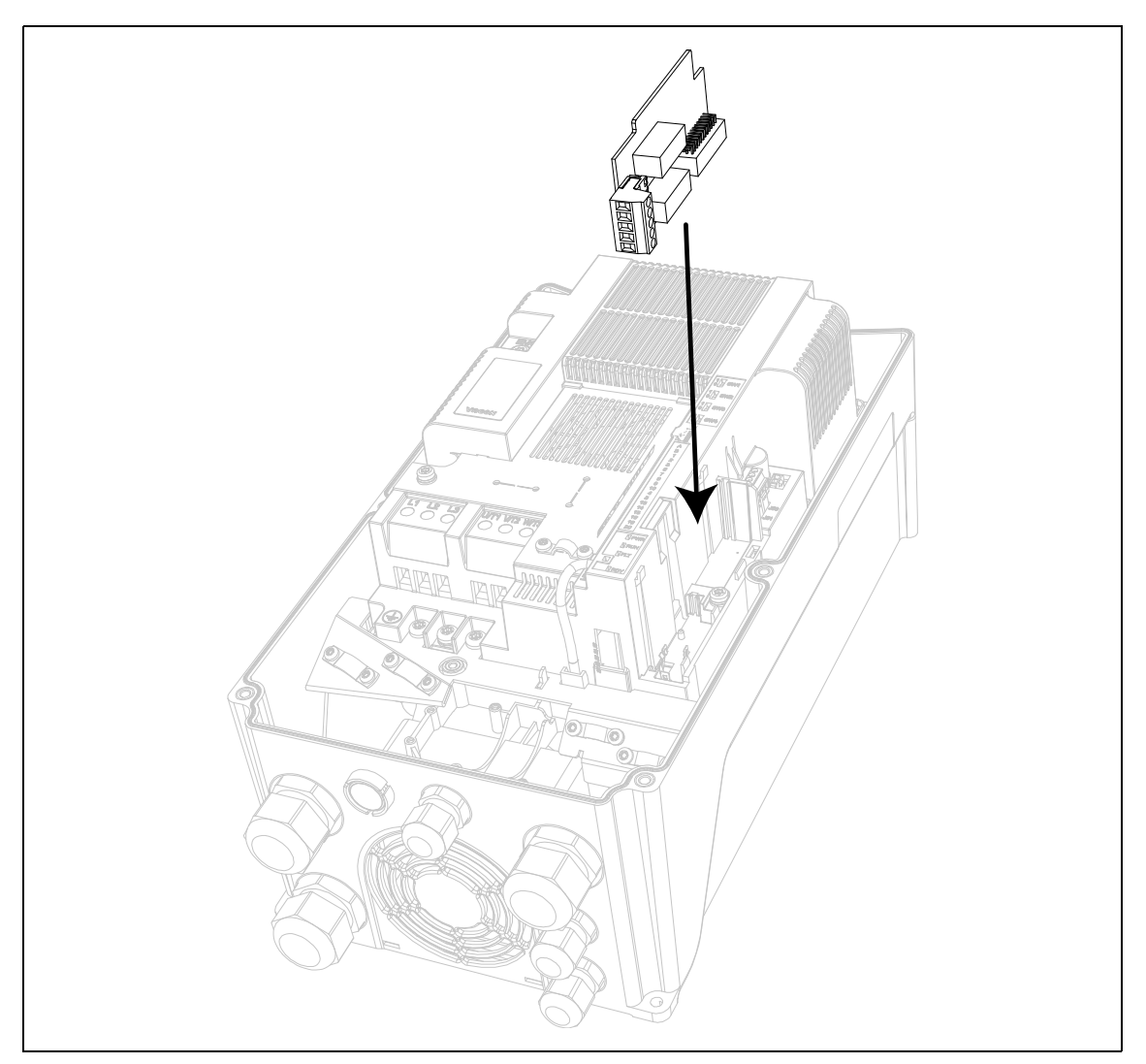

 *Figure 3. Installation de la carte optionnelle.*

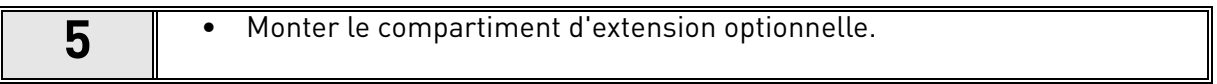

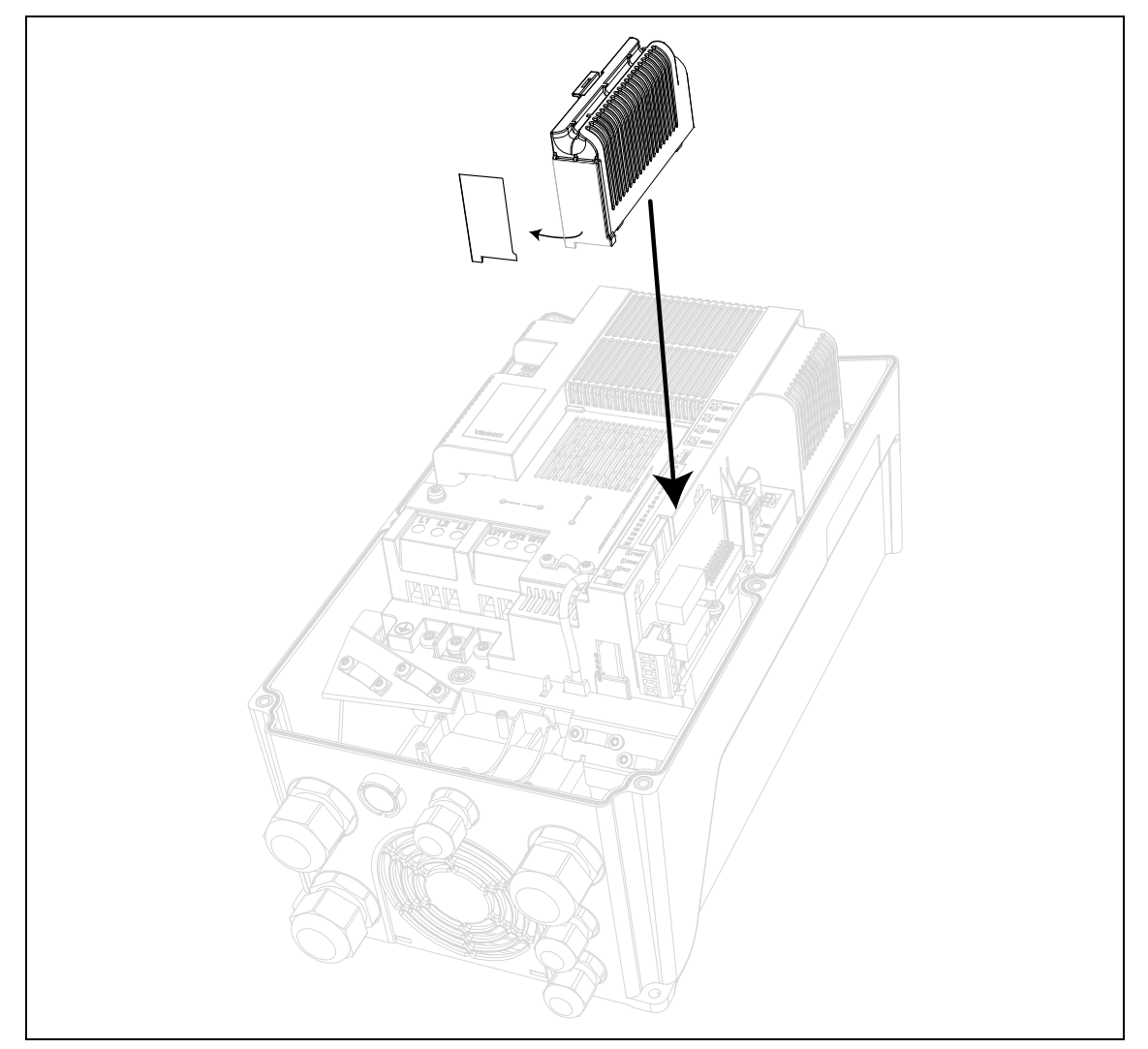

 *Figure 4. Montage du compartiment d'extension optionnelle : retirer l'ouverture en plastique pour les bornes de carte optionnelle.*

## <span id="page-16-0"></span>3. DESCRIPTION DES GROUPES

#### <span id="page-16-1"></span>3.1 Référence panneau opérateur : Menu REF

On entre automatiquement dans ce menu en pressant LOC/REM sur le panneau opérateur afin d'afficher la référence de fréquence en mode de commande local.

La référence est également activée lorsqu'elle est sélectionnée comme référence principale (P1.12=4) ou comme référence secondaire (P2.15=4).

La valeur est limitée entre la fréquence min P1.1 et la fréquence max P1.2.

En mode local, ou lorsque le panneau opérateur est la source de commande active (P1.11=1 ou P2.14=1), le sens de rotation est déterminé dans P2.23 ou en appuyant sur la flèche gauche ou droite.

#### <span id="page-17-0"></span>3.2 Groupe affichage: menu MON

Le convertisseur de fréquence VACON® 20 CP/X vous permet de surveiller les valeurs effectives des paramètres et des signaux ainsi que les états et les mesures.Voir [Tableau](#page-17-2) dans lequel les valeurs de supervision de base sont décrites.

#### <span id="page-17-1"></span>3.2.1 Affichages du convertisseur de fréquence

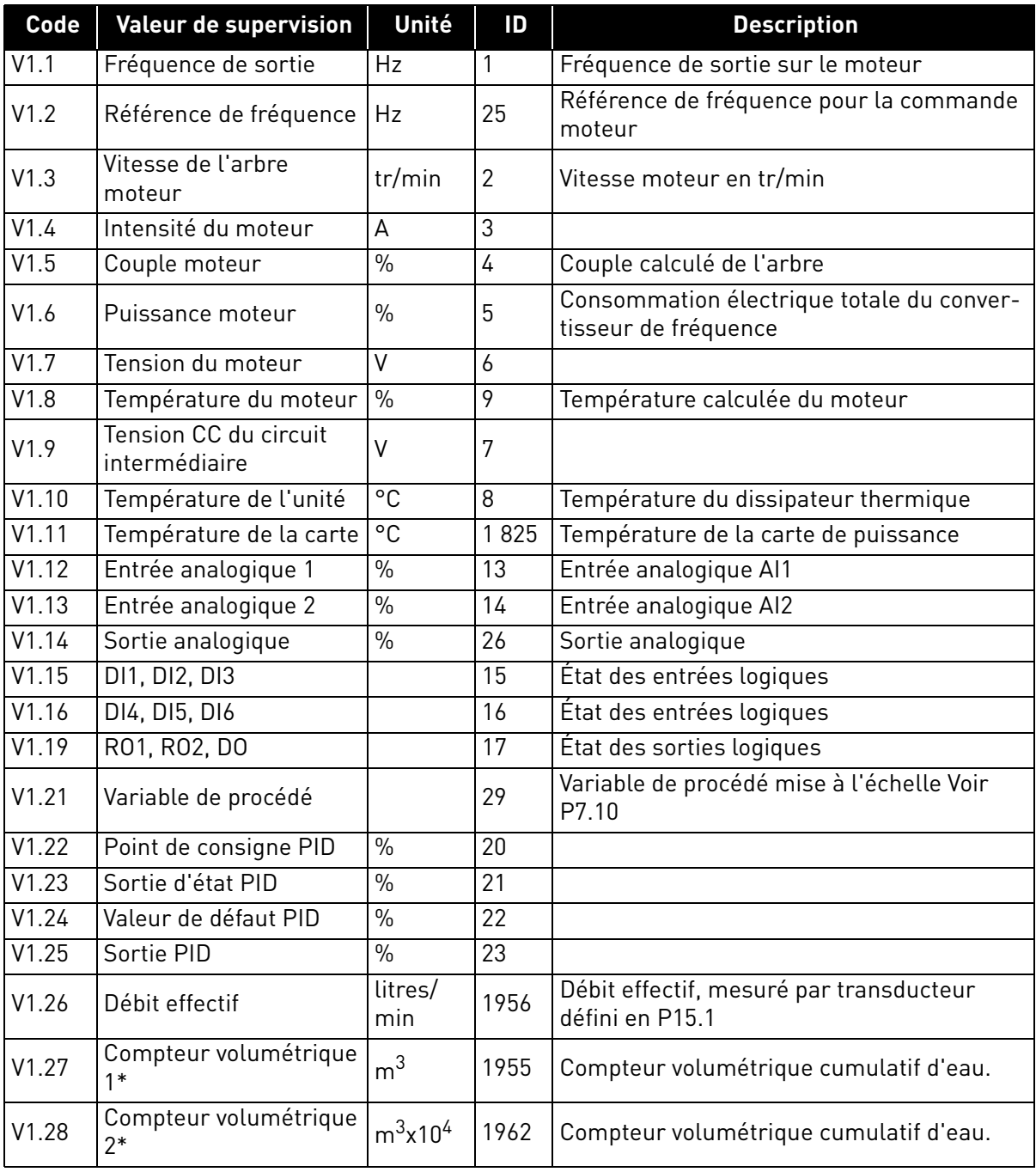

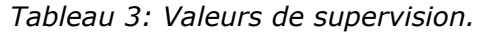

<span id="page-17-2"></span>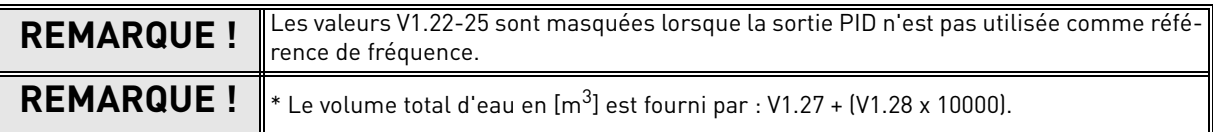

#### <span id="page-18-0"></span>3.2.2 Affichages du moteur solaire

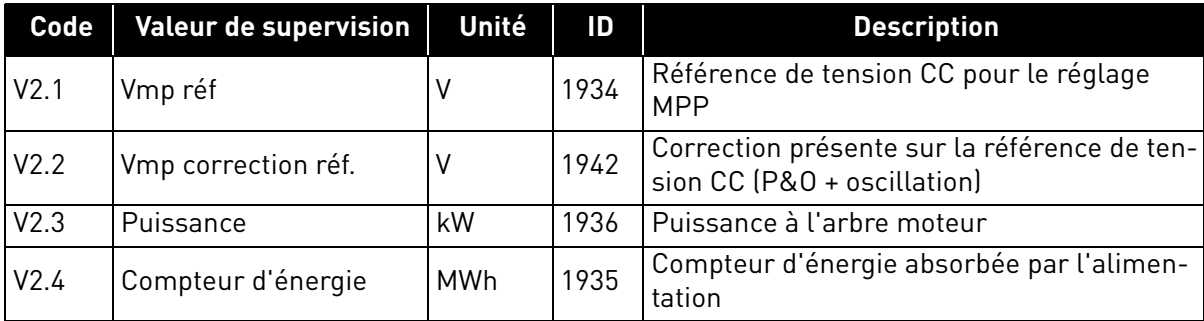

 *Tableau 4: Valeurs du moteur solaire.*

## <span id="page-19-1"></span><span id="page-19-0"></span>3.3 Groupes de paramètres : Menu PAR

L'applicatif pour pompe solaire présente les groupes de paramètres suivants :

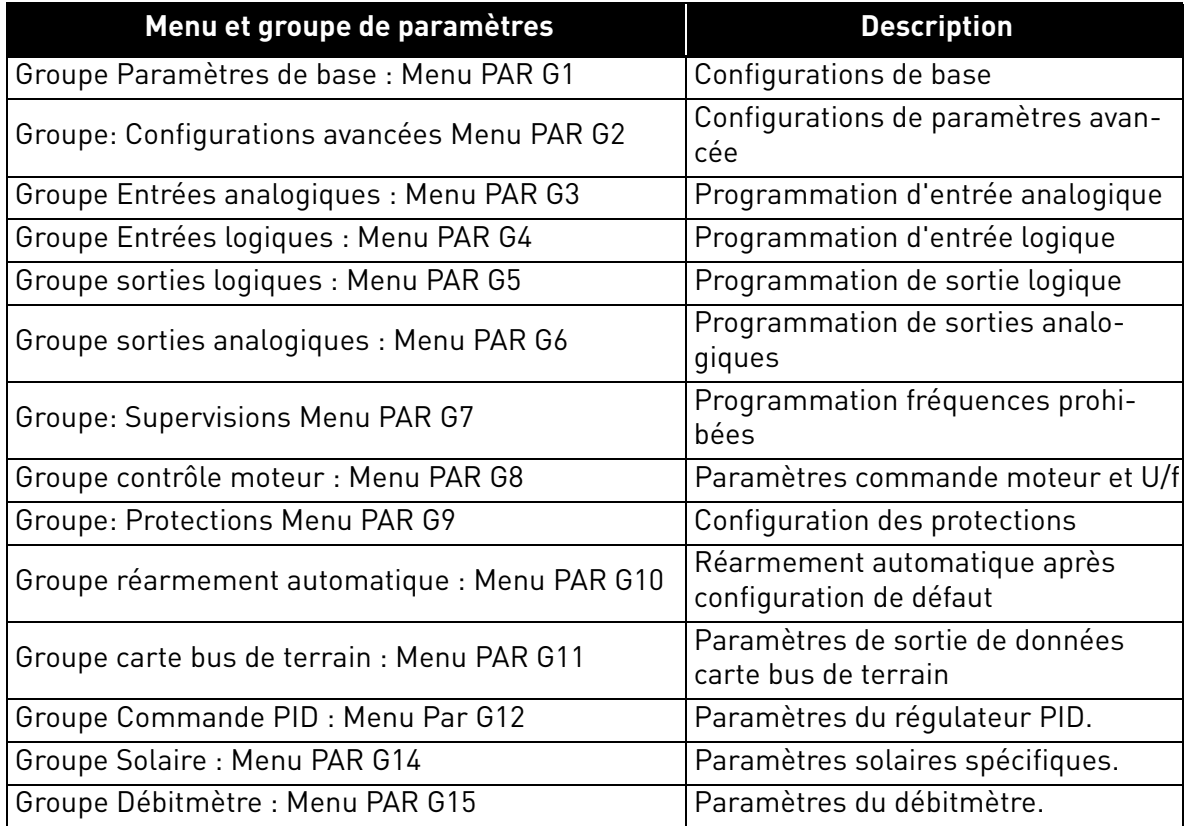

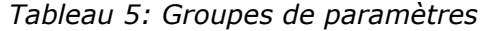

#### **Explications de la colonne:**

- Code = Indication située sur le panneau opérateur ; indique à l'opérateur le numéro de paramètre.
- Paramètre= Nom du paramètre
- Min = Valeur minimale du paramètre
- Max = Valeur maximale du paramètre
- Unité = Unité de la valeur du paramètre ; Fournie si disponible
- Par défaut= Valeur préréglée en usine
- ID = Numéro d'identification du paramètre
- Description= Brève description des valeurs du paramètre ou de ses fonctions
	- = Uniquement modifiable à l'état arrêt

#### <span id="page-20-0"></span>3.3.1 Groupe Paramètres de base : Menu PAR G1

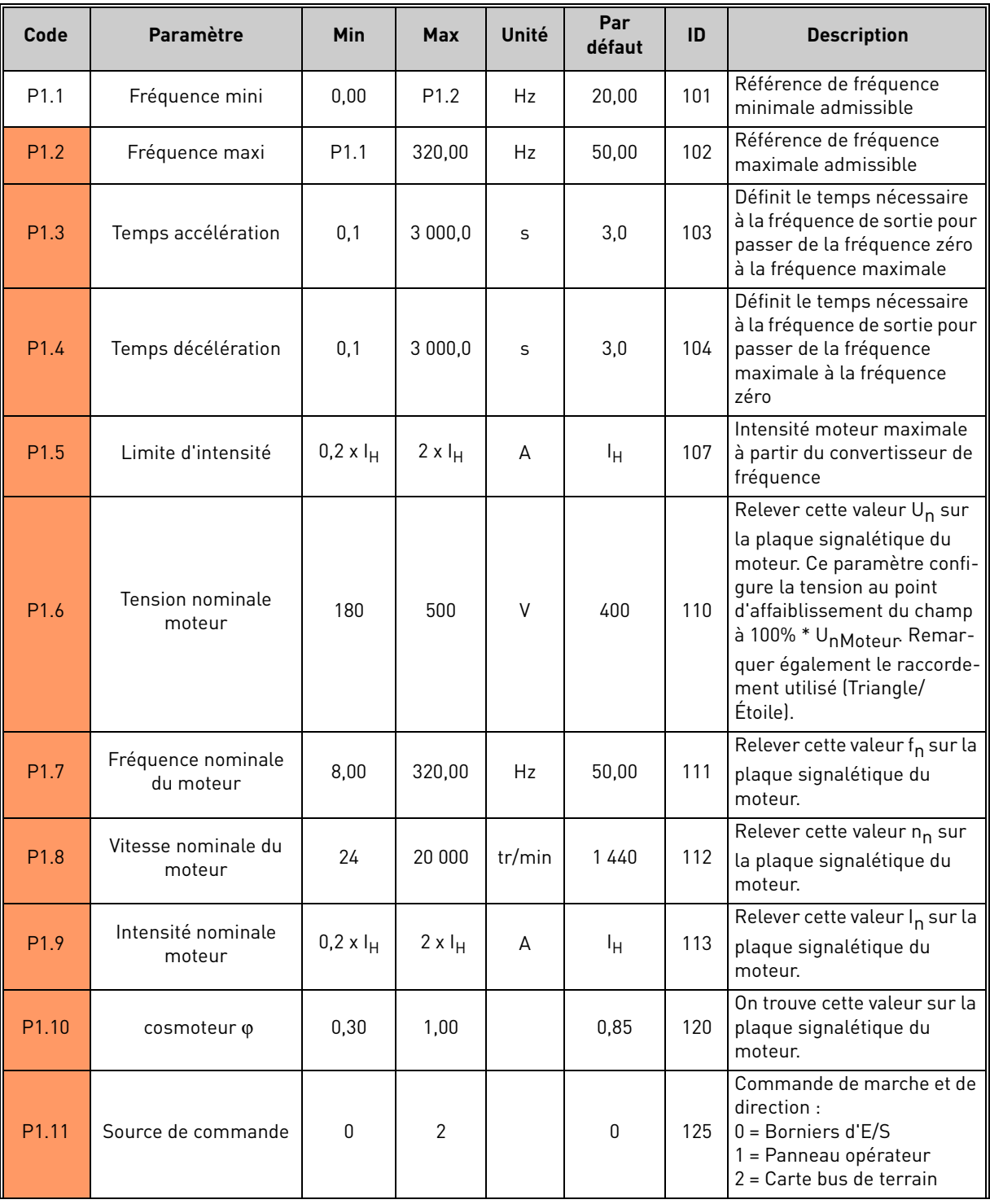

 *Tableau 6: Paramètres de base.*

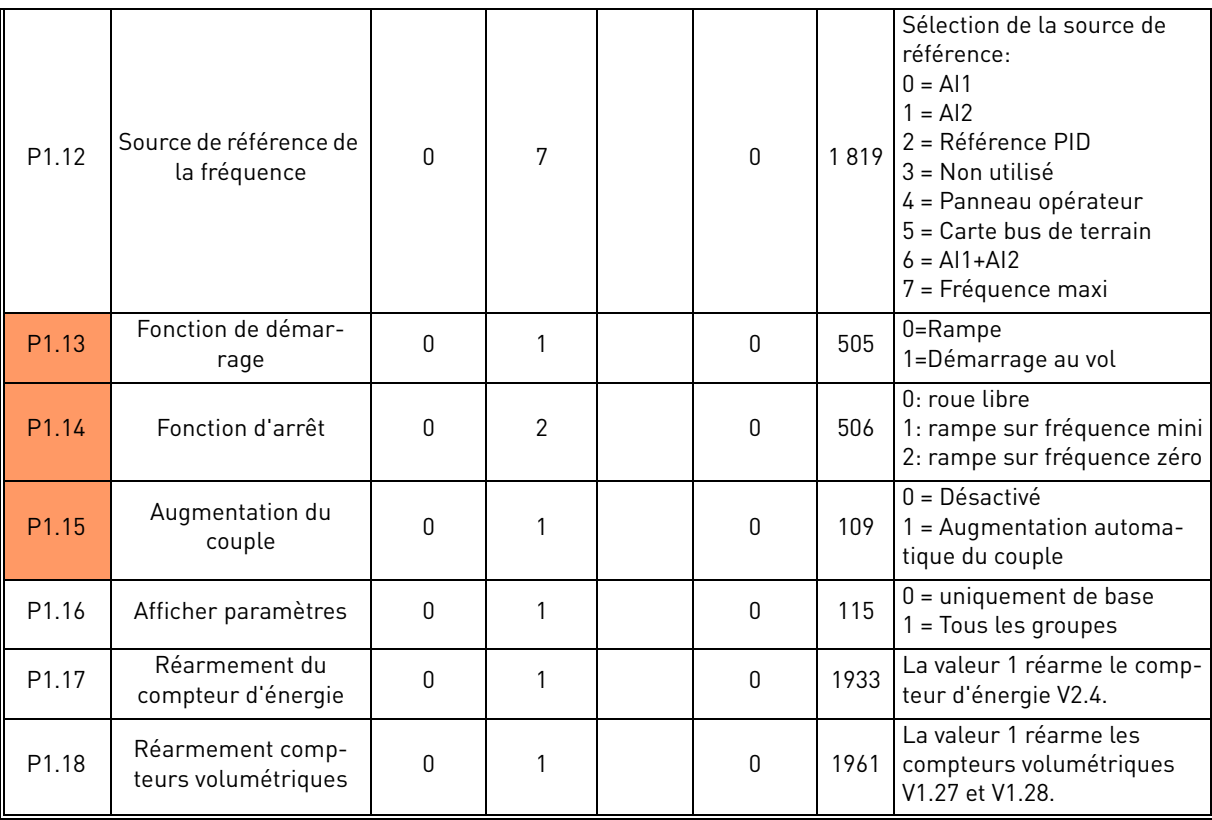

 *Tableau 6: Paramètres de base.*

#### <span id="page-22-0"></span>3.3.2 Groupe: Configurations avancées Menu PAR G2

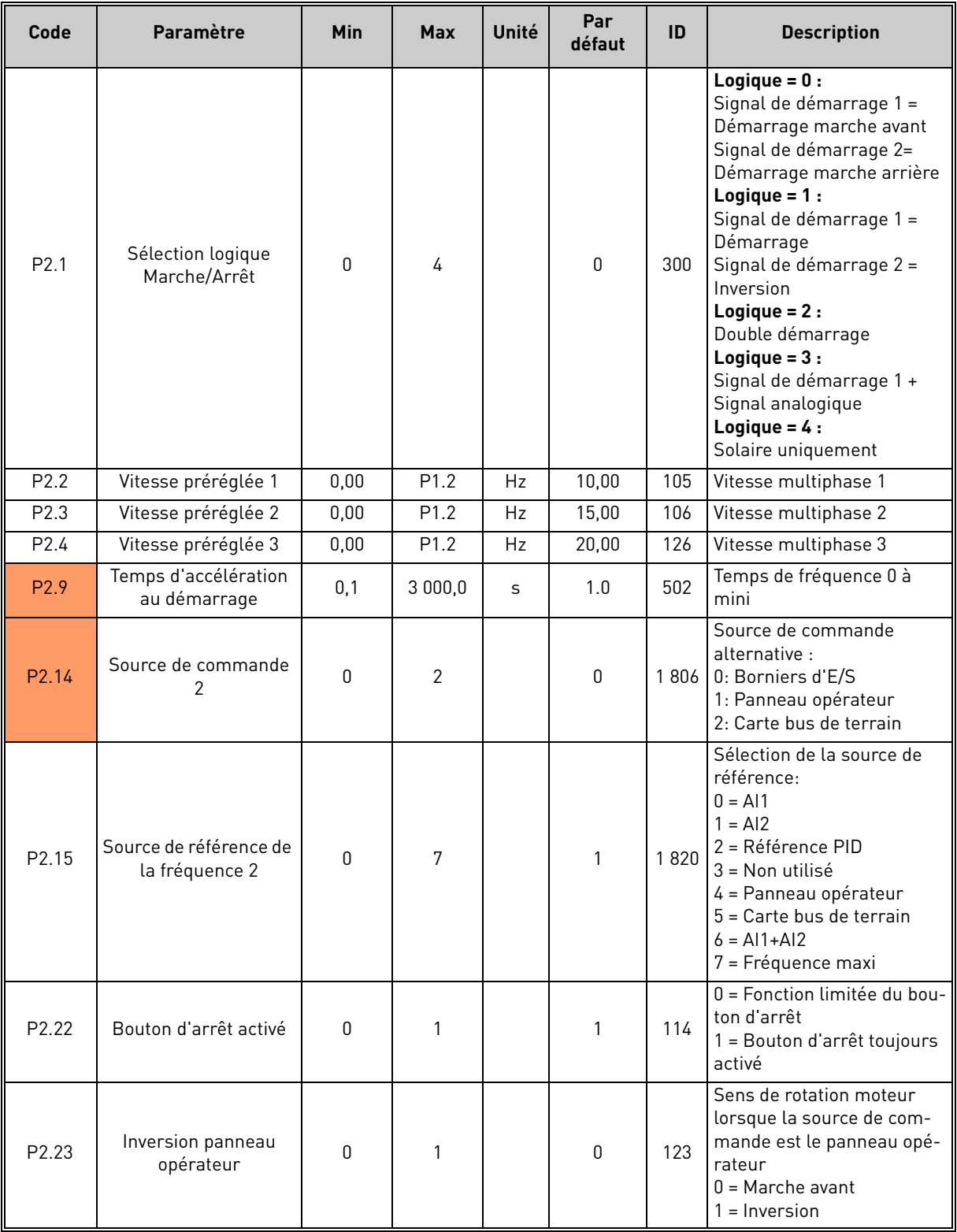

 *Tableau 7: Groupe: configuration avancée.*

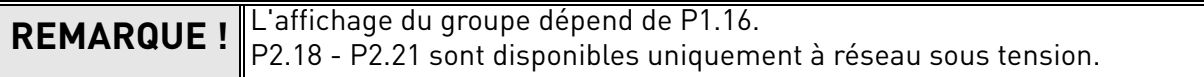

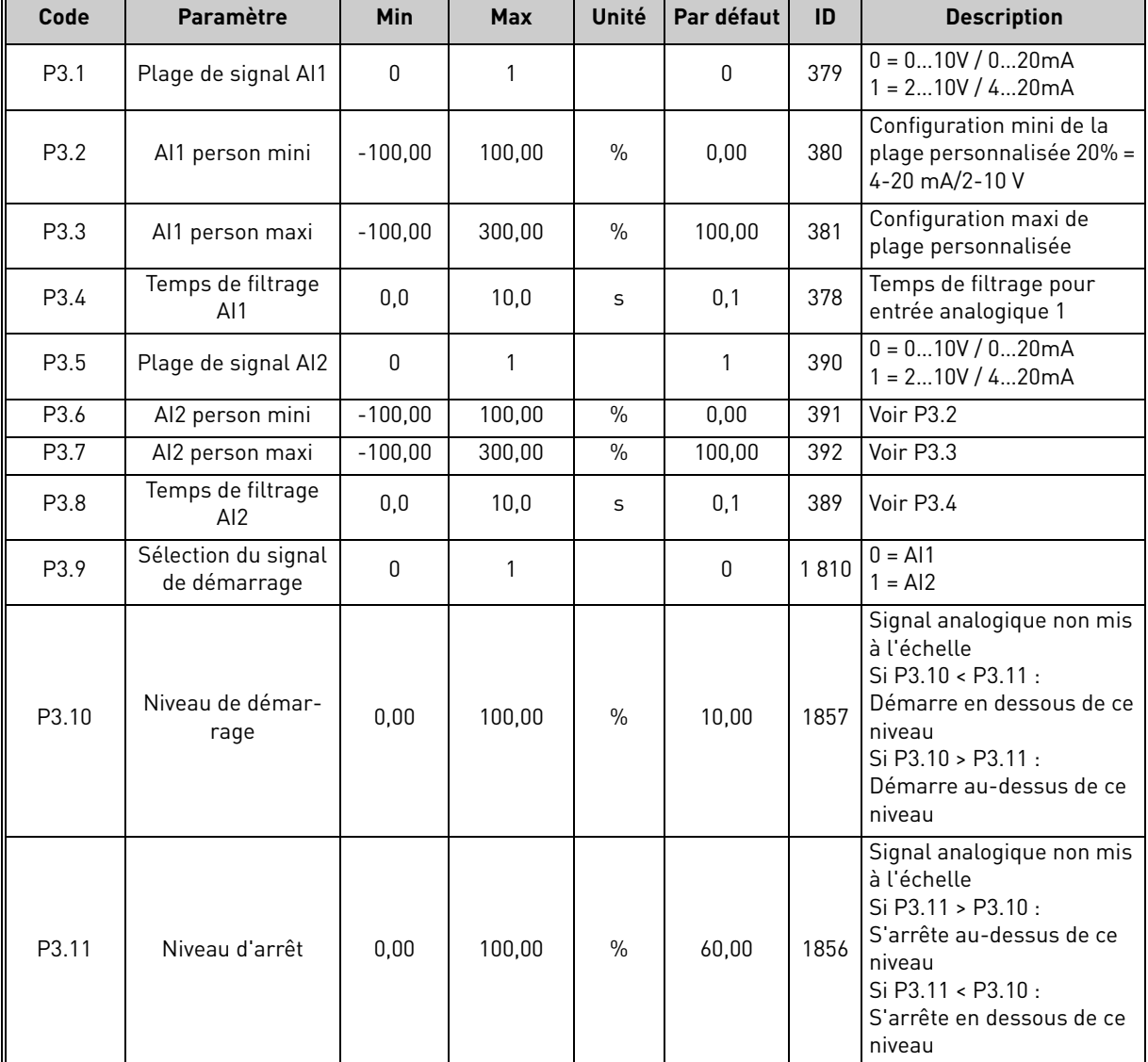

## <span id="page-23-0"></span>3.3.3 Groupe Entrées analogiques : Menu PAR G3

 *Tableau 9: Groupe entrées analogiques.*

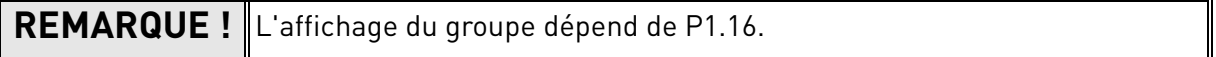

WW

#### <span id="page-24-0"></span>3.3.4 Groupe Entrées logiques : Menu PAR G4

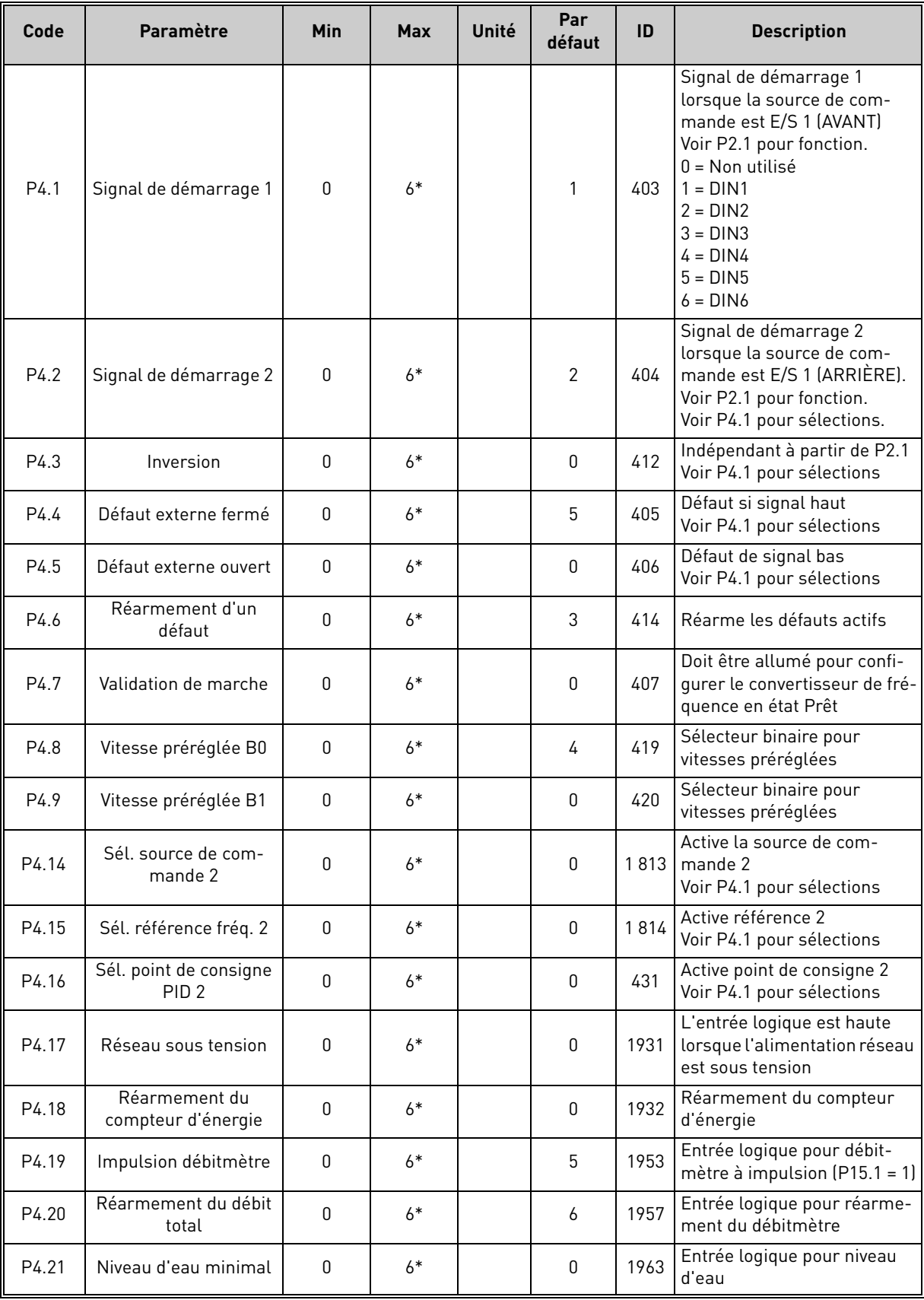

 *Tableau 10: Groupe entrées logiques.*

| P4.22 | Logique de niveau<br>minimal | 0         | 1    | $\mathbf 0$  | 1965 | Sélections pour logique de<br>niveau d'eau minimal :<br>$0 =$ le niveau d'eau est cor-<br>rect lorsque l'entrée logique<br>de niveau d'eau minimal est<br>haute<br>1 = le niveau d'eau est cor-<br>rect lorsque l'entrée logique<br>de niveau d'eau minimal est<br>basse<br>Le convertisseur de fré-<br>quence se déclenche avec<br>F63 (niveau d'eau bas)<br>lorsque le niveau d'eau est<br>incorrect. Le défaut est<br>réarmé par logique de réar-<br>mement automatique de<br>sous-charge (voir P10.4-7)<br>lorsque le niveau est rétabli.<br>Le signal/défaut de niveau<br>mini fait référence au niveau<br>dans un puits d'où l'eau est<br>tirée.                   |
|-------|------------------------------|-----------|------|--------------|------|----------------------------------------------------------------------------------------------------|
| P4.23 | Niveau d'eau maximal         | $\pmb{0}$ | $6*$ | $\mathbf{0}$ | 1966 | Entrée logique pour niveau<br>d'eau                                                                                                    |
| P4.24 | Logique de niveau<br>maximal | 0         | 1    | $\mathbf 0$  | 1967 | Sélections pour logique de<br>niveau d'eau maximal :<br>$0 =$ le niveau d'eau est cor-<br>rect lorsque l'entrée logique<br>de niveau d'eau maximal est<br>haute<br>1 = le niveau d'eau est cor-<br>rect lorsque l'entrée logique<br>de niveau d'eau maximal est<br>hasse<br>Le convertisseur de fré-<br>quence se déclenche avec<br>F64 (niveau d'eau maxi)<br>lorsque le niveau d'eau est<br>incorrect. Le défaut est<br>réarmé par logique de réar-<br>mement automatique de<br>sous-charge (voir P10.4-7)<br>lorsque le niveau est rétabli.<br>Le signal/défaut de niveau<br>maxi fait référence au niveau<br>d'un éventuel réservoir où<br>l'eau pompée est stockée. |

 *Tableau 10: Groupe entrées logiques.*

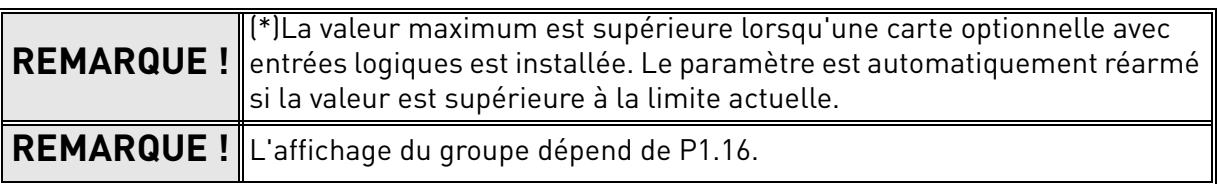

#### <span id="page-26-0"></span>3.3.5 Groupe sorties logiques : Menu PAR G5

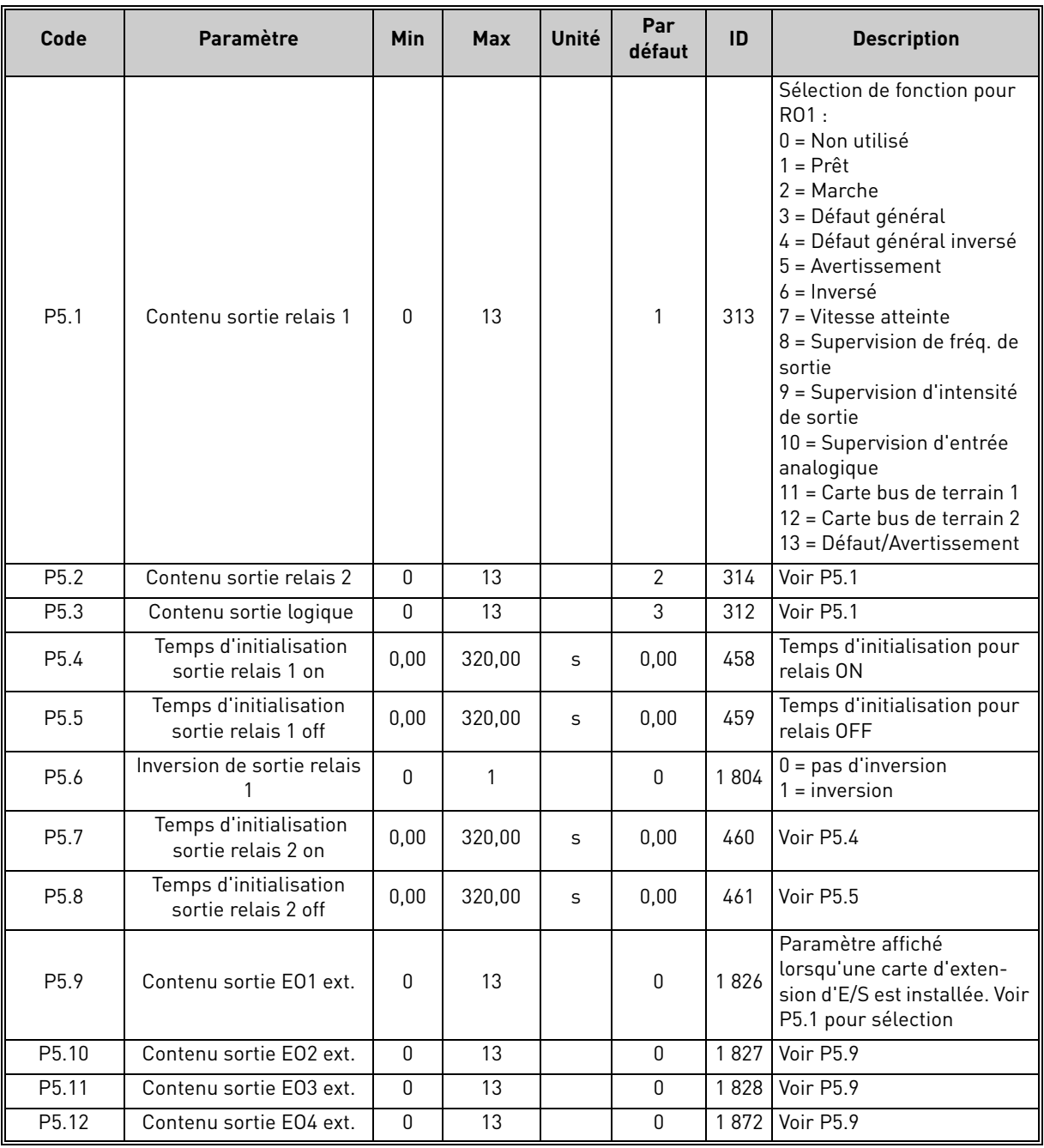

 *Tableau 11: Groupe sorties logiques.*

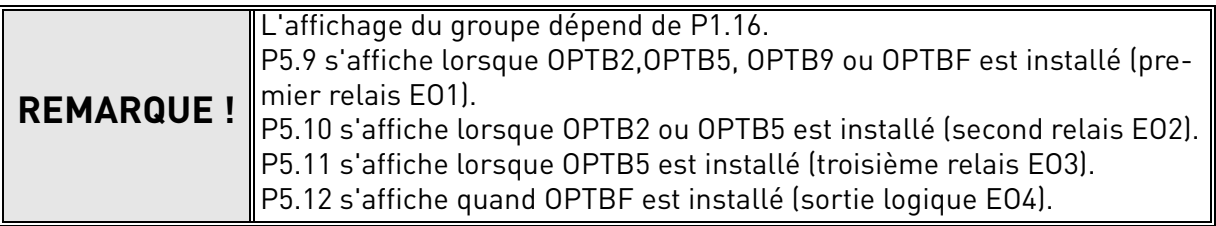

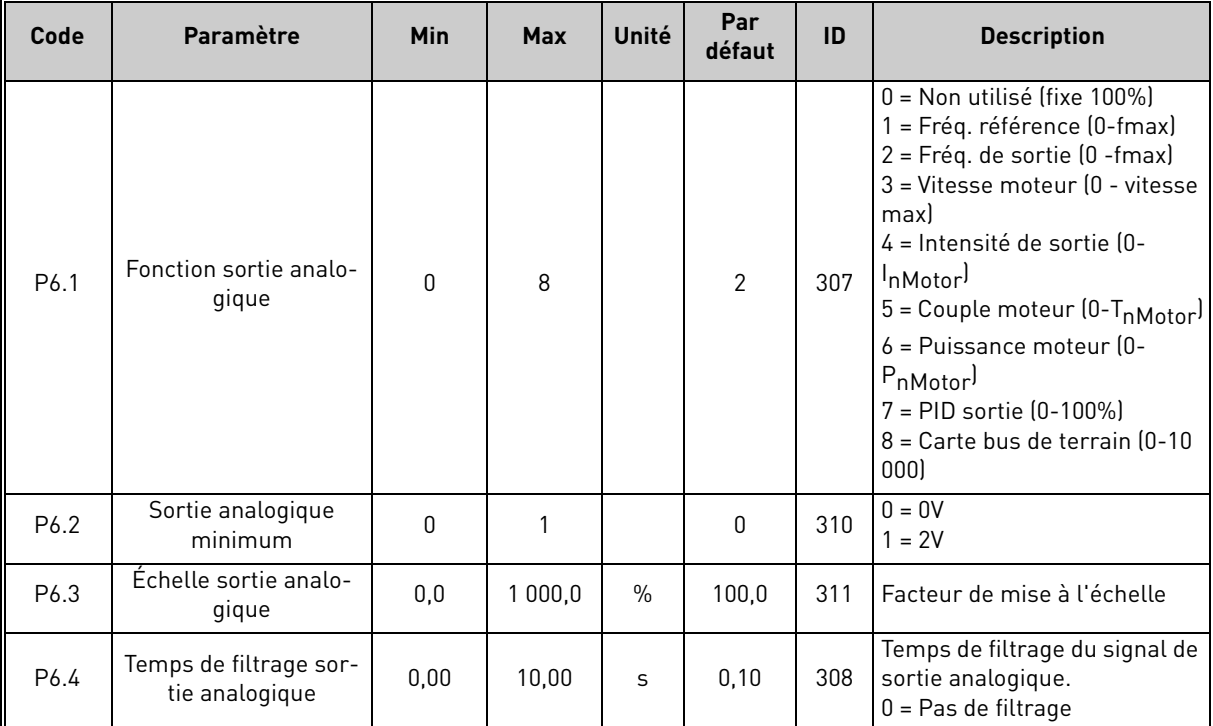

#### <span id="page-27-0"></span>3.3.6 Groupe sorties analogiques : Menu PAR G6

 *Tableau 12: Groupe sorties analogiques.*

F

 $\overline{\mathbf{u}}$ 

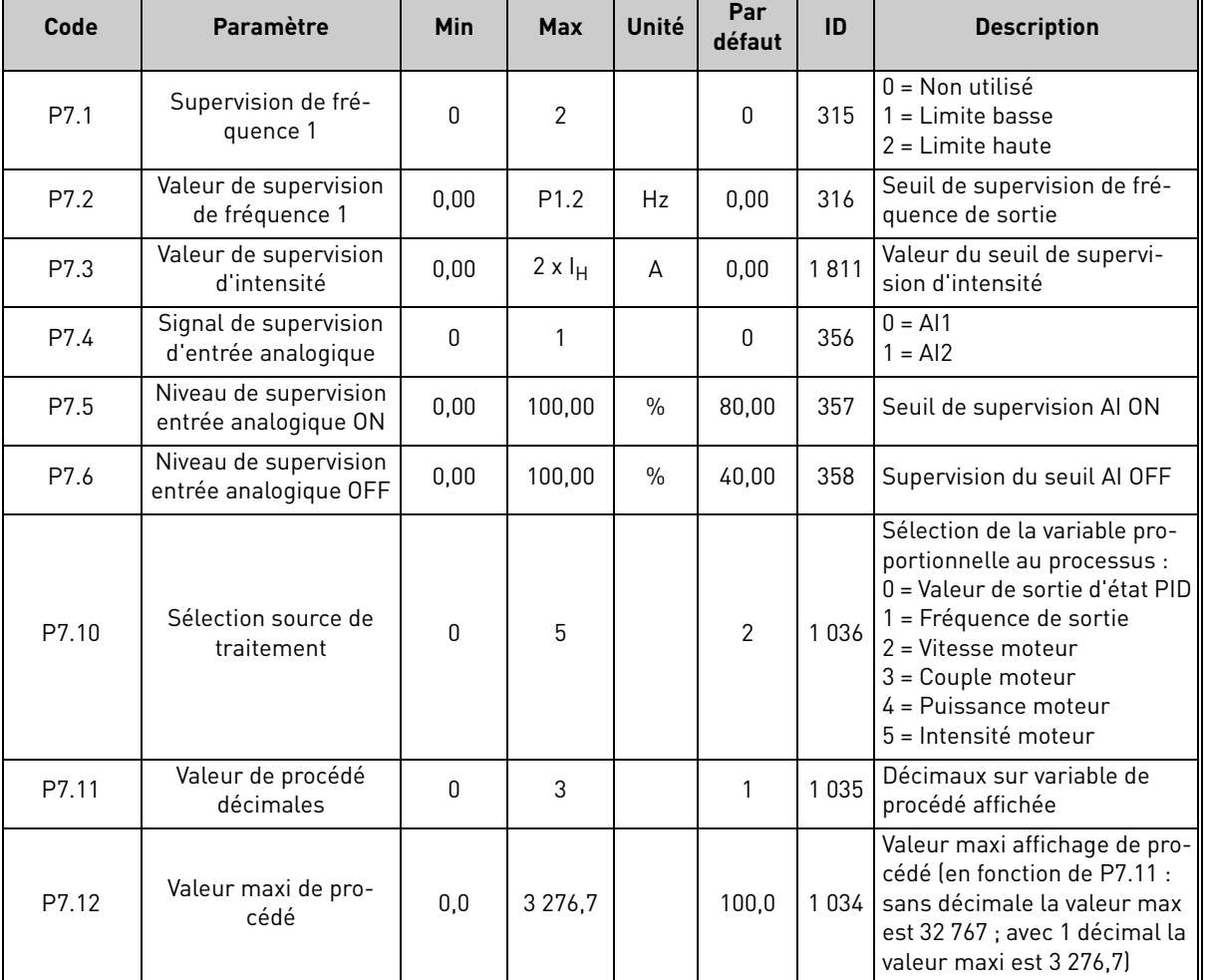

#### <span id="page-28-0"></span>3.3.7 Groupe: Supervisions Menu PAR G7

 *Tableau 13: Groupe Supervisions.*

**REMARQUE !** L'affichage des groupes G6 et G7 dépend de P1.16.

## <span id="page-29-0"></span>3.3.8 Groupe contrôle moteur : Menu PAR G8

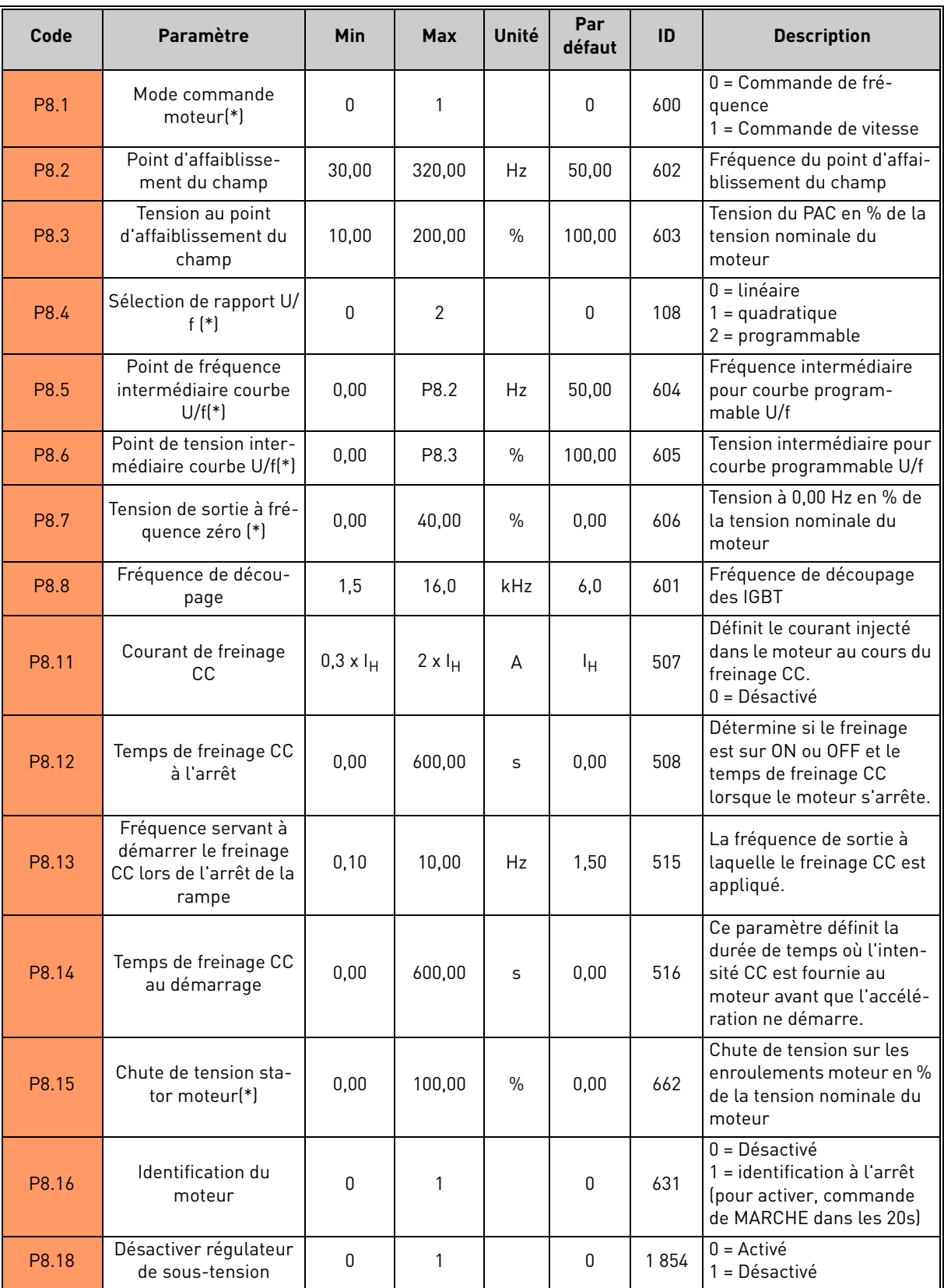

 *Tableau 14: Groupe commande moteur.*

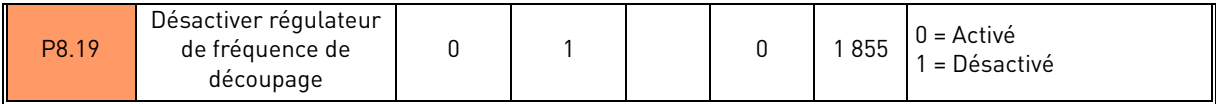

 *Tableau 14: Groupe commande moteur.*

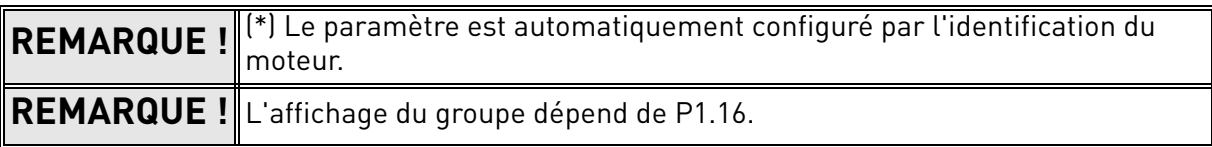

#### <span id="page-31-0"></span>3.3.9 Groupe: Protections Menu PAR G9

**REMARQUE !** L'affichage du groupe dépend de P1.16.

#### **Paramètres de protection thermique du moteur (P9.11 à P9.14 et P9.21-P9.22)**

La protection thermique du moteur doit prévenir la surchauffe du moteur. Le convertisseur de fréquence est en mesure de fournir au moteur un courant supérieur à l'intensité nominale moteur plaquée. Si la charge requiert cette intensité élevée, le moteur risque la surcharge thermique. C'est notamment le cas à basses fréquences. À basse fréquences, l'effet de refroidissement du moteur est réduit tout comme sa capacité. Si le moteur est équipé d'un ventilateur externe, la réduction de charge à basses vitesses est minime.

La protection thermique du moteur se base sur un modèle de calcul et utilise l'intensité de sortie du convertisseur de fréquence pour déterminer la charge sur le moteur.

Il est possible de régler la protection thermique du moteur à l'aide de paramètres. L'intensité thermique l $_\mathsf{T}$  spécifie le courant de charge au-dessus duquel le moteur est surchargé. Cette limite d'intensité est en fonction de la fréquence de sortie.

Il est possible de supervisionner l'état thermique du moteur sur l'écran du panneau opérateur de commande. Voir chapitre [2.](#page-6-2)

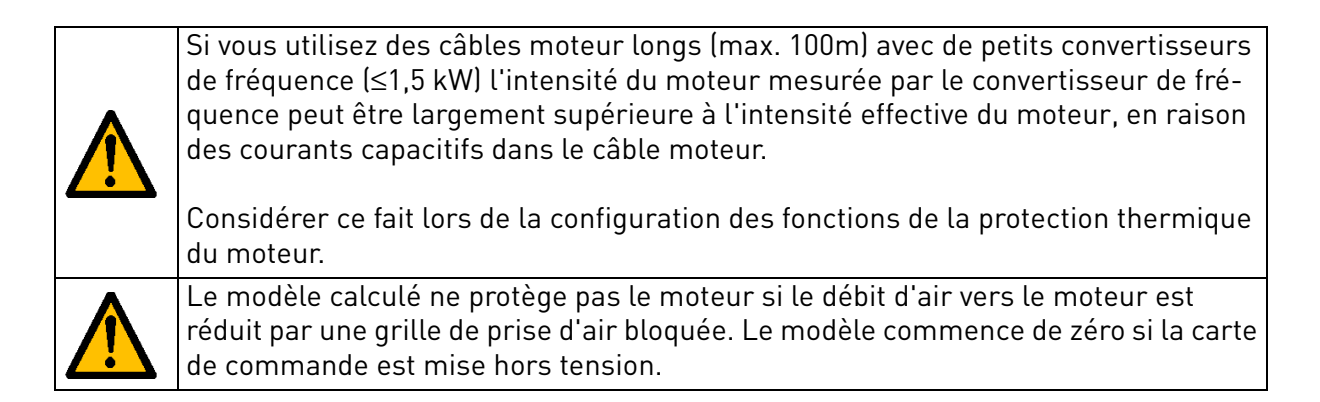

#### **Paramètres de protection contre le calage (P9.4 à P9.6)**

La protection contre le calage moteur protège le moteur contre situations de surcharge provoquées notamment par un arbre bloqué. Il est possible de configurer le temps de réponse de la protection contre le calage à une durée inférieure à la protection thermique du moteur. L'état de calage est défini à l'aide de deux paramètres, P9.5 (*Temps de calage*) et P9.6 (*Limite de fréquence de calage*). Si l'intensité est aussi élevée que P1.5 (Limite d'intensité) et que le limiteur d'intensité a réduit la fréquence de sortie en dessous de P9.6 pour un temps P9.5, alors le calage moteur en sera déduit. Il n'existe d'ailleurs aucune indication réelle de la rotation de l'arbre. La protection contre le calage est un type de protection contre la surintensité.

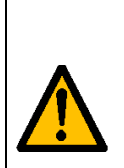

Si vous utilisez des câbles moteur longs (max. 100m) avec de petits convertisseurs de fréquence (≤1,5 kW) l'intensité du moteur mesurée par le convertisseur de fréquence peut être largement supérieure à l'intensité effective du moteur, en raison des courants capacitifs dans le câble moteur.

Considérer ce fait lors de la configuration des fonctions de la protection thermique du moteur.

#### **Paramètres de protection contre la sous-charge (P9.7 à P9.10)**

L'objectif de la protection du moteur contre la sous-charge est d'assurer la charge sur le moteur lorsque le convertisseur de fréquence est en service. Si le moteur perd sa charge, un problème de procédé est probable, ex. une courroie cassée ou une pompe sèche.

Il est possible de régler la protection moteur contre la sous-charge en configurant la courbe de sous-charge à l'aide des paramètres P9.8 (Protection contre la sous-charge : charge du point d'affaiblissement du champ) et P9.9 (*Protection contre la sous-charge : Charge de fréquence zéro*), voir ci-dessous. La courbe de sous-charge est une courbe quadratique configurée entre la fréquence zéro et le point d'affaiblissement du champ. La protection est désactivée en dessous de 5Hz (le compteur du temps de sous-charge est arrêté).

Les valeurs de couple pour la configuration de la courbe de sous-charge sont définies en pourcentage faisant référence au couple nominal du moteur. Les données de la plaque signalétique du moteur, l'intensité nominale du paramètre du moteur et l'intensité nominale l<sub>L</sub> du convertisseur de fréquence sont utilisées afin de trouver le rapport d'échelle pour la valeur interne du couple. Si une valeur autre que la valeur nominale du moteur est utilisée avec le convertisseur de fréquence, l'exactitude du calcul du couple est réduite.

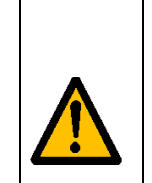

Si vous utilisez des câbles moteur longs (max. 100m) avec de petits convertisseurs de fréquence (≤1,5 kW) l'intensité du moteur mesurée par le convertisseur de fréquence peut être largement supérieure à l'intensité effective du moteur, en raison des courants capacitifs dans le câble moteur.

 Considérer ce fait lors de la configuration des fonctions de la protection thermique du moteur.

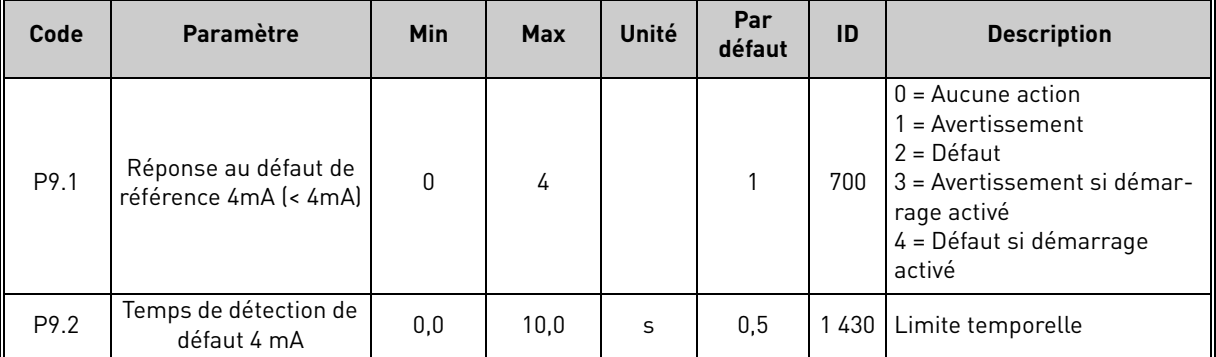

 *Tableau 15: Groupe protections.*

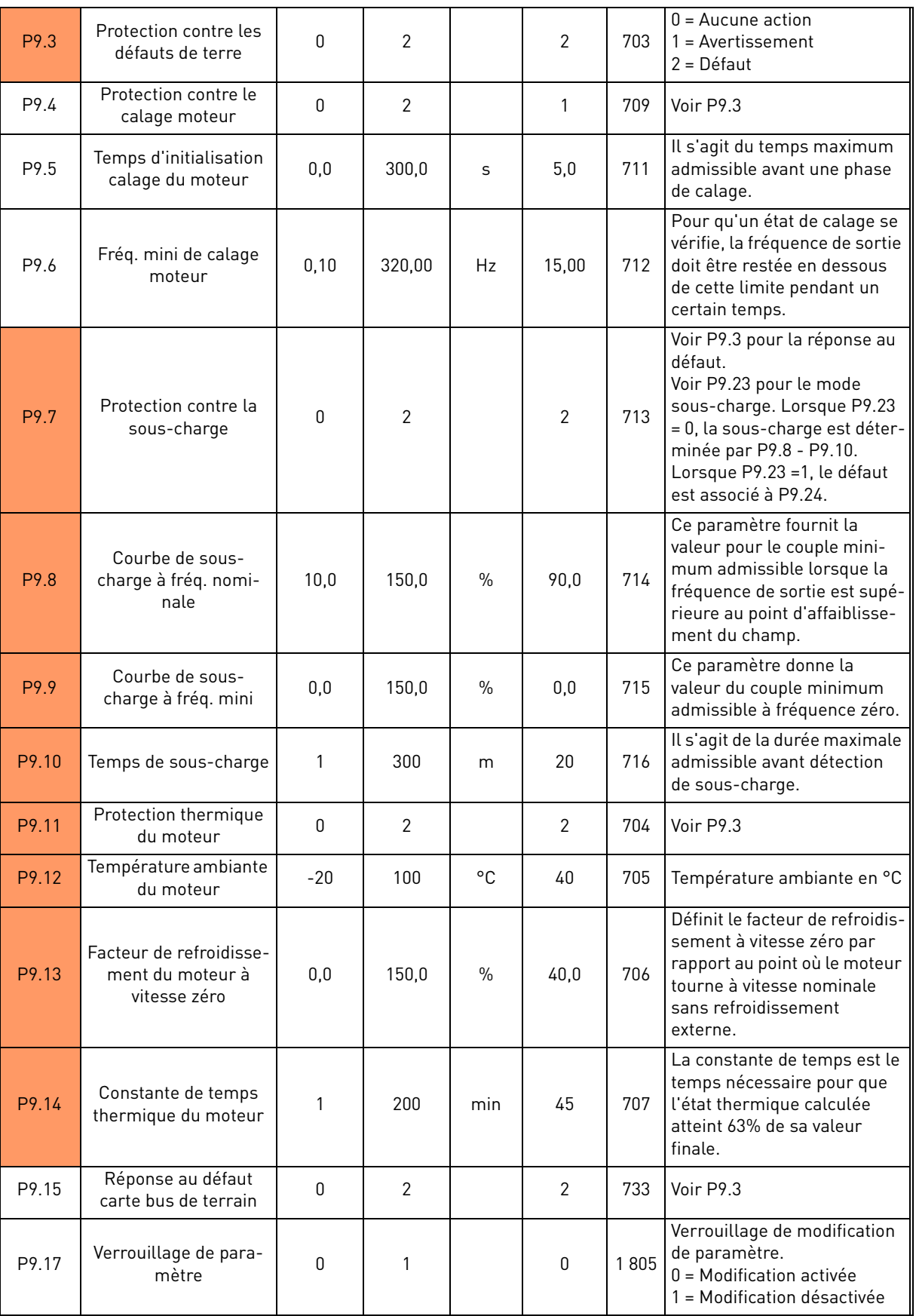

 *Tableau 15: Groupe protections.*

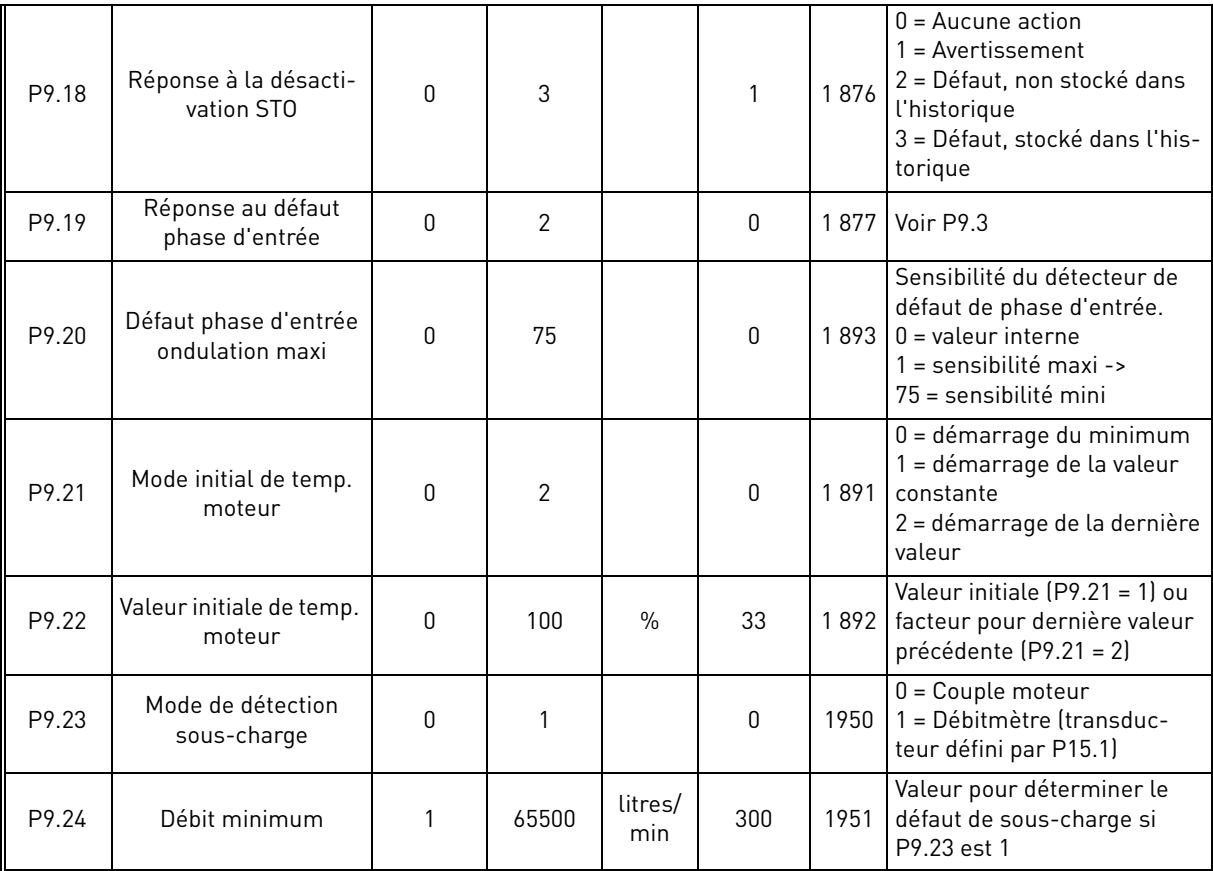

 *Tableau 15: Groupe protections.*

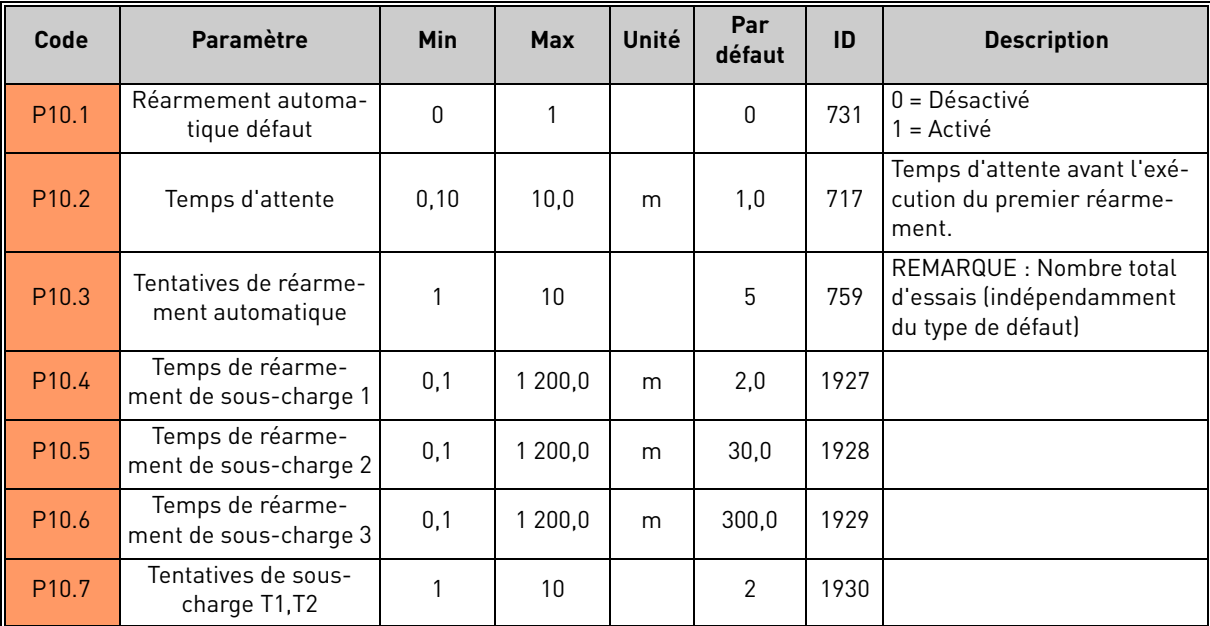

### <span id="page-35-0"></span>3.3.10 Groupe réarmement automatique : Menu PAR G10

 *Tableau 16: Groupe réarmement automatique.*

**REMARQUE !** L'affichage du groupe dépend de P1.16.
#### 3.3.11 Groupe carte bus de terrain : Menu PAR G11

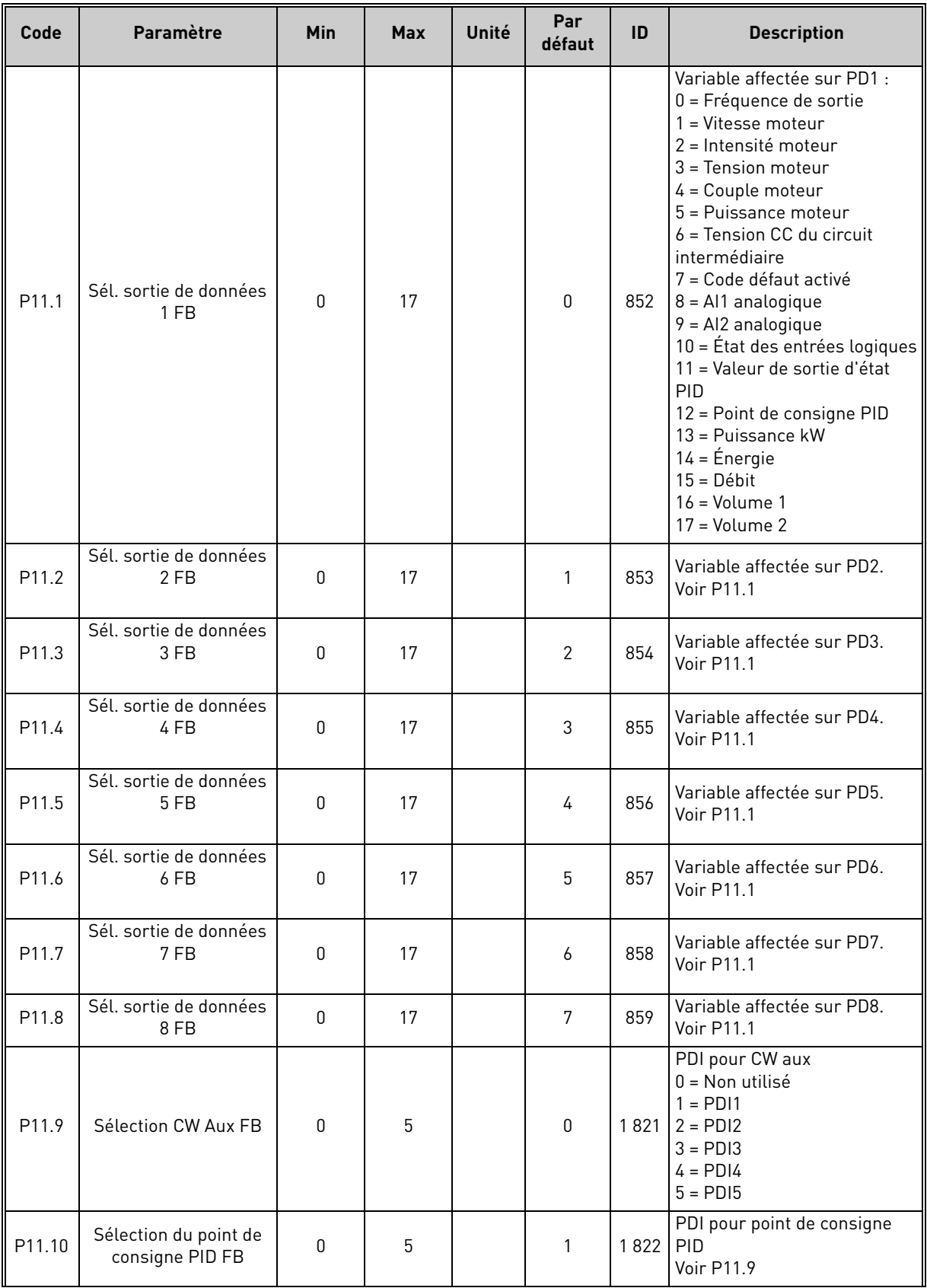

 *Tableau 17: Groupe carte bus de terrain.*

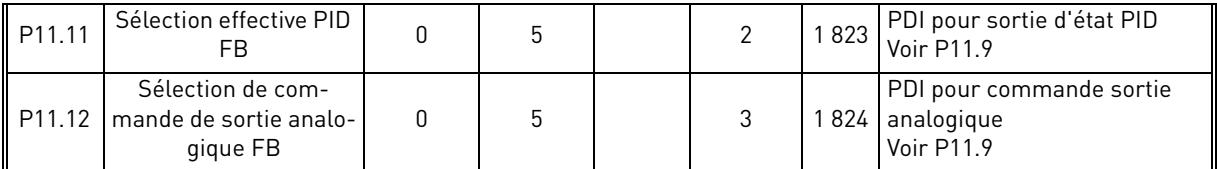

 *Tableau 17: Groupe carte bus de terrain.*

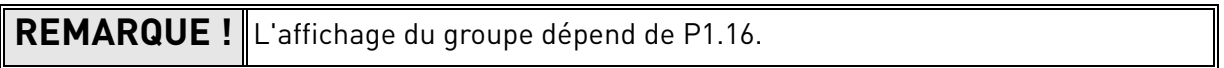

### 3.3.12 Groupe Commande PID : Menu Par G12

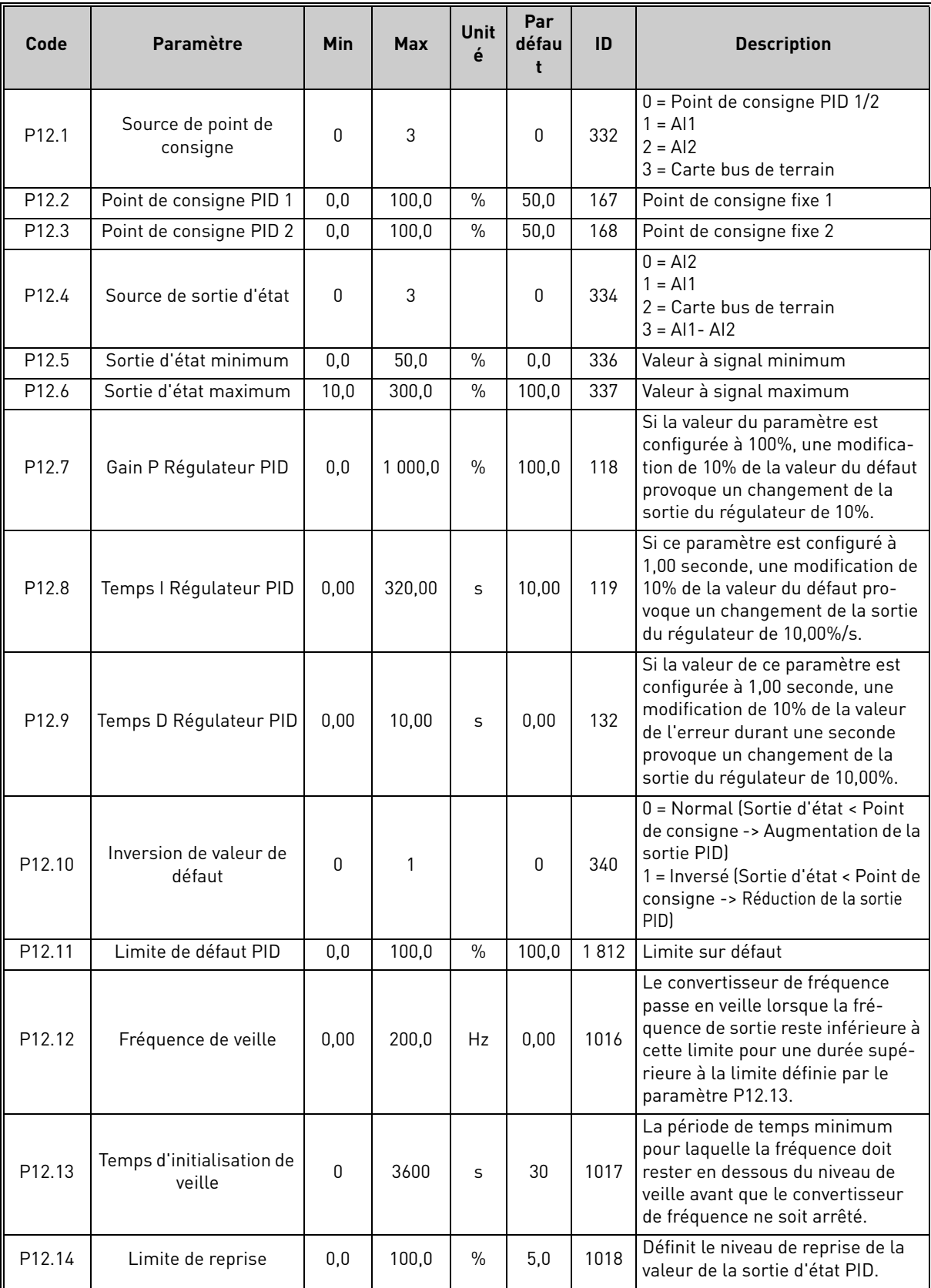

 *Tableau 18: Groupe commande PID.*

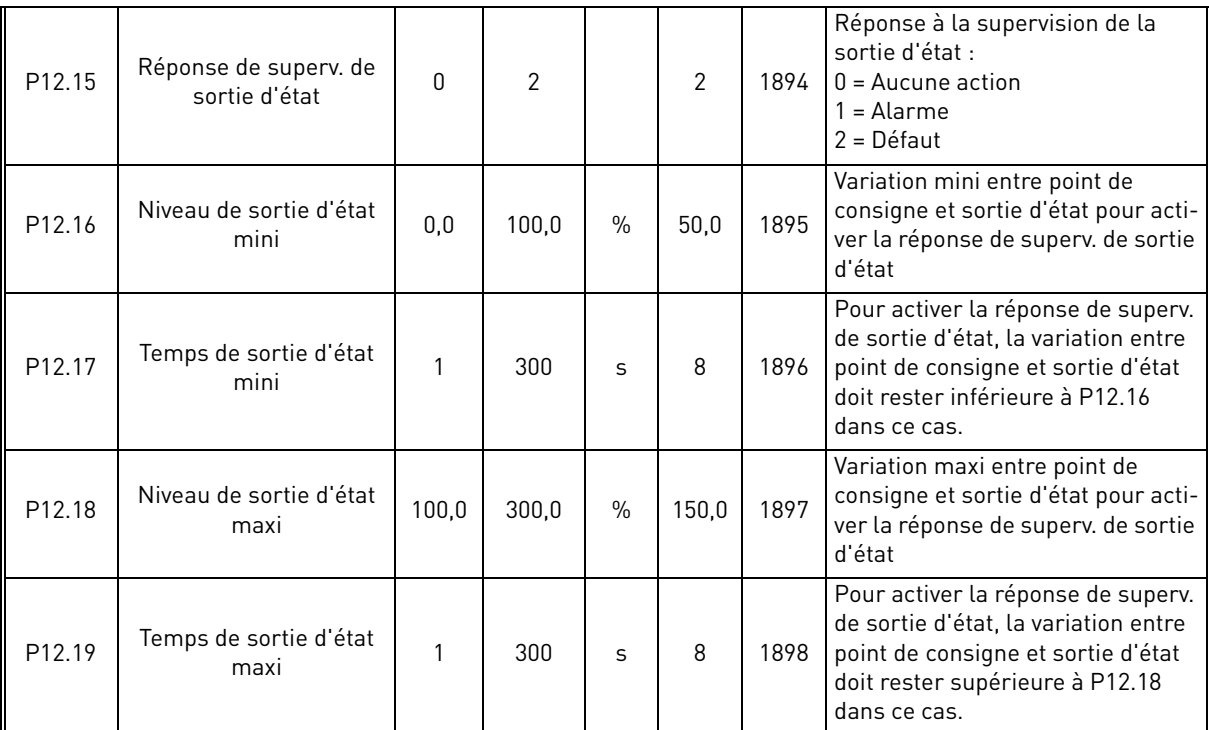

 *Tableau 18: Groupe commande PID.*

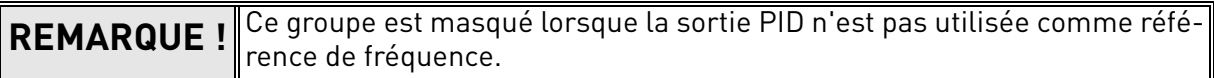

### 3.3.13 Groupe Solaire : Menu PAR G14

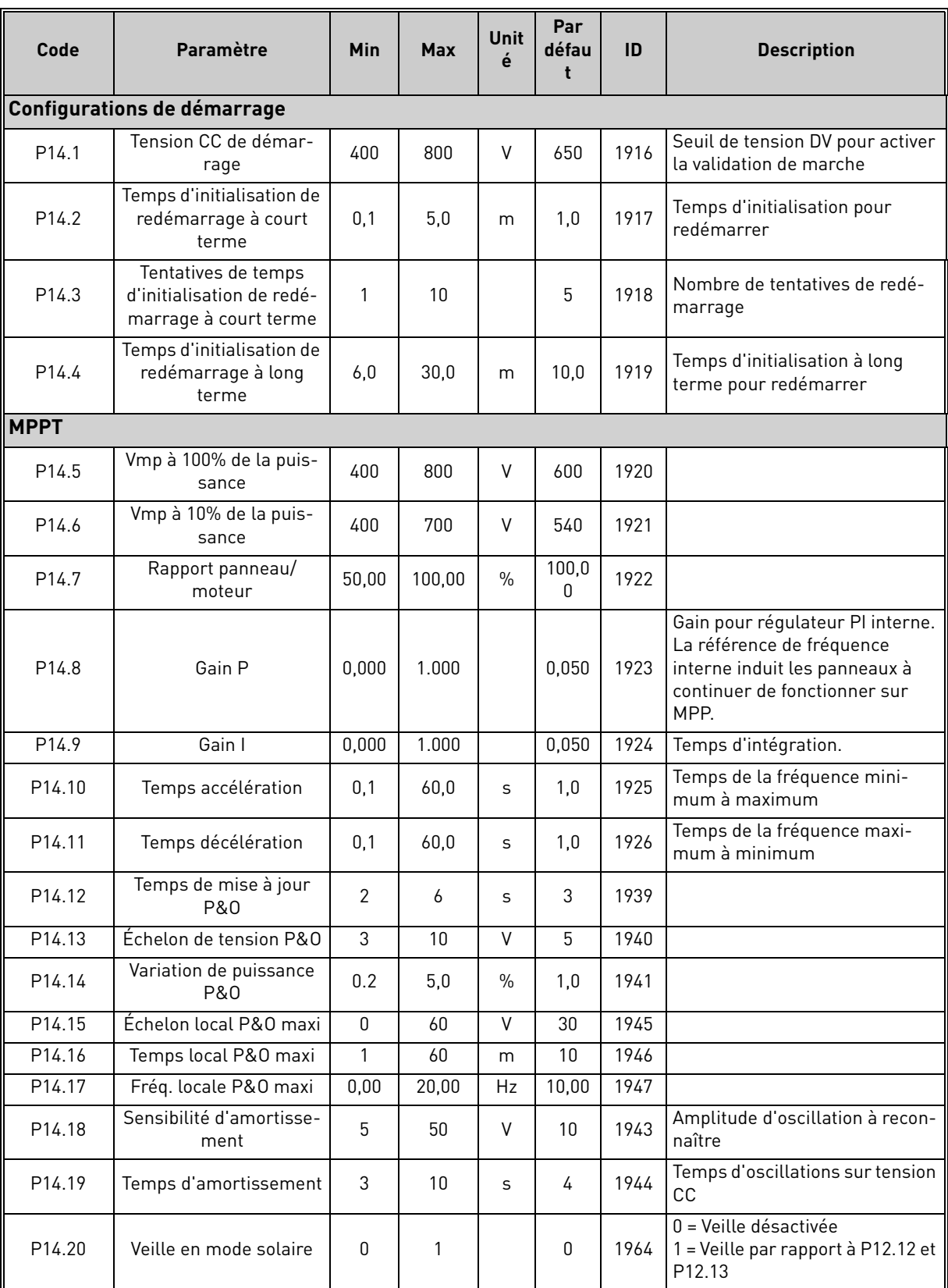

 *Tableau 19: Groupe solaire.*

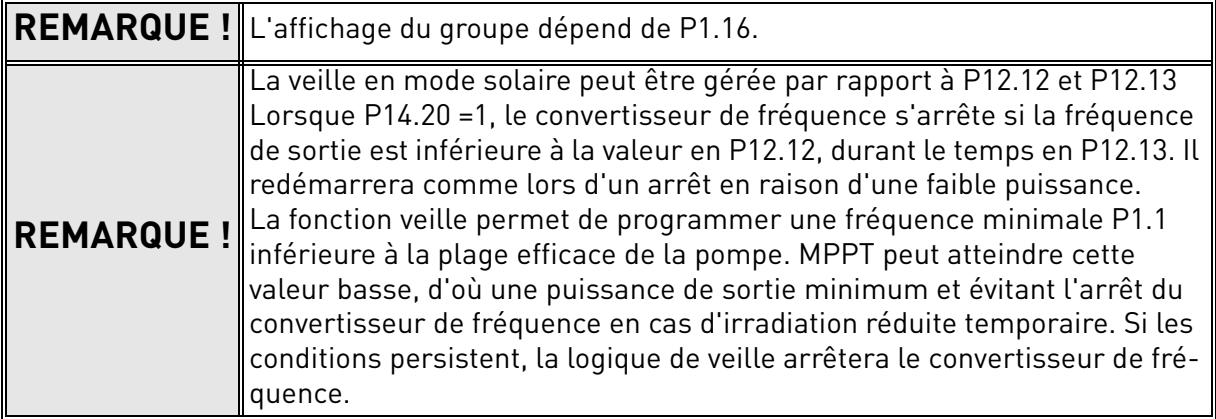

# 3.3.14 Groupe Débitmètre : Menu PAR G15

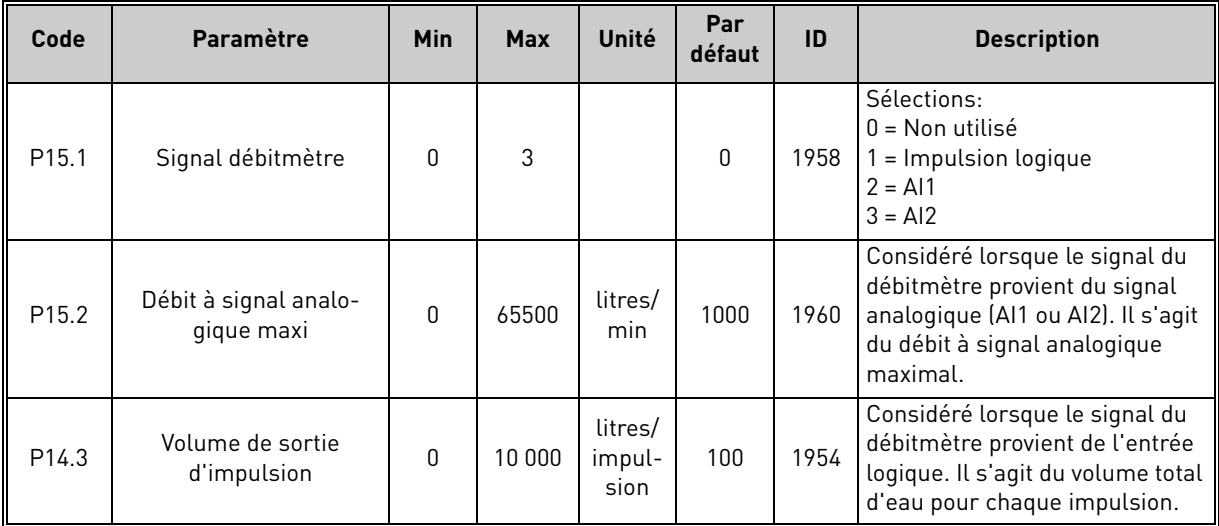

 *Tableau 20: Paramètres du débitmètre.*

# 3.4 Paramètres de systèmes, défauts et défauts dans l'historique : Menu FLT

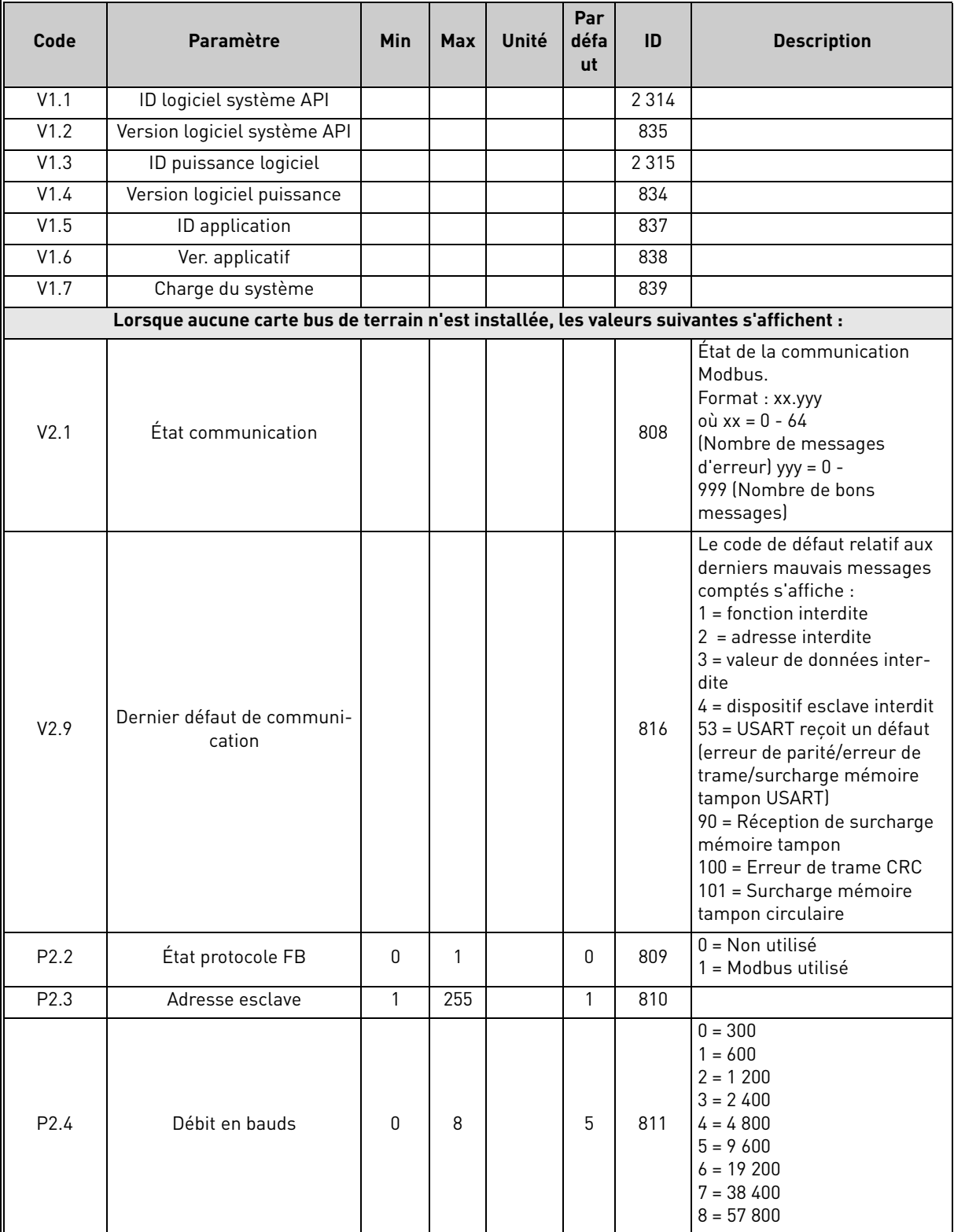

 *Tableau 21: Paramètres de systèmes, défauts et défauts dans l'historique.*

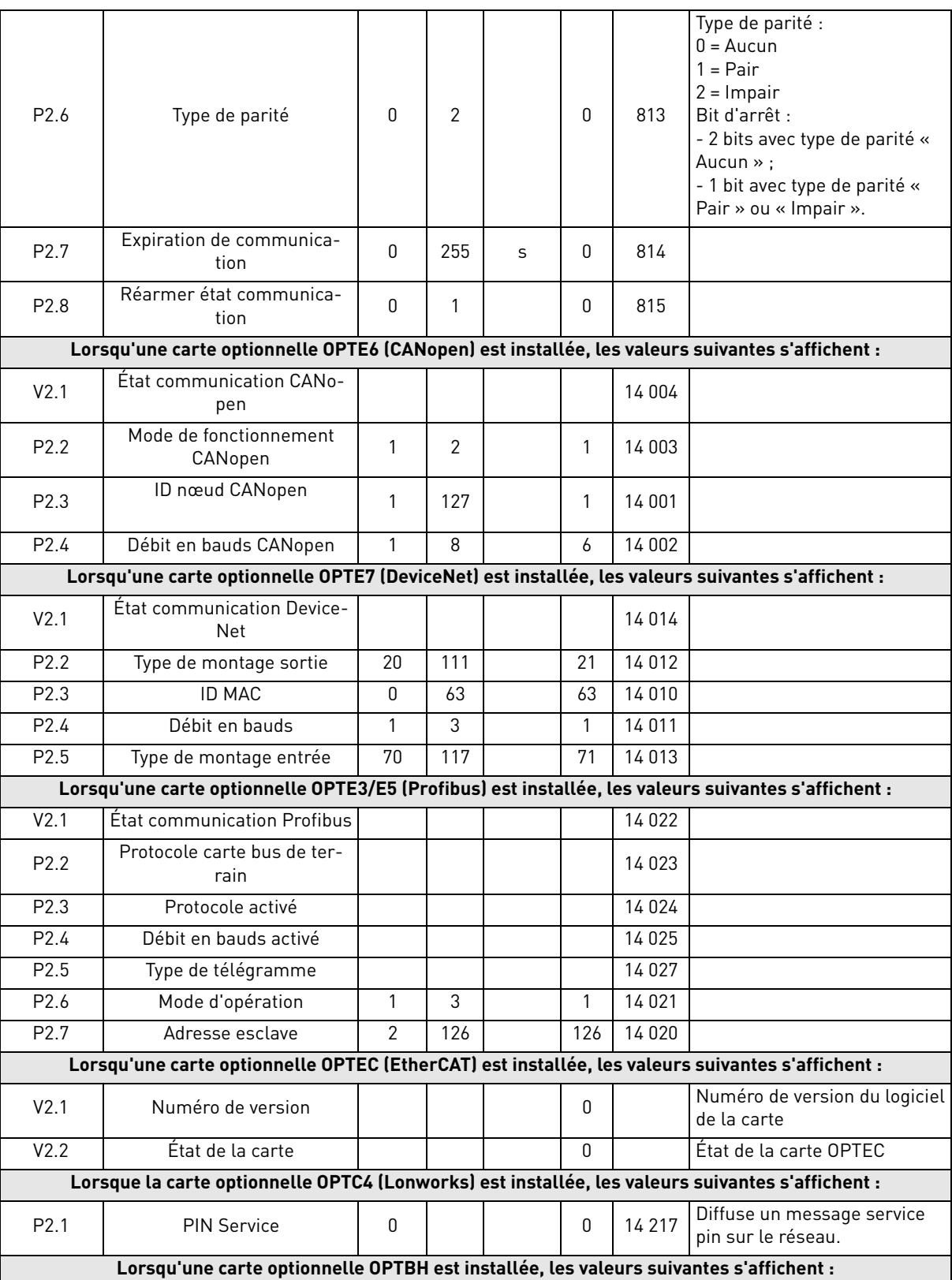

 *Tableau 21: Paramètres de systèmes, défauts et défauts dans l'historique.*

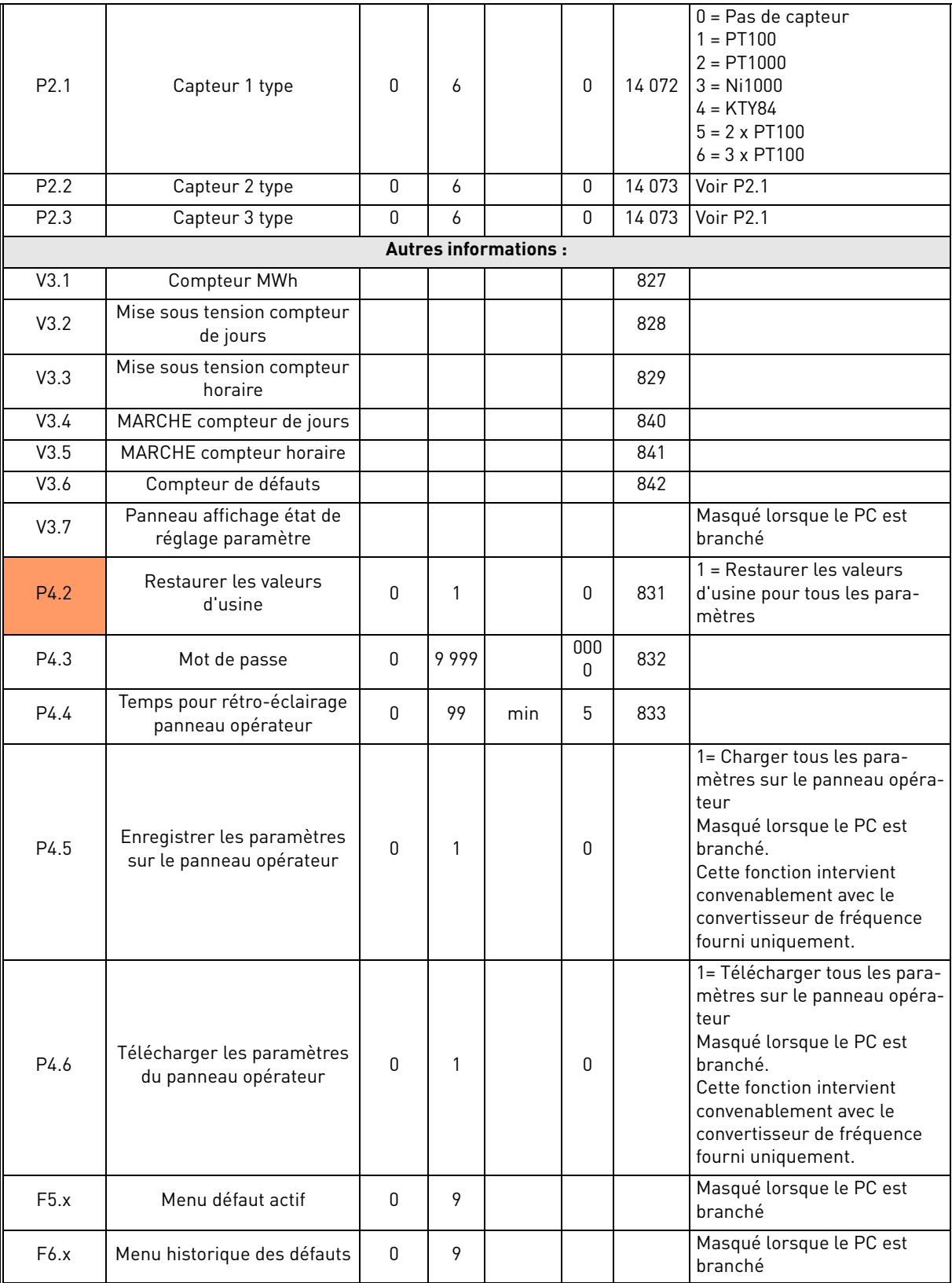

 *Tableau 21: Paramètres de systèmes, défauts et défauts dans l'historique.*

a dhe ann an t-òran an t-òran an t-òran an t-òran an t-òran an t-òran an t-òran an t-òran an t-òran an t-òran an t-òran an t-òran an t-òran an t-òran an t-òran an t-òran an t-òran an t-òran an t-òran an t-òran an t-òran an

# 4. DESCRIPTION DE PARAMÈTRE

Grâce à leur convivialité et à leur simplicité d'utilisation, la plupart des paramètres demande uniquement une description de base fournie dans les tableaux de paramètre au chapitre 2.2. Dans ce chapitre, vous trouverez les informations supplémentaires sur certains des paramètres les plus avancés. Si vous ne trouvez pas les informations nécessaires, contacter le distributeur.

# 4.1 Paramètres de base

# *P1.1 FRÉQUENCE MINI*

Référence de fréquence minimale.

**REMARQUE :** Lorsque le convertisseur de fréquence est alimenté par l'énergie solaire, si l'énergie disponible est insuffisante pour maintenir la tension cc au-dessus du minimum et la fréquence au-dessus du minium, le convertisseur de fréquence est arrêté.

**REMARQUE** : si la limite d'intensité du moteur est atteinte, la fréquence effective de sortie peut être inférieure à ce paramètre. Si cela n'est pas acceptable, activer la protection contre le calage.

# *P1.2 FRÉQUENCE MAXI*

Référence de fréquence maximale.

# *P1.3 TEMPS D'ACCÉLÉRATION*

Temps de rampe, en référence à la variation de la fréquence zéro à la fréquence maxi.

Un temps spécifique d'accélération de zéro à la fréquence minimale est disponible (P2.9).

Le temps d'accélération normal (P1.3) est activé uniquement en cas d'alimentation depuis le réseau.

# *P1.4 TEMPS DE DÉCÉLÉRATION*

Temps de rampe, en référence à la variation de la fréquence maxi à zéro.

Le temps de décélération normal (P1.4) est activé en alimentation réseau et si la référence de fréquence externe est abaissée en dessous de la référence de puissance maximale. Il est également activé lorsque la commande de démarrage échoue et que l'arrêt par rampe est programmé (le mode d'arrêt est quoi qu'il en soit en roue libre, lorsque la fréquence de sortie est inférieure au minimum).

Le temps d'accélération spécifique et le temps de décélération spécifique servent lors du réglage de la puissance. Ils sont disponibles comme paramètres dans le groupe MPPT, mais il est conseillé de ne pas les modifier, sauf problèmes de stabilité.

# *P1.5 LIMITE D'INTENSITÉ*

Ce paramètre détermine l'intensité maximale du moteur à partir du convertisseur de fréquence. La plage de valeur du paramètre diffère en fonction du calibre. Lorsque la limite d'intensité est activée, la fréquence de sortie du convertisseur diminue.

**REMARQUE :** Il ne s'agit pas d'un seuil de déclenchement en surintensité.

### *P1.11 SOURCE DE COMMANDE*

Commande de marche et de direction. Une deuxième source de commande est programmable sur P2.14.

- 0: Borniers d'E/S
- 1: Panneau opérateur

2: Carte bus de terrain

### *P1.12 SOURCE DE RÉFÉRENCE DE LA FRÉQUENCE*

Définit la source de la référence de fréquence. Une deuxième source de référence est programmable sur P2.15.

- 0: Entrée analogique AI1
- 1: Entrée analogique AI2
- 2: Référence PID
- 3: Non utilisé
- 4: Panneau opérateur
- 5: Carte bus de terrain
- $6.$  AI1 + AI2
- 7: Fréquence maxi

La référence de fréquence externe est disponible avec les logiques habituelles.

Lorsque le convertisseur de fréquence est alimenté depuis des panneaux solaires, la référence externe est utilisée comme limite supérieure de l'algorithme en recherchant la puissance maximum. Une référence externe inférieure peut ainsi limiter la puissance en dessous du maximum disponible.

**Remarque !** Le convertisseur de fréquence n'atteindra pas la référence externe si la puissance des panneaux est insuffisante.

### *P1.13 FONCTION DE DÉMARRAGE*

0: Rampe

1: Démarrage au vol

# *P1.14 FONCTION D'ARRÊT*

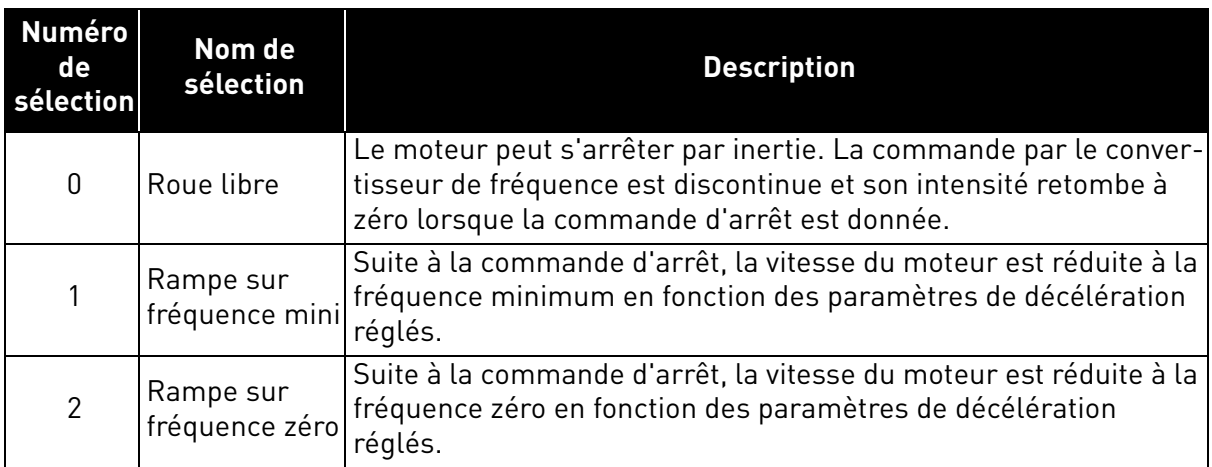

**REMARQUE** : la chute du signal d'activation, lorsqu'elle est configurée, provoque toujours l'arrêt en roue libre.

# *P1.15 AUGMENTATION DU COUPLE*

0: Non utilisé

1: Augmentation automatique de la tension au démarrage (améliore le couple moteur).

# *P1.16 AFFICHER TOUS LES PARAMÈTRES*

0: Groupe de base uniquement (et commande PI si la fonction est utilisée)

1: Tous les groupes de paramètres sont visibles.

# *P1.17 RÉARMENT DU COMPTEUR D'ÉNERGIE*

La valeur 1 réarme le compteur d'énergie.

### *P1.18 RÉARMEMENT COMPTEURS VOLUMÉTRIQUES*

La valeur 1 réarme les compteurs volumétriques.

# 4.2 Configurations avancées

### *P2.1 LOGIQUE MARCHE/ARRÊT*

Ces logiques se basent sur les signaux de démarrage 1 et 2 (définis avec P4.1 et P4.2). En général, ils sont associés aux entrées DIN1 et DIN2.

Les valeurs 0...3 offrent des possibilités de commande du démarrage et de l'arrêt du convertisseur de fréquence avec le signal logique raccordé aux entrées logiques.

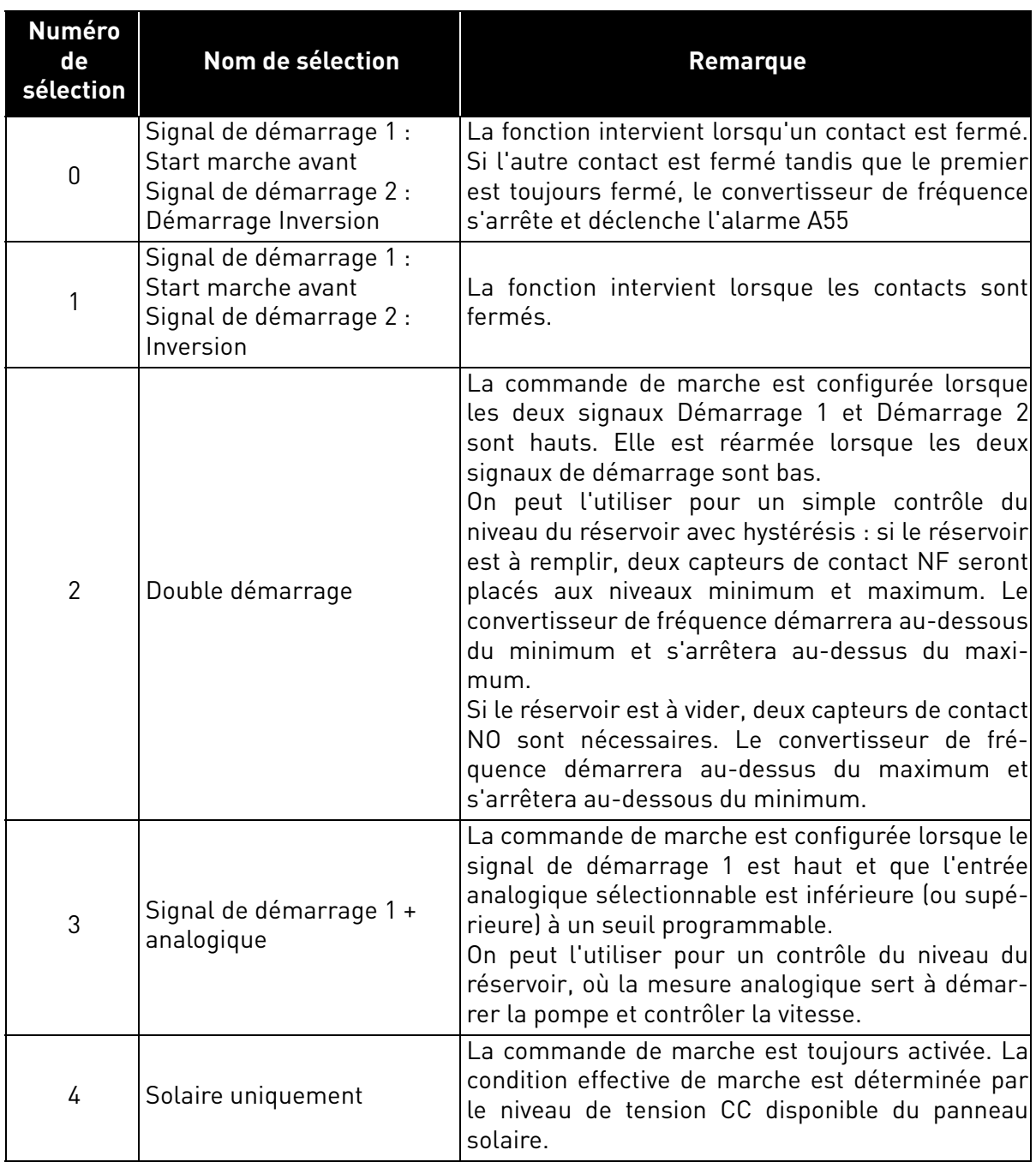

L'arrêt en *roue libre* est le mode utilisé dans tous les exemples. Voir les exemples de mode 0 et 1 dans les pages suivantes.

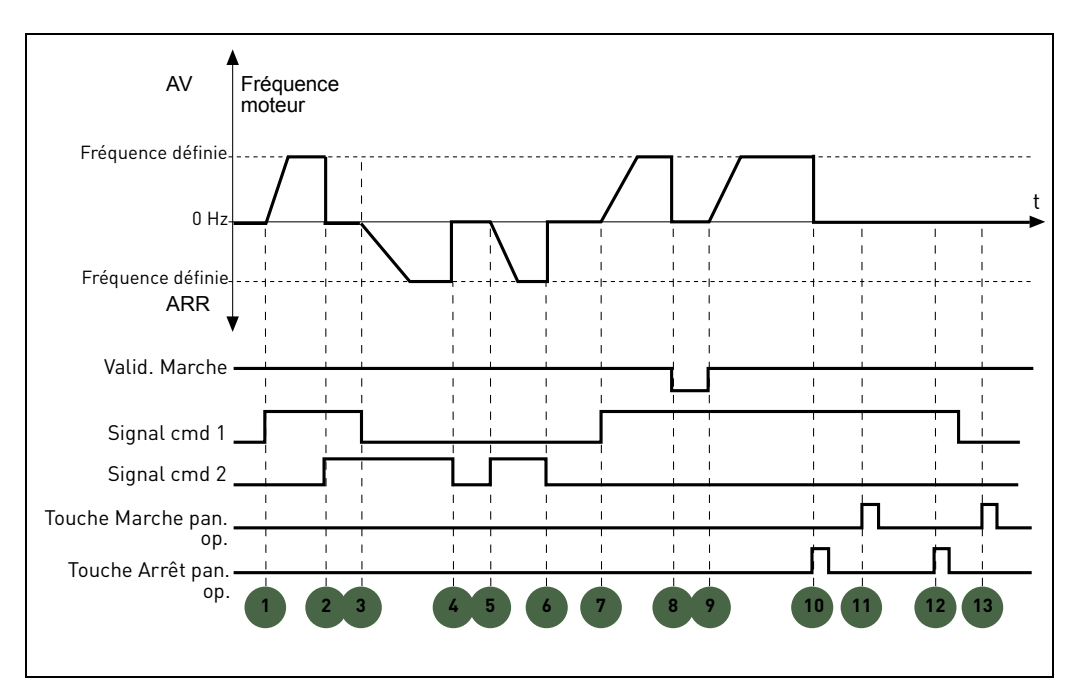

 *Figure 5. Sélection logique Marche/Arrêt = 0.*

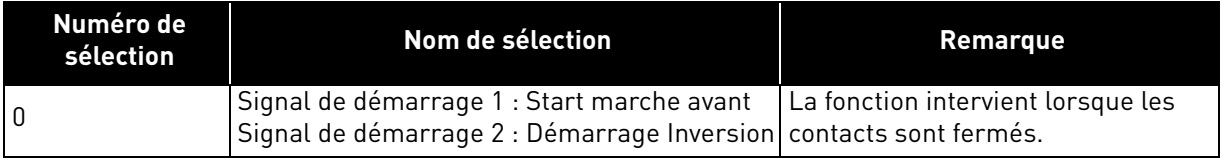

### **Explications :**

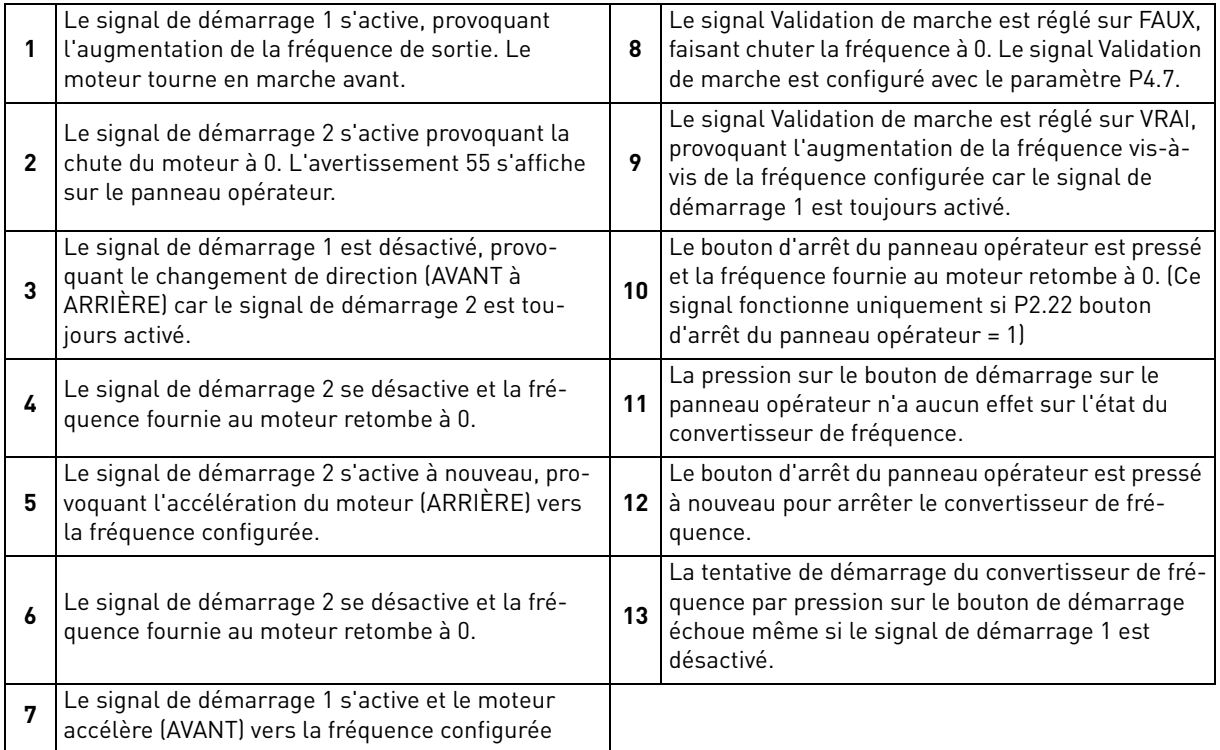

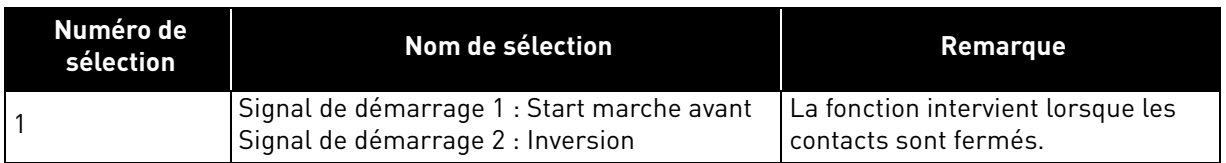

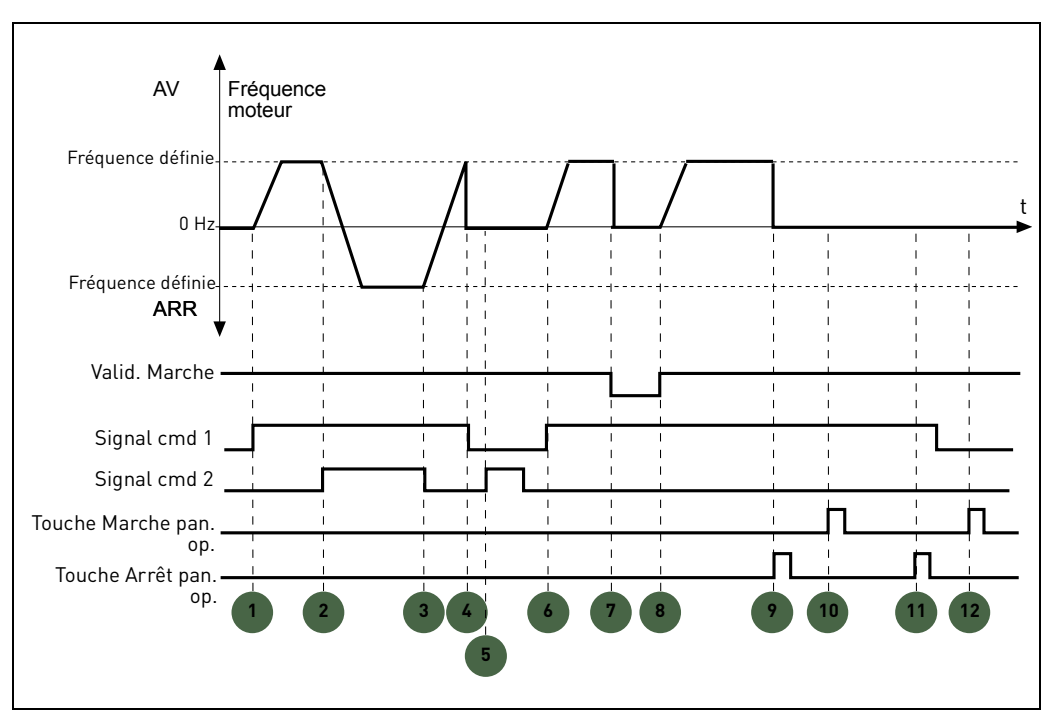

 *Figure 6. Sélection logique Marche/Arrêt = 1.*

# **Explications :**

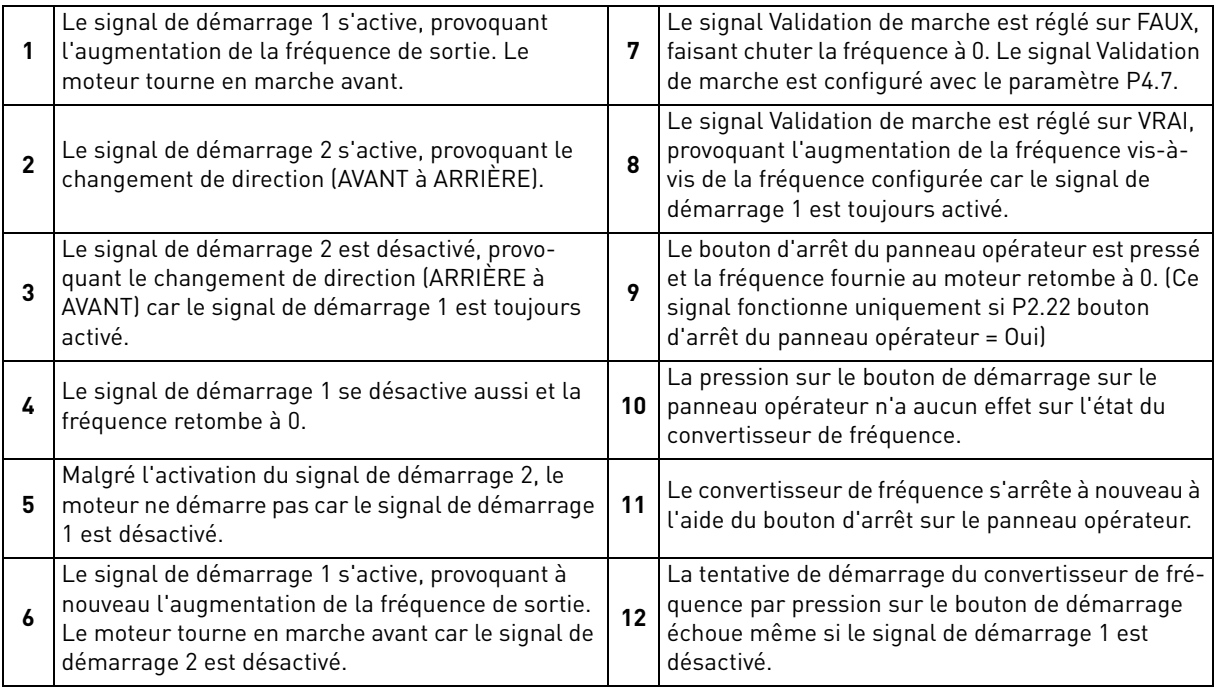

# *P2.2 À*

### *P2.4 VITESSE PRÉRÉGLÉE 1 À 3*

Il est possible d'utiliser les paramètres de vitesse préréglés pour définir certaines références de fréquence à l'avance. Ces références sont ensuite appliquées en activant/désactivant les entrées logiques associées aux paramètres P4.8 et P4.9 (code binaire). Les valeurs des vitesses préréglées sont automatiquement limitées entre les fréquences minimum et maximum.

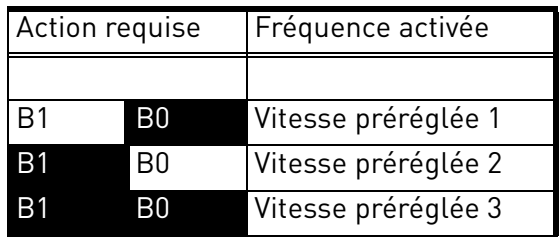

 *Tableau 22. Sélection de fréquences préréglées ; = entrée activée*

### *P2.9 TEMPS D'ACCÉLÉRATION AU DÉMARRAGE*

Un temps spécifique d'accélération de zéro à la fréquence minimale est disponible (P2.9). Le temps d'accélération normal (P1.3) est activé uniquement en cas d'alimentation depuis le réseau. Le temps de décélération normal (P1.4) est activé en alimentation réseau et si la référence de fréquence externe est abaissée en dessous de la référence de puissance maximale. Il est également activé lorsque la commande de démarrage échoue et que l'arrêt par rampe est programmé (le mode d'arrêt est quoi qu'il en soit en roue libre, lorsque la fréquence de sortie est inférieure au minimum).

Le temps d'accélération spécifique et le temps de décélération spécifique servent lorsque l'énergie est tirée des panneaux solaires. Ils sont disponibles comme paramètres dans le groupe MPPT, mais il est conseillé de ne pas les modifier, sauf problèmes de stabilité.

# *P2.14 SOURCE DE COMMANDE 2*

Commande de marche et de direction alternative. Activée par entrée logique définie dans P4.14.

- 0: Borniers d'E/S
- 1: Panneau opérateur
- 2: Carte bus de terrain

# *P2.15 SOURCE DE RÉFÉRENCE DE LA FRÉQUENCE 2*

Source alternative de la référence de fréquence. Activée par entrée logique définie dans P4.15 ou par carte bus de terrain.

- 0: Entrée analogique AI1
- 1: Entrée analogique AI2
- 2: Référence PID
- 3: Non utilisé
- 4: Panneau opérateur
- 5: Carte bus de terrain

### 6: AI1+AI2

7: Fréquence maxi

# *P2.22 BOUTON D'ARRÊT ACTIVÉ*

- 0: Activé uniquement en mode commande panneau opérateur
- 1: Toujours activé

# *P2.23 INVERSION PANNEAU OPÉRATEUR*

Effective en cas de commande à partir du panneau opérateur

- 0: Marche avant
- 1: Marche arrière

### 4.3 Entrées analogiques

### *P3.1 PLAGE DE SIGNAL AI1*

#### *P3.5 PLAGE DE SIGNAL AI2*

Plage du signal électrique.

0: 0-100%: 0…10V ou 0… 20mA

1: 20-100%: 2…10V ou 4… 20mA

#### *P3.4 TEMPS DE FILTRAGE AI1*

#### *P3.8 TEMPS DE FILTRAGE AI2*

Constante de temps de filtrage passe-bas, pour réduire le bruit. Lorsqu'une valeur supérieure à 0 est donnée à ce paramètre, la fonction qui filtre les perturbations du signal analogique d'entrée est activée.

#### **REMARQUE : Les temps de filtrage prolongés ralentissent la réponse de réglage !**

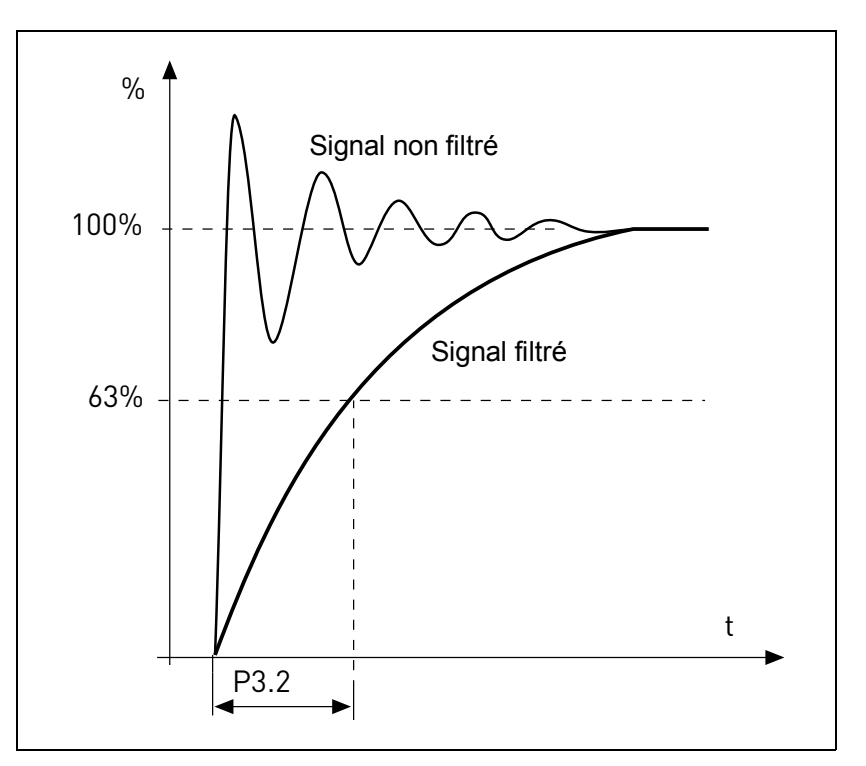

 *Figure 7.AI1 filtrage du signal.*

#### *P3.2 AI1 PERSON. MIN.*

### *P3.6 AI2 PERSON. MIN.*

Valeur personnalisée pour signal minimal. Effective si différente de 0%

#### *P3.3 AI1 PERSON. MAX.*

#### *P3.7 AI2 PERSON. MAX.*

Valeur personnalisée pour signal maximal. Effective si différente de 100%.

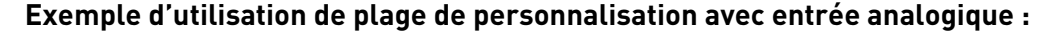

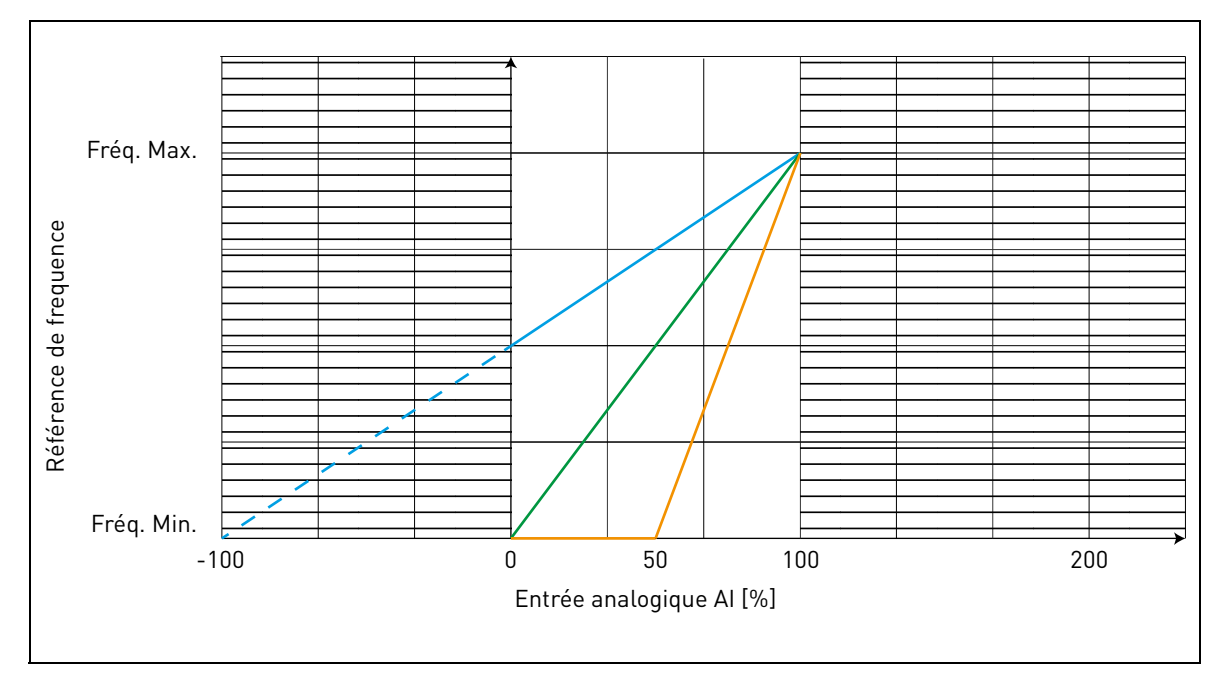

 *Figure 8.*

Description de Figure 8.

Les paramètres Person. min et Person. max. configurent la plage d'entrée pour l'entrée analogique qui influence la référence de fréquence.

La ligne bleue illustre un exemple avec Person. min = -100% et Person. max = 100%. Les configurations fournissent une plage de fréquence entre (fréquence maximum - fréquence minimum)/2 et fréquence maximum. Avec le signal analogique minimal, la référence de fréquence est à 50% de la plage de fréquence configurée (fréquence max - fréquence min)/2. Avec le signal analogique maximal, la référence de fréquence est à la fréquence maximale.

La ligne verte indique la configuration par défaut des valeurs personnalisées : Person. min =0% et Person. max = 100%. La configuration fournit une plage de fréquence entre la fréquence minimale et maximale. Avec le signal analogique minimal, la référence de fréquence est à la fréquence minimale tandis que le niveau maximum est à la fréquence maximale.

La ligne orange illustre un exemple avec Person. min = 50% et Person. max = 100%. La configuration fournit une plage de fréquence entre la fréquence minimale et maximale. La référence de fréquence change de manière linéaire dans la plage de fréquence avec le signal analogique entre 50% et 100% de sa plage.

4

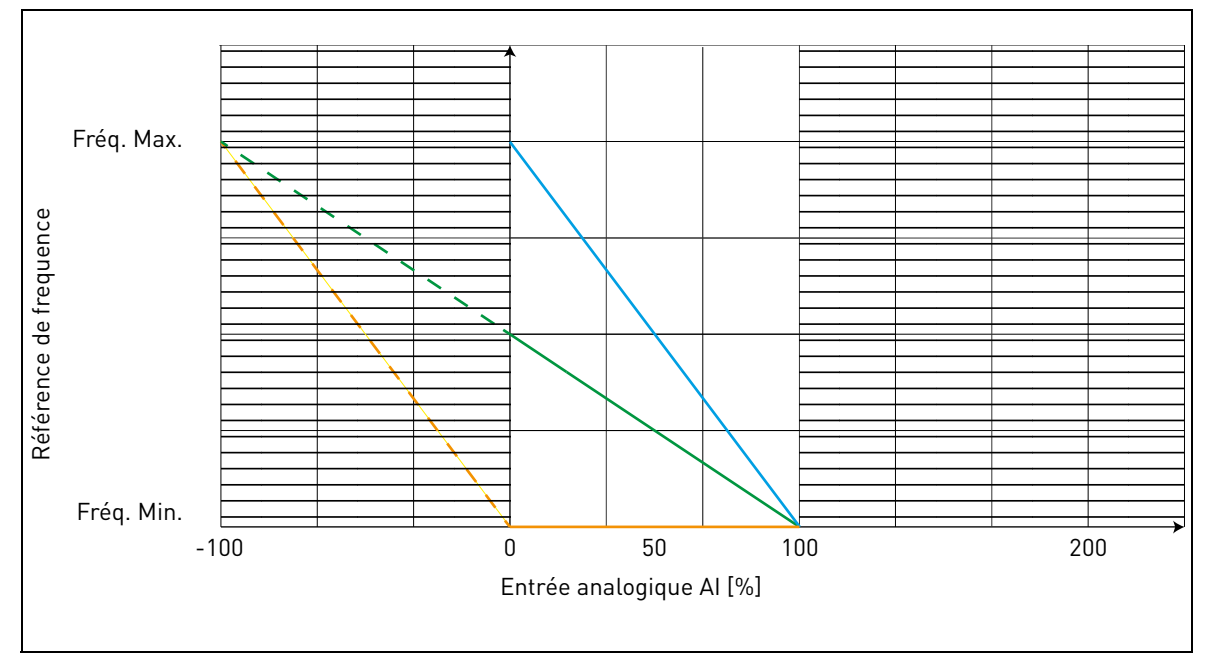

 *Figure 9.*

<span id="page-56-0"></span>Description de [Figure 9](#page-56-0):

La ligne verte illustre un exemple avec Person. min = -100% et Person. max = 100%. La configuration fournit une plage de fréquence entre fréquence minimale et (fréquence maximale fréquence minimale)/2. Avec le signal analogique minimal, la référence de fréquence est à 50% de la plage de fréquence configurée (fréquence max - fréquence min)/2 et, avec le signal analogique maximal, la référence de fréquence est à la fréquence minimale.

La ligne bleue indique l'inversion de la configuration par défaut des valeurs personnalisées : Person. min =100% et Person. max = 0%. La configuration fournit une plage de fréquence entre la fréquence minimale et la fréquence maximale. Avec le signal analogique minimal, la référence de fréquence est à la fréquence maximale tandis que le niveau maximum est à la fréquence minimale.

La ligne orange illustre un exemple avec Person. min = -100% et Person. max = 0%. La configuration fournit une plage de fréquence entre la fréquence minimale et maximale. La référence de fréquence est toujours à sa valeur minimale (fréquence minimale) dans la plage de signal analogique.

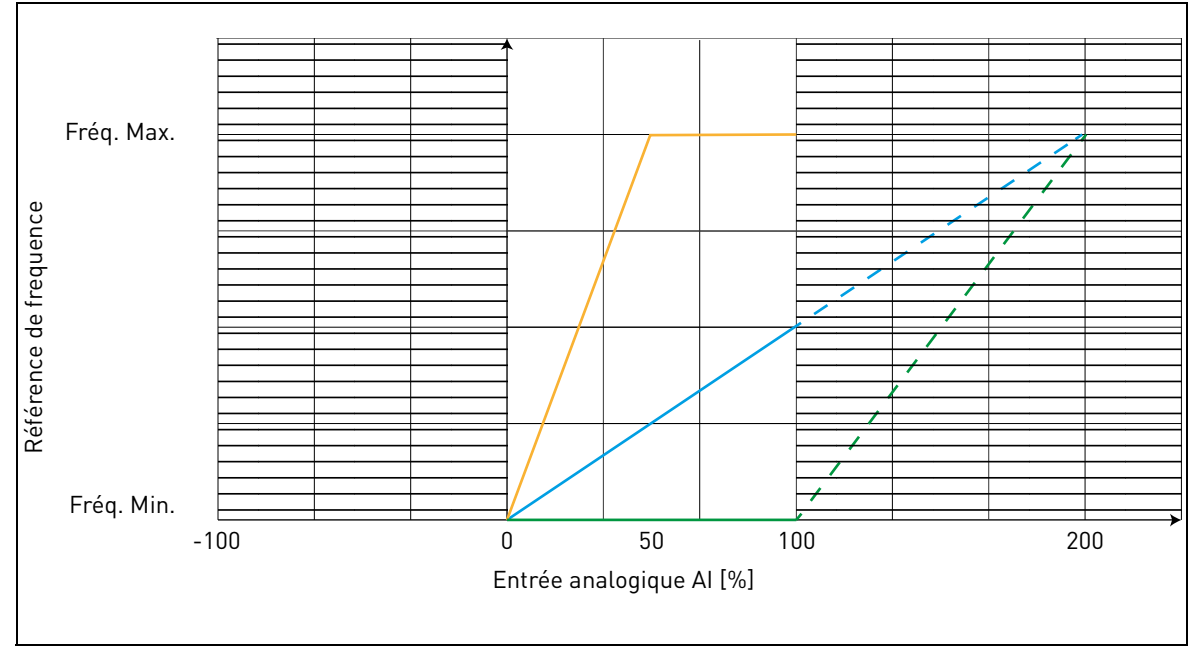

 *Figure 10.*

<span id="page-57-0"></span>Description de [Figure 10:](#page-57-0)

La ligne bleue illustre un exemple avec Person. min = 0% et Person. max = 200%. La configuration fournit une plage de fréquence entre fréquence minimale et (fréquence maximale - fréquence minimale)/2. Avec le signal analogique minimal, la référence de fréquence est à la valeur minimale de la plage de fréquence configurée (fréquence minimale) et, avec le signal analogique maximal, la référence de fréquence est à (fréquence maximale - fréquence minimale)/2.

La ligne verte illustre un exemple avec Person. min = 100% et Person. max = 200%. La configuration fournit toujours une plage de fréquence à la fréquence minimale. La référence de fréquence est à la fréquence minimale dans toute la plage du signal analogique.

La ligne orange illustre un exemple avec Person. min = 0% et Person. max = 50%. La configuration fournit une plage de fréquence entre la fréquence minimale et maximale. La référence de fréquence change de manière linéaire dans la plage de fréquence avec le signal analogique entre 0% et 50% de sa plage. Avec le signal analogique entre 50% et 100% de sa plage, le référence de fréquence est toujours à sa valeur maximale (fréquence maximale).

### *P3.9 SÉLECTION DU SIGNAL DE DÉMARRAGE*

La commande de marche est configurée lorsque le signal de démarrage 1 est haut et que l'entrée analogique sélectionnable est inférieure (ou supérieure) à un seuil programmable.

On peut l'utiliser pour un contrôle du niveau du réservoir, où la mesure analogique sert à démarrer la pompe et contrôler la vitesse.

### *P3.10 NIVEAU DE DÉMARRAGE*

Signal analogique non mis à l'échelle Si P3.10  $\times$  P3.11  $\cdot$ Démarre en dessous de ce niveau Si P3.10 > P3.11 : Démarre au-dessus de ce niveau

# *P3.11 NIVEAU D'ARRÊT*

Signal analogique non mis à l'échelle Si P3.11 > P3.10 : S'arrête au-dessus de ce niveau Si P3.11 < P3.10 : S'arrête en dessous de ce niveau

### 4.4 Entrées logiques

### *P4.1 SIGNAL DE DÉMARRAGE 1*

### *P4.2 SIGNAL DE DÉMARRAGE 2*

Signaux pour démarrage et direction. Logique sélectionnée avec P2.1.

### *P4.3 INVERSION*

À utiliser lorsque le signal de démarrage 2 n'a pas la signification d'inversion.

### *P4.4 DÉFAUT EXTÉRIEUR, FERMÉ*

Le défaut est déclenché par l'entrée logique haute.

### *P4.5 DÉFAUT EXTÉRIEUR, OUVERT*

Le défaut est déclenché par l'entrée logique basse.

### *P4.6 RÉARMEMENT D'UN DÉFAUT*

Activé sur front montant.

### *P4.7 VALIDATION DE MARCHE*

Le moteur s'arrête en roue libre en absence de signal.

Remarque : Le convertisseur de fréquence n'est pas en état Prêt lorsque Activation est bas.

# *P4.8 VITESSE PRÉRÉGLÉE B0*

# *P4.9 VITESSE PRÉRÉGLÉE B1*

Entrées logiques pour sélection de vitesse préréglée, avec code binaire.

### *P4.14 SÉL. SOURCE DE COMMANDE 2*

L'entrée logique haute active la source de commande 2 (P2.14).

### *P4.15 SÉL. RÉFÉRENCE FRÉQ. 2*

L'entrée logique haute active la source de fréquence de référence 2 (P2.15).

# *P4.16 SÉL. POINT DE CONSIGNE PID 2*

L'entrée logique haute active le point de consigne 2 (P12.3), quand P12.1=0.

# *P4.17 RÉSEAU SOUS TENSION*

Si le convertisseur de fréquence est alimenté du réseau, le régulateur connaît cette situation à travers une entrée logique spécifique.

Les fonctions relatives à la tension CC (validation démarrage, MPPT) sont désactivées dans cette condition.

### *P4.18 RÉARMENT DU COMPTEUR D'ÉNERGIE*

Ce paramètre permet le réarmement du compteur d'énergie.

### *P4.19 DÉBITMÈTRE À IMPULSION*

Entrée logique pour débitmètre à impulsion (P15.1 = 1)

# *P4.20 RÉARMENT DU DÉBITMÈTRE*

Entrée logique pour réarmement du débitmètre.

# *P4.21 NIVEAU D'EAU MINIMAL*

Entrée logique pour niveau d'eau minimal

### *P4.22 LOGIQUE DE NIVEAU MINIMAL*

Ce paramètre sélectionne la logique de contrôle de l'état du niveau d'eau à travers l'entrée logique réglée par P4.21. Sélections:

0 = le niveau d'eau est correct lorsque l'entrée logique réglée par P4.21 est haute

1 = le niveau d'eau est correct lorsque l'entrée logique réglée par P4.21 est basse

Le convertisseur de fréquence se déclenche avec le défaut F63 (niveau d'eau bas) lorsque le niveau est incorrect. Le défaut est réarmé par logique de réarmement automatique de souscharge (voir P10.4-7) lorsque le niveau est rétabli.

Le signal/défaut de niveau mini fait référence au niveau dans un puits d'où l'eau est tirée.

# *P4.23 NIVEAU D'EAU MAXIMAL*

Entrée logique pour niveau d'eau maximal.

# *P4.24 LOGIQUE DE NIVEAU MAXIMAL*

Ce paramètre sélectionne la logique de contrôle de l'état du niveau d'eau à travers l'entrée logique réglée par P4.23. Sélections:

0 = le niveau d'eau est correct lorsque l'entrée logique réglée par P4.23 est haute

1 = le niveau d'eau est correct lorsque l'entrée logique réglée par P4.23 est basse

Le convertisseur de fréquence se déclenche avec le défaut F64 (niveau d'eau maxi) lorsque le niveau est incorrect. Le défaut est réarmé par logique de réarmement automatique de souscharge (voir P10.4-7) lorsque le niveau est rétabli.

Le signal/défaut de niveau maxi fait référence au niveau d'un éventuel réservoir où l'eau pompée est stockée.

#### 4.5 Sorties logiques

#### *P5.1 CONTENU SORTIE RELAIS 1*

#### *P5.2 CONTENU SORTIE RELAIS 2*

### *P5.3 CONTENU SORTIE LOGIQUE*

Fonction des sorties relais et sortie logique.

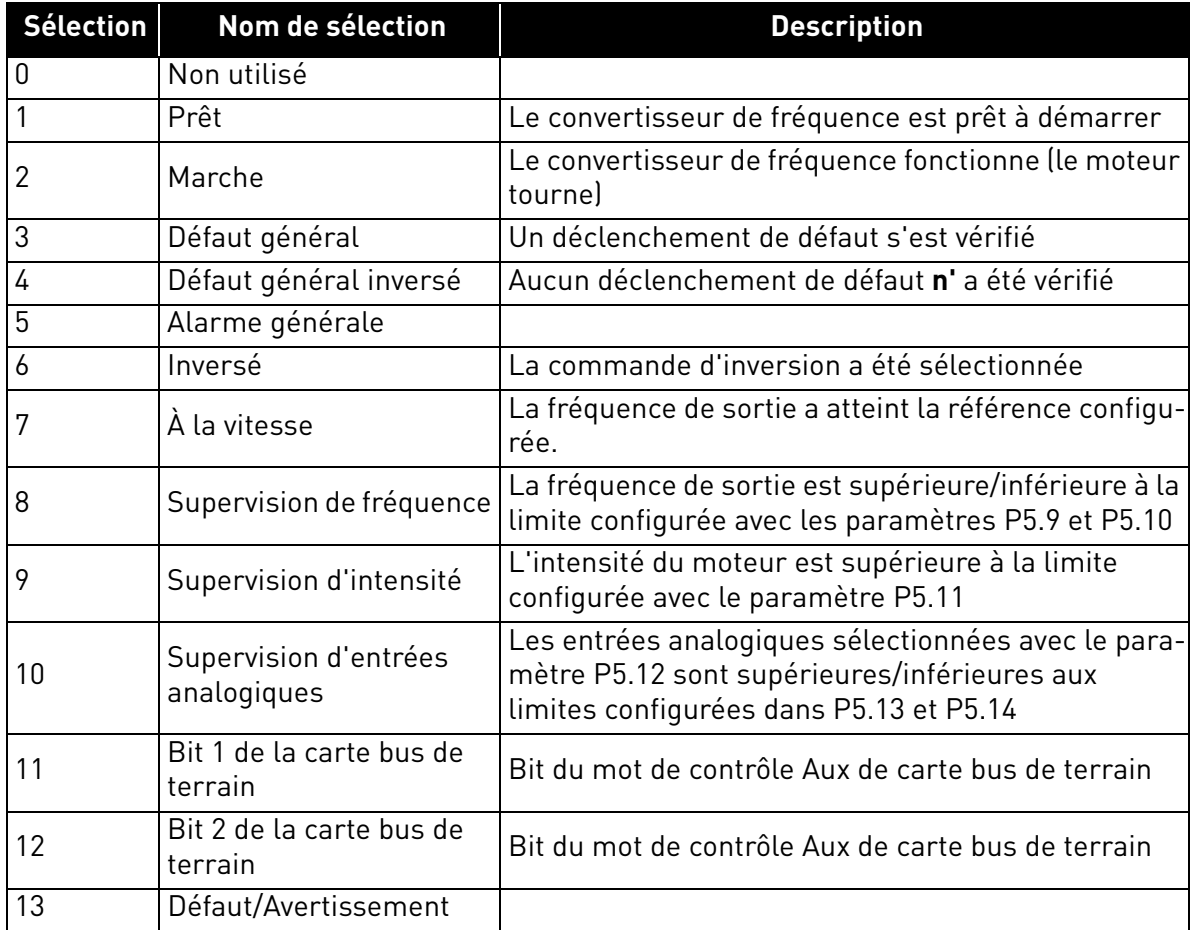

 *Tableau 23. Fonctions pour relais logiques.*

# *P5.4 TEMPS D'INITIALISATION SORTIE RELAIS 1 ON*

#### *P5.5 TEMPS D'INITIALISATION SORTIE RELAIS 1 OFF*

Temps d'initialisation possibles en raison de transitions ON/OFF.

### *P5.6 INVERSION SORTIE RELAIS 1*

Inversion de l'état du relais.

4

#### *P5.7 TEMPS D'INITIALISATION SORTIE RELAIS 2 ON*

### *P5.8 TEMPS D'INITIALISATION SORTIE RELAIS 2 OFF*

Temps d'initialisation possibles en raison de transitions ON/OFF.

### *P5.9 À*

### *P5.12 CONTENU SORTIE EO1, EO2, EO3, EO4 EXTENSION*

Ces paramètres sont uniquement visibles lorsqu'une carte d'extension avec sorties est installée (voir tableau ci-dessous). Des relais sont disponibles sur les cartes OPT-B2, B5, B9 et BF.

Des sorties logiques sont disponibles sur la carte OPTB1, si moins de 3 bornes sont utilisées comme entrées et sur OPTBF.

P5.12 s'affiche uniquement quand la carte d'extension OPTBF est installée.

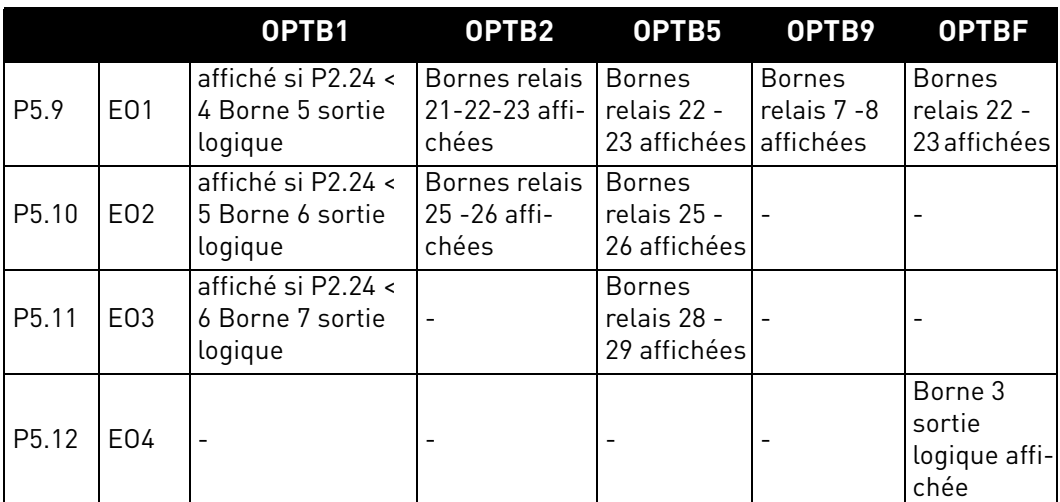

 *Tableau 24. Sorties logiques disponibles avec cartes OPTB*

# 4.6 Sortie analogique

#### *P6.1 FONCTION DE SORTIE ANALOGIQUE*

Signal associé à la sortie analogique.

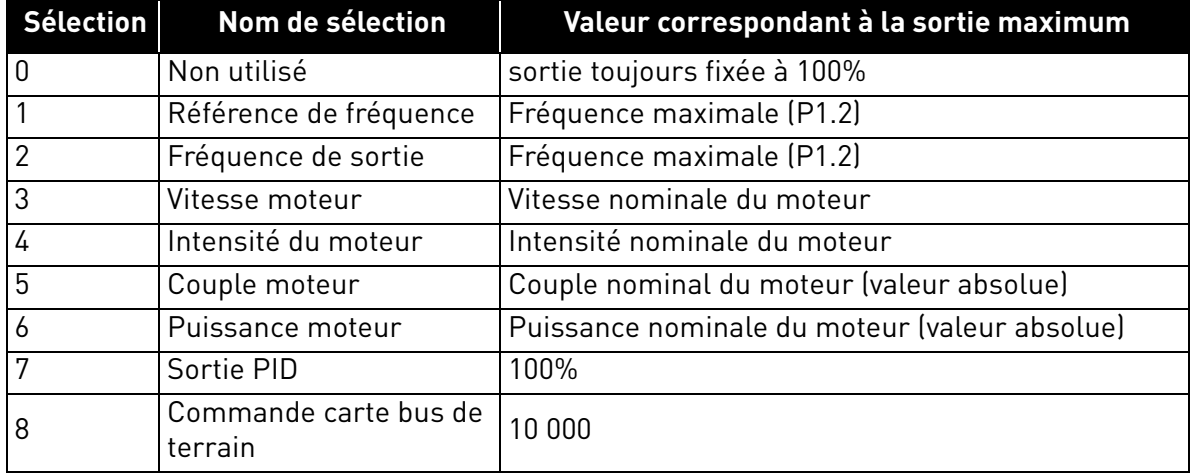

 *Tableau 25. Signaux de sortie analogique.*

### *P6.2 MINIMUM SORTIE ANALOGIQUE*

0: 0V

1: 2V

# *P6.3 ÉCHELLE SORTIE ANALOGIQUE*

Facteur de mise à l'échelle.

#### *P6.4 TEMPS DE FILTRAGE DE SORTIE ANALOGIQUE*

Constante de temps de filtrage passe-bas.

#### 4.7 Supervisions

### *P7.1 SUPERVISION DE FRÉQUENCE 1*

0:Pas de supervision

1:Limite basse

2: Limite haute

### *P7.2 VALEUR DE SUPERVISION DE FRÉQUENCE 1*

Seuil pour supervision de fréquence.

### *P7.3 VALEUR DE SUPERVISION D'INTENSITÉ*

Seuil pour supervision d'intensité.

### *P7.4 SIGNAL DE SUPERVISION D'ENTRÉE ANALOGIQUE*

 $0.411$ 

 $1·A12$ 

# *P7.5 NIVEAU DE SUPERVISION ENTRÉE ANALOGIQUE ON*

La sortie devient haute lorsque AI est supérieure à cette valeur.

# *P7.6 NIVEAU DE SUPERVISION ENTRÉE ANALOGIQUE OFF*

La sortie devient basse lorsque AI est inférieure à cette valeur.

# *P7.10 SÉLECTION DE LA SOURCE DE PROCÉDÉ*

L'affichage V1.24 peut visualiser une valeur de procédé, proportionnelle à une variable mesurée par le convertisseur de fréquence. Les variables de source sont :

- 0: Valeur PID effective (max : 100%)
- 1: Fréquence de sortie(max : Fmax)
- 2: Vitesse moteur(max : Vitesse à Fmax)
- 3: Couple moteur(max : Tnom)
- 4: Puissance moteur(max : Pnom)
- 5: Intensité du moteur(max : Inom)

# *P7.11 VALEUR DE PROCÉDÉ DÉCIMALE*

Nombre de décimales visualisées sur l'affichage V1.24 et sur le paramètre P7.12.

# *P7.12 VALEUR MAX DE PROCÉDÉ*

Valeur affichée sur V1.24 lorsque la variable de source est à son maximum. La proportionnalité est conservée si la source dépasse le maximum.

#### 4.8 Commande moteur

#### *P8.1 MODE DE COMMANDE MOTEUR*

0: Commande de fréquence

1: Commande de vitesse (commande sans capteur)

Dans la commande de vitesse, le glissement du moteur est compensé.

**Remarque** : l'identification moteur configure automatiquement ce paramètre à 1.

### *P8.2 POINT D'AFFAIBLISSEMENT DU CHAMP*

Fréquence de sortie correspondant à la tension max.

Remarque : Si la fréquence nominale P1.7 est modifiée, P8.2 est configuré à la même valeur.

# *P8.3 TENSION AU POINT D'AFFAIBLISSEMENT DU CHAMP*

Tension du moteur lorsque la fréquence est supérieure au PAC, définie en % de la tension nominale.

**Remarque** : Si la tension nominale P1.6 est modifiée, P8.3 est configuré à 100%.

Si la fréquence maximum programmée est supérieure à la fréquence nominale du moteur, le point d'affaiblissement du champ est automatiquement réglé à la fréquence maximum et la tension PAC est réglée proportionnellement au-dessus de 100%.

Cela pourrait permettre d'exploiter la tension plus élevée pouvant venir des panneaux.

Dans cette situation, la limite d'intensité est à configurer convenablement afin d'éviter une surcharge du moteur.

Si le convertisseur de fréquence est alimenté du réseau, la fréquence de sortie maximale sera limitée par la tension CC effective, en fonction du rapport U/f nominal.

### *P8.4 SÉLECTION DU RAPPORT U/F*

#### 0: linéaire

La tension du moteur varie de manière linéaire en fonction de la fréquence de sortie de la tension de fréquence zéro P8.7 à la tension du point d'affaiblissement du champ (PAC) P8.3 à la fréquence PAC P8.2. Cette configuration par défaut est à utiliser si aucune autre configuration particulière n'est nécessaire.

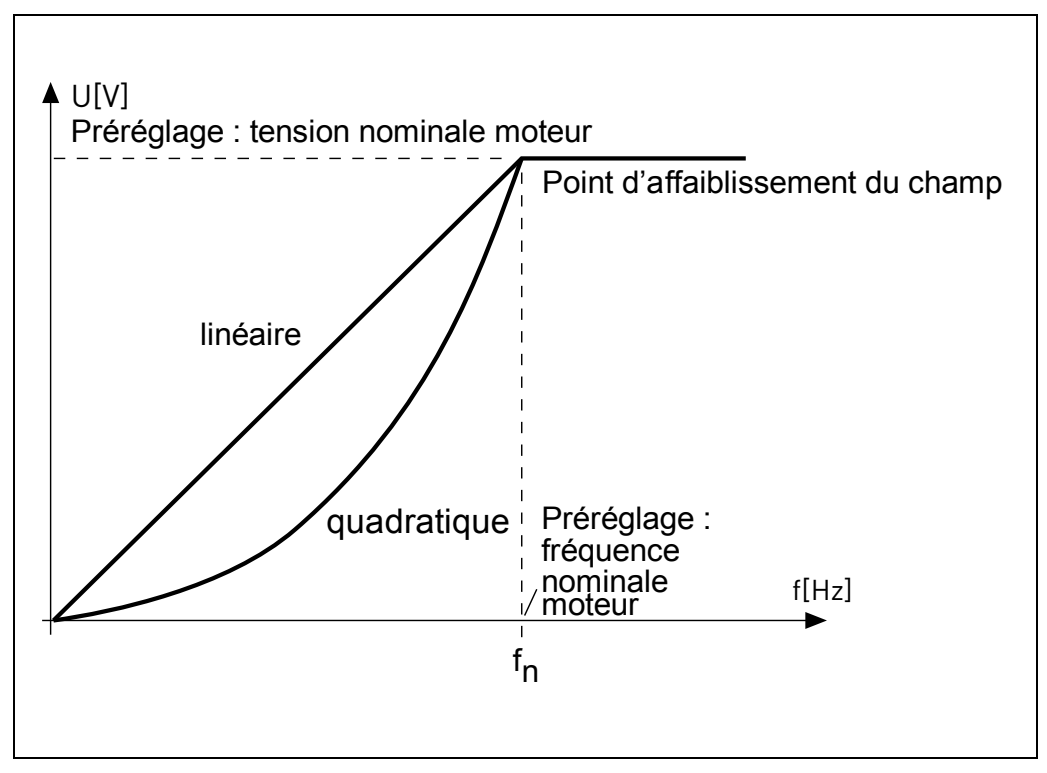

 *Figure 11. Courbe linéaire et quadratique de la tension du moteur.*

### 1: quadratique

(de la tension P8.7 à 0Hz, à la tension P8.3 et fréquence P8.2)

La tension du moteur change à partir de la tension du point zéro P8.7 en suivant une courbe quadratique de zéro jusqu'au point d'affaiblissement du champ P8.3. Le moteur tourne sousmagnétisé en dessous du point d'affaiblissement du champ et produit un couple inférieur. Il est possible d'utiliser le rapport U/f quadratique dans les applications où le besoin en couple est proportionnel au carré de la vitesse, ex. sur les ventilateurs et les pompes centrifuges.

#### 2: programmable

Il est possible de programmer la courbe U/f avec trois différents points : tension fréquence zéro P8.7 (P1), tension/fréquence intermédiaire P8.6/P8.5 (P2) et point d'affaiblissement du champ P8.2/P8.3 (P3).

Il est possible d'utiliser la courbe U/f programmable pour obtenir le couple optimal à basses fréquences. Il est possible d'exécuter les configurations optimales automatiquement lors de la marche d'identification du moteur.

**Remarque** : l'identification moteur configure automatiquement ce paramètre à 2.

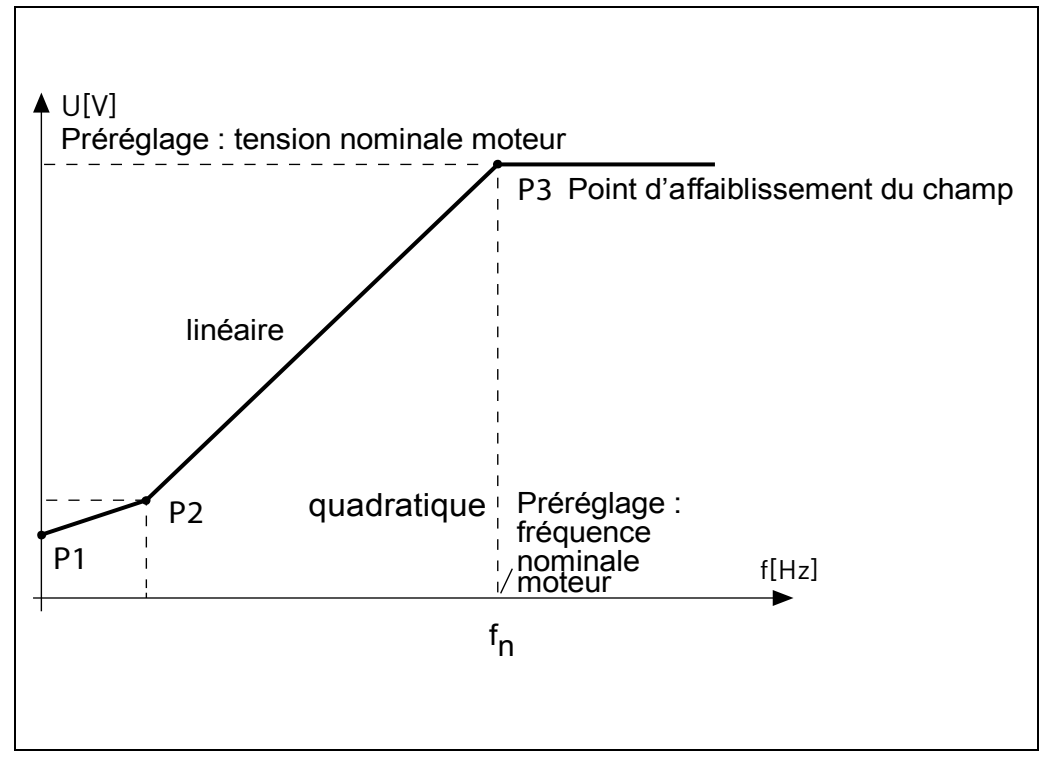

 *Figure 12. Courbe programmable.*

### *P8.5 FRÉQUENCE INTERMÉDIAIRE DE LA COURBE U/F*

Activé si P8.4= 2.

**Remarque** : l'identification moteur configure automatiquement ce paramètre.

### *P8.6 TENSION INTERMÉDIAIRE DE LA COURBE U/F*

Activé si P8.4= 2.

**Remarque** : l'identification moteur configure automatiquement ce paramètre.

# *P8.7 TENSION DE SORTIE À FRÉQUENCE ZÉRO*

Tension moteur à fréquence zéro.

**Remarque** : l'identification moteur configure automatiquement ce paramètre.

### *P8.8 FRÉQUENCE DE DÉCOUPAGE*

Fréquence PWM. Les valeurs supérieures aux valeurs par défaut peuvent provoquer la surcharge thermique du convertisseur de fréquence. Il est possible de réduire le bruit du moteur à l'aide d'une fréquence de découpage élevée. L'augmentation de la fréquence de découpage réduit la capacité du convertisseur de fréquence. Il est recommandé d'utiliser une fréquence inférieure lorsque le câble moteur est long, de manière à réduire les courants capacitifs dans le câble.

# *P8.11 COURANT DE FREINAGE CC*

Courant CC injecté au démarrage ou à l'arrêt.

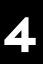

# *P8.12 TEMPS DE FREINAGE CC À L'ARRÊT*

Temps nécessaire à l'injection de courant CC à l'arrêt.

### *P8.13 FRÉQUENCE SERVANT À DÉMARRER LE FREINAGE CC LORS DE L'ARRÊT PAR RAMPE*

L'injection de courant CC démarre en dessous de cette fréquence.

### *P8.14 TEMPS DE FREINAGE CC AU DÉMARRAGE*

Temps d'injection de courant CC au démarrage.

### *P8.15 CHUTE DE TENSION STATOR MOTEUR*

Chute de tension sur les enroulements du stator, à intensité nominale du moteur, définie en % de la tension nominale. Cette valeur influence l'évaluation du couple moteur, la compensation du glissement et l'augmentation de tension.

Remarque : Il est conseillé de ne pas programmer manuellement la valeur mais d'effectuer une procédure d'identification moteur qui configure automatiquement la valeur.

#### *P8.16 IDENTIFICATION MOTEUR*

Cette procédure mesure la résistance du stator moteur et configure automatiquement la caractéristique U/f pour obtenir le couple optimal également à bas régime.

0 = Désactivé

1 = identification à l'arrêt

La commande de Marche doit être donnée et maintenue suffisamment élevée dans les 20s suivant la programmation de la valeur 1. Le moteur ne tourne pas et le convertisseur de fréquence sort automatiquement de la condition marche au terme des mesures.

**Remarque** : Le convertisseur de fréquence sort de la condition marche uniquement si l'intensité relevée dépasse 55% de l'intensité nominale du moteur. La procédure configure les paramètres suivants : P8.4, P8.5, P8.6, P8.7, P8.15.

**Remarque** : Les réglages U/f optimisés augmentent le courant du moteur à vide à une valeur proche de la valeur nominale dans la plage basse vitesse. Le refroidissement externe du moteur peut s'avérer nécessaire si le moteur fonctionne dans cette condition pendant une durée significative.

### *P8.18 DÉSACTIVER RÉGULATEUR DE SOUS-TENSION*

Le régulateur de sous-tension décélère automatiquement le moteur si la tension CC du circuit intermédiaire est trop basse.

0: activé

1: désactivé

#### *P8.19 DÉSACTIVER RÉGULATEUR DE FRÉQUENCE DE DÉCOUPAGE*

Le régulateur de fréquence de découpage réduit automatiquement la fréquence PWM si la température de l'unité est trop élevée.

0: activé

1: désactivé

### 4.9 Protections

# *P9.1 RÉPONSE AU DÉFAUT DE RÉFÉRENCE 4MA (AI< 4mA)*

- 0: Aucune action
- 1: Avertissement
- 2: Défaut
- 3: Avertissement si démarrage activé
- 4: Défaut si démarrage activé

Référence analogique inférieure à 4mA.

# *P9.2 TEMPS DE DÉTECTION DE DÉFAUT 4MA*

Temps d'initialisation agissant comme un filtre en cas de défaut

# *P9.3 PROTECTION CONTRE LES DÉFAUTS DE TERRE*

- 0: Aucune action
- 1: Avertissement
- 2: Défaut

Somme des intensités de sortie différente de zéro.

# *P9.4 PROTECTION CONTRE DE CALAGE MOTEUR*

- 0: Aucune action
- 1: Avertissement
- 2: Défaut

Il s'agit d'une protection contre la surcharge. Le calage est caractérisé par l'intensité maximale du moteur (=P1.5) et une fréquence de sortie basse.

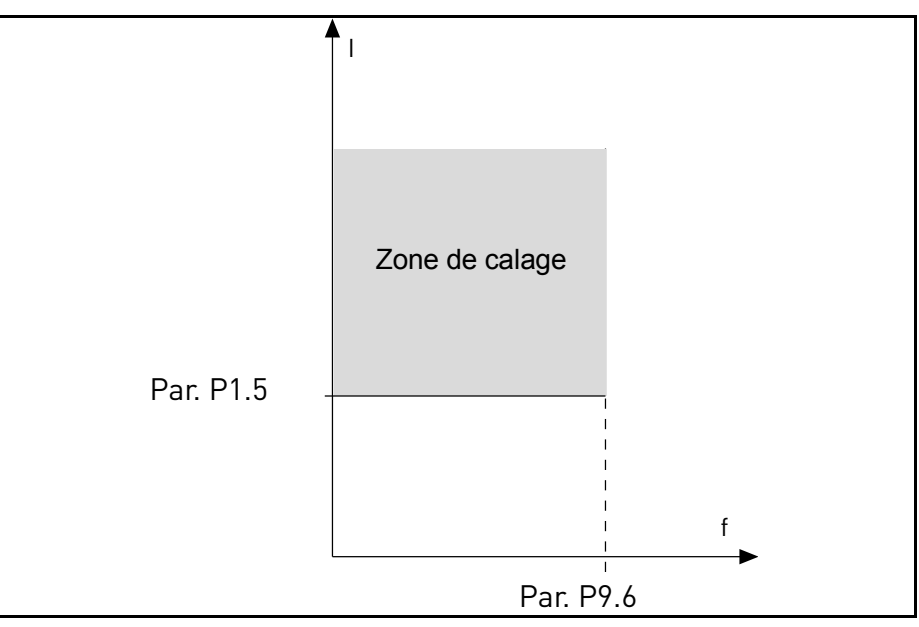

 *Figure 13. Paramètres de la protection de calage.*

#### *P9.5 TEMPS D'INITIALISATION CALAGE DU MOTEUR*

Il est possible de configurer cette durée entre 0,0 et 300,0 s.

Il s'agit de la durée maximale admissible pour toutes les phases. Le temps de calage est compté à l'aide d'un compteur interne haut/bas. Si la valeur du compteur de temps de calage dépasse cette limite, la protection provoque le calage.

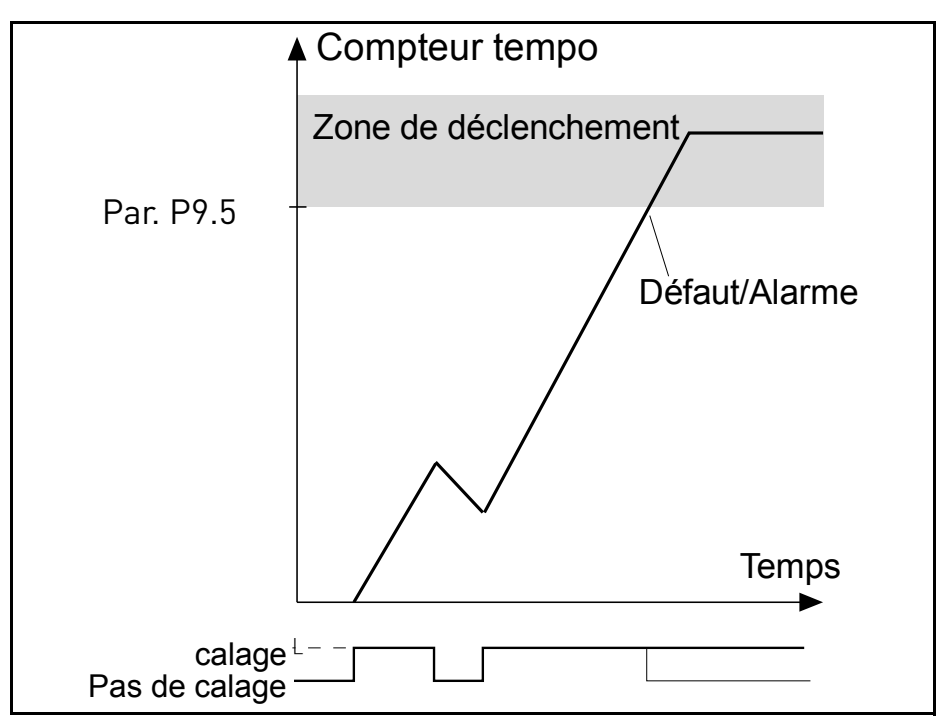

 *Figure 14. Comptage du temps de calage.*

### *P9.6 FRÉQ. MINI DE CALAGE MOTEUR*

Le calage a lieu lorsque le limiteur d'intensité a réduit la fréquence de sortie en dessous de P9.6, pendant la durée en P9.5.

# *P9.7 PROTECTION CONTRE LA SOUS-CHARGE*

- 0: Aucune action
- 1: Avertissement
- 2: Défaut

La sous-charge (marche à vide) est reconnue lorsque le couple est supérieur à la courbe minimum définie par P9.8 et P9.9, pendant le temps programmé P9.10.

Le mode sous-charge est sélectionné avec P9.23. Lorsque P9.23 = 0, la sous-charge est déterminée par P9.8 - P9.10. Lorsque P9.23 =1, le défaut est associé à P9.24.

# *P9.8 COURBE DE SOUS-CHARGE À FRÉQ. NOMINALE*

Il est possible de configurer la limite du couple entre  $10,0-150,0\%$  x  $T_{nMotor}$ .

Ce paramètre fournit la valeur pour le couple minimum admissible lorsque la fréquence de sortie est supérieure au point d'affaiblissement du champ.

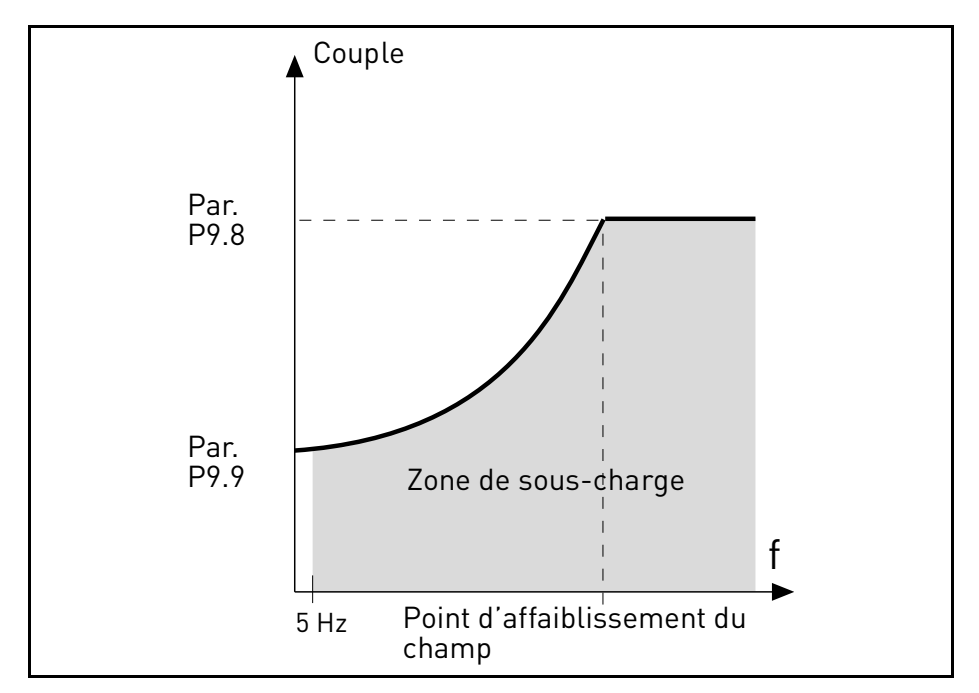

 *Figure 15. Configurations des caractéristiques de sous-charge (marche à vide).*

#### *P9.9 COURBE DE SOUS-CHARGE À FRÉQ. MINI*

### *P9.10 TEMPS DE SOUS-CHARGE*

Définition de la charge minimum à vitesse nominale et à vitesse zéro. Temps d'initialisation de condition de défaut. Il est possible de configurer cette durée entre 1,0 et 300,0 s.

Il s'agit de la durée maximale admissible avant détection de sous-charge. Un compteur interne haut/bas compte le temps de sous-charge accumulé. Si la valeur du compteur de temps de sous-charge dépasse cette limite, la protection se déclenche conformément au paramètre P9.7. Si le convertisseur de fréquence est arrêté, le compteur de sous-charge est réinitialisé à zéro.

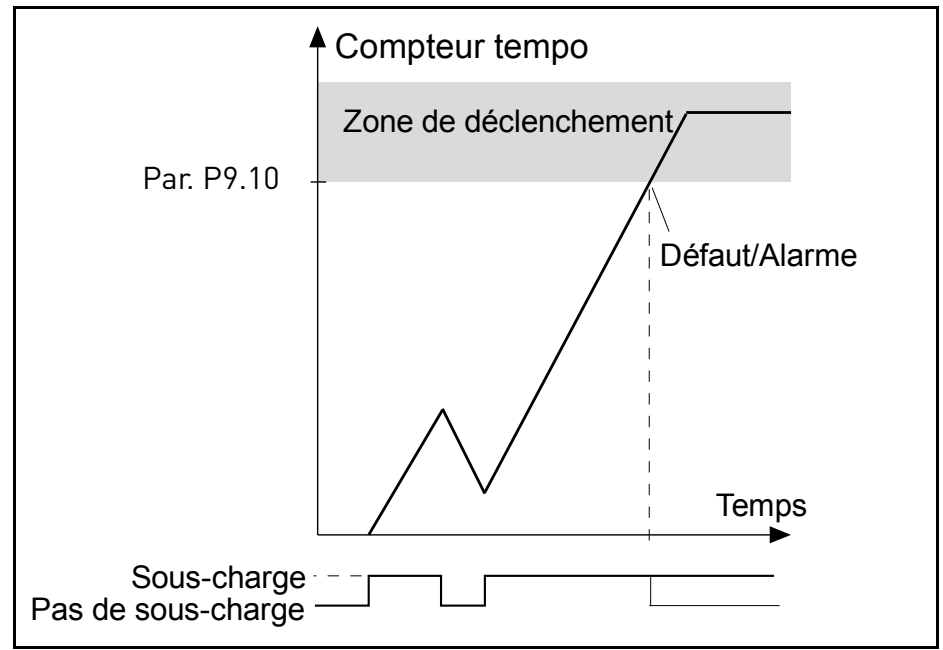

 *Figure 16. Compteur de temps de sous-charge.*
#### *P9.11 PROTECTION THERMIQUE DU MOTEUR*

0: Aucune action

- 1: Avertissement
- 2: Défaut

Il s'agit d'une protection du logiciel, basée sur l'intégrale de temps de l'intensité.

#### *P9.12 TEMPÉRATURE AMBIANTE DU MOTEUR*

Change si l'environnement n'est pas standard.

#### *P9.13 FACTEUR DE REFROIDISSEMENT DU MOTEUR À VITESSE ZÉRO*

Définit le facteur de refroidissement à vitesse zéro par rapport au point où le moteur tourne à vitesse nominale sans refroidissement externe. Voir [Figure 17.](#page-72-0)

La valeur par défaut est configurée en assumant qu'il n'y a aucun ventilateur externe refroidissant le moteur. En cas d'utilisation d'un ventilateur externe, il est possible de configurer ce paramètre à 90% (ou plus).

La configuration de ce paramètre n'influence pas l'intensité maximale de sortie du convertisseur de fréquence qui est déterminée par le paramètre P1.5 seul.

La fréquence de coupure de la protection thermique est de 70% de la fréquence nominale du moteur (P1.7).

Configurer à 100% si le moteur dispose d'un ventilateur ou d'un refroidissement indépendant. Configurer à 30-40% si le ventilateur est sur l'arbre moteur.

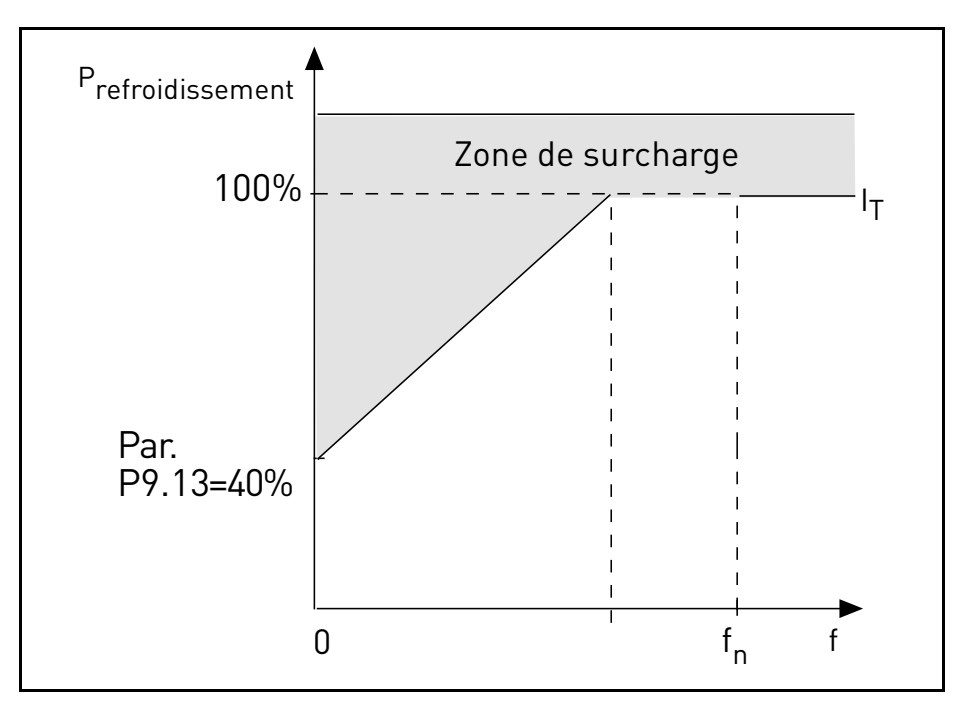

<span id="page-72-0"></span> *Figure 17. Courbe d'intensité thermique du moteur I<sup>T</sup> .*

## *P9.14 CONSTANTE DE TEMPS THERMIQUE DU MOTEUR*

Temps à intensité nominale, pour atteindre la température nominale.

La constante de temps est le temps nécessaire pour que l'état thermique calculée atteint 63% de sa valeur finale. Plus le châssis est grand et/ou plus la vitesse du moteur est réduite, plus la constante de temps est longue.

Le temps de protection thermique du moteur est spécifique au modèle du moteur et varie d'un constructeur à l'autre. La valeur par défaut du paramètre diffère en fonction de la dimension.

Si le temps t6 du moteur (t6 est le temps en secondes au cours duquel le moteur peut fonctionner en toute sécurité à six fois l'intensité nominale) est connu (fourni par le constructeur du moteur), il est possible de configurer le paramètre de la constante temps en fonction de celui-ci. En règle générale, la constante temps de température du moteur en minutes est égale à 2\*t6. Si le convertisseur de fréquence est en phase d'arrêt, la constante temps est augmentée de trois fois la valeur du paramètre configuré au niveau interne. Le refroidissement en phase d'arrêt se base sur la convection et la constante temps augmente.

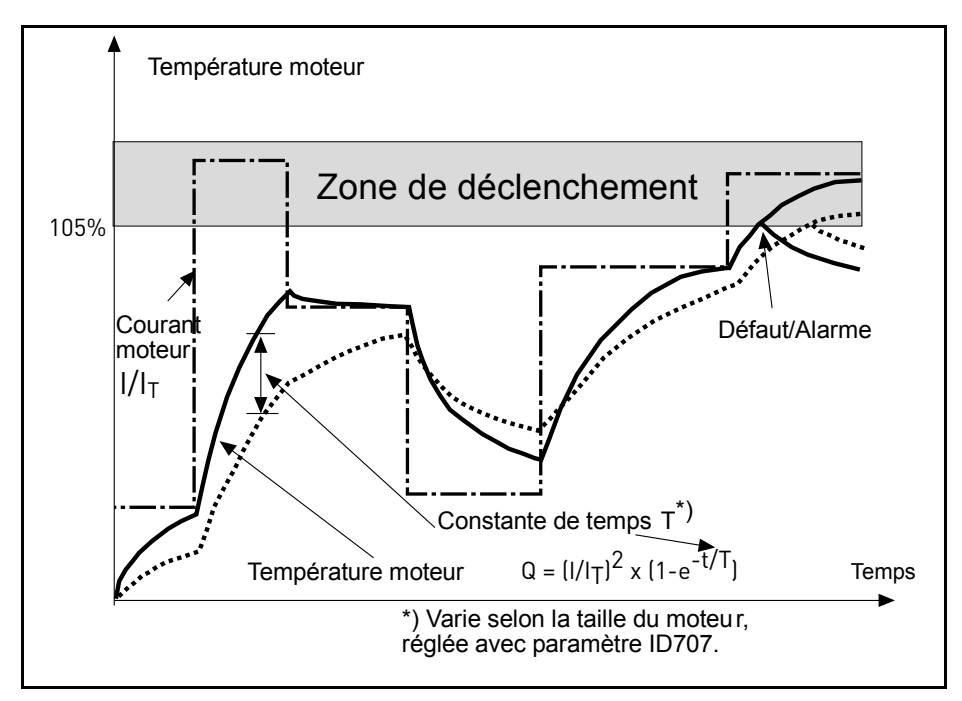

 *Figure 18. Calcul de la température du moteur.*

## *P9.15 RÉPONSE AU DÉFAUT CARTE BUS DE TERRAIN*

- 0: Aucune action
- 1: Avertissement
- 2: Défaut

Communication perdue.

## *P9.17 VERROUILLAGE DE PARAMÈTRE*

- 0: Modification activée
- 1: Modification désactivée

## *P9.18 RÉPONSE À STO DÉSACTIVÉE*

- 0: Aucune action
- 1: Avertissement
- 2: Défaut, non stocké dans l'historique
- 3: Défaut, stocké dans l'historique

Suppression sûre du couple désactivée.

## *P9.19 RÉPONSE AU DÉFAUT DE PHASE D'ENTRÉE*

- 0: Aucune action
- 1: Avertissement
- 2: Défaut

Phase d'entrée manquante.

## *P9.20 DÉFAUT DE PHASE D'ENTRÉE ONDULATION MAXI*

Sensibilité pour la détection des phases d'entrée :

- 0: Valeur interne (défaut)
- 1-75: sensibilité du maximum (1) au minimum (75)

## *P9.21 MODE INITIAL DE TEMPÉRATURE MOTEUR*

Réglage de la température estimée du moteur au démarrage

- 0: initialisée à la valeur minimale
- 1: initialisée à valeur constante de P9.22

2: initialisée à la dernière valeur, avec P9.22 utilisé comme facteur

#### *P9.22 VALEUR INITIALE DE LA TEMPÉRATURE DU MOTEUR*

Si P9.21= 1, la température du moteur est initialisée avec cette valeur.

Si P9.21= 2, la température du moteur est initialisée avec la dernière valeur, multipliée par cette valeur en facteur %.

#### *P9.23 MODE DE DÉTECTION SOUS-CHARGE*

Ce paramètre sélectionne le mode de protection contre la sous-charge :

- 0: Couple moteur (mode sans capteur de base d'après la mesure du couple moteur)
- 1: Débitmètre (basé sur capteur de débitmètre)

Ce paramètre est relatif aux paramètres P9.7-P9.10.

#### *P9.24 DÉBIT MINIMUM*

Ce paramètre est le seuil pour déterminer le défaut de sous-charge lorsque P9.23 = Débitmètre.

## 4.10 Réarmement automatique

## *P10.1 RÉARMEMENT AUTOMATIQUE D'UN DÉFAUT*

0: Désactivé

1: Activé

La fonction de réarmement automatique annule l'état de défaut lorsque la cause du défaut a été éliminée et le délai d'attente P10.2 s'est écoulé. Le paramètre P10.4 détermine le nombre maximum de réarmements automatiques pouvant être effectués au cours de la période d'essai configurée par le paramètre P10.3. Le comptage du temps commence à partir du premier réarmement automatique. Si le nombre de défauts détectés au cours de la période d'essai dépasse les valeurs des essais, l'état du défaut devient permanent et une commande de réarmement est nécessaire.

# *P10.2 DÉLAI D'ATTENTE*

Temps au terme duquel le convertisseur tente de redémarrer le moteur automatiquement, une fois le défaut éliminé.

## *P10.3 TENTATIVES DE RÉARMEMENT AUTOMATIQUE*

Tentatives entreprises en une heure.

# *P10.4*

# *P10.6 TEMPS DE RÉARMEMENT DE SOUS-CHARGE 1 -3*

Le défaut de sous-tension est réarmé sans limitations, également lorsque P10.1 est désactivé. Le convertisseur de fréquence redémarre en fonction des temps d'initialisation définis par les paramètres P14.1.1 à P14.1.4.

Le défaut de sous-charge (marche à vide) est réarmé lorsque P10.1 est activé, sans limitations en nombre, mais en fonction d'un programme de temps spécifique.

Au premier défaut, un réarmement automatique est effectué au terme du temps 1 (P10.4). Si le défaut de sous-charge se manifeste à nouveau, suite au nombre de tentatives défini dans P10.7, le temps d'initialisation devient le temps 2 (P10.5).

De manière analogue, le temps d'initialisation passe au temps 3 (P10.6) si d'autres tentatives échouent.

Cinq minutes de fonctionnement correct réarment le compteur de tentatives.

#### **Tout autre défaut :**

Le réarmement automatique générique est activé par P10.1. Les défauts seront réarmés suite au délai d'attente (P10.2), à moins que le nombre de défauts en une heure dépasse le seuil en P10.3. Tout événement impliquant un défaut, à l'exception de la sous-tension et de la souscharge, entraîne la progression du compteur.

**Remarque** : la led de défaut (rouge) clignote pendant le délai d'attente du réarmement automatique.

# *P10.7 TENTATIVES DE SOUS-CHARGE T1,T2*

Tentatives entreprises pendant le temps de réarmement de sous-charge 1 et le temps de réarmement de sous-charge 2.

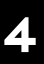

#### 4.11 Carte bus de terrain

## *P11.1 À*

#### *P11.8 SÉL. SORTIE DE DONNÉES 1 - 8 FB*

Le paramètre associe les variables aux données de traitement de sortie 1 en lecture uniquement.

- 0: fréquence de sortie
- 1: vitesse moteur
- 2: intensité du moteur
- 3: tension du moteur
- 4: couple moteur
- 5: puissance moteur
- 6: tension CC du circuit intermédiaire
- 7: code de défaut activé
- 8: analogique AI1
- 9: analogique AI2
- 10: état des entrées logiques
- 11: valeur PID effective
- 12: point de consigne PID
- 13: Puissance kW
- 14: Énergie
- 15: Débit
- 16: Volume 1
- 17: Volume 2

#### *P11.9 SÉLECTION CW AUX FB*

Le paramètre définit les données de traitement d'entrée associées au mot de contrôle auxiliaire.

- 0: non utilisé
- 1: PDI1
- 2: PDI2
- 3: PDI3
- $4.$  PDI $4$
- 5: PDI5

#### *P11.10 SÉLECTION DU POINT DE CONSIGNE PID FB*

Le paramètre définit les données de traitement d'entrée associées au point de consigne PID. Sélections comme P11.9.

## *P11.11 SÉLECTION EFFECTIVE PID FB*

Le paramètre définit les données de traitement d'entrée associées à la valeur PID effective. Sélections comme P11.9.

#### *P11.12 SÉLECTION DE COMMANDE DE SORTIE ANALOGIQUE FB*

Le paramètre définit les données de traitement d'entrée associées à la commande de sortie analogique. Sélections comme P11.9.

#### 4.11.1 Mappage carte bus de terrain

#### *4.11.1.1 Entrée de données de carte bus de terrain : Maître -> Esclave*

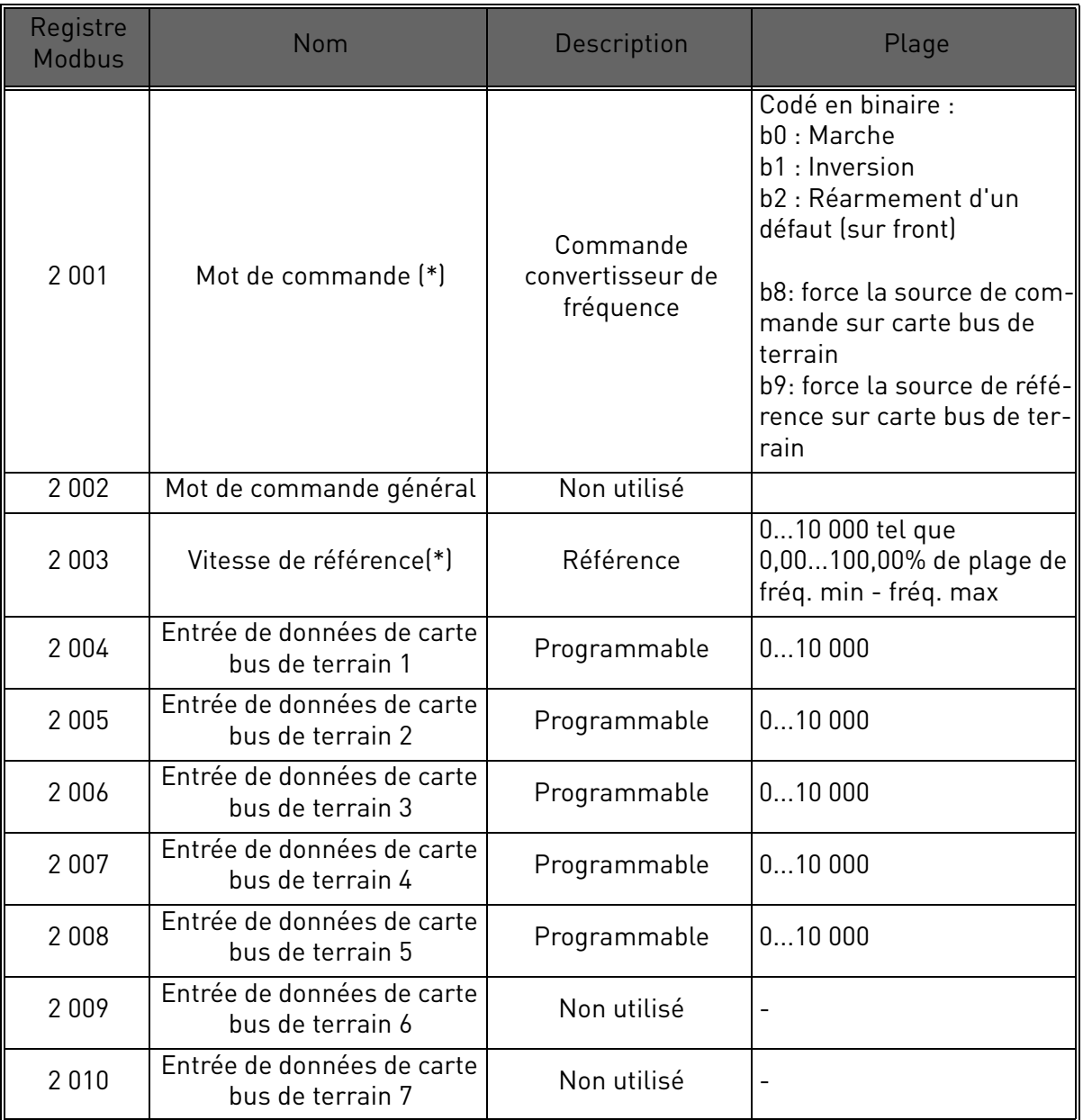

 *Tableau 26. (\*) Entrées de données Modbus. Elles peuvent varier en fonction de la carte bus de terrain utilisée (voir manuel spécifique d'installation de carte optionnelle bus de terrain).*

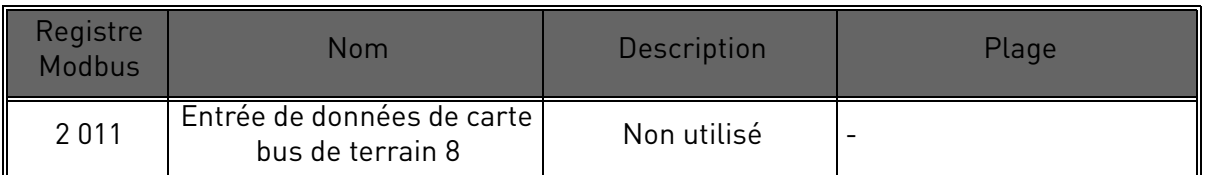

 *Tableau 26. (\*) Entrées de données Modbus. Elles peuvent varier en fonction de la carte bus de terrain utilisée (voir manuel spécifique d'installation de carte optionnelle bus de terrain).*

#### **Remarques :**

- La marche CW b0 est acquise sur front, uniquement si le convertisseur de fréquence est en état Prêt (voir mot d'état b0) et la source de commande effective est la carte bus de terrain.
- Le réarmement d'un défaut CW b2 est activé même si la source de commande n'est pas la carte bus de terrain.
- Les cartes bus de terrain différentes de Modbus ont leur propre mot de commande (voir manuel spécifique de la carte bus de terrain).

# **Mappage des entrées de données carte bus de terrain**

Les entrées de données carte bus de terrain 1 à 5 peuvent être configurées avec les paramètres P11.9 - P11.12, telles que :

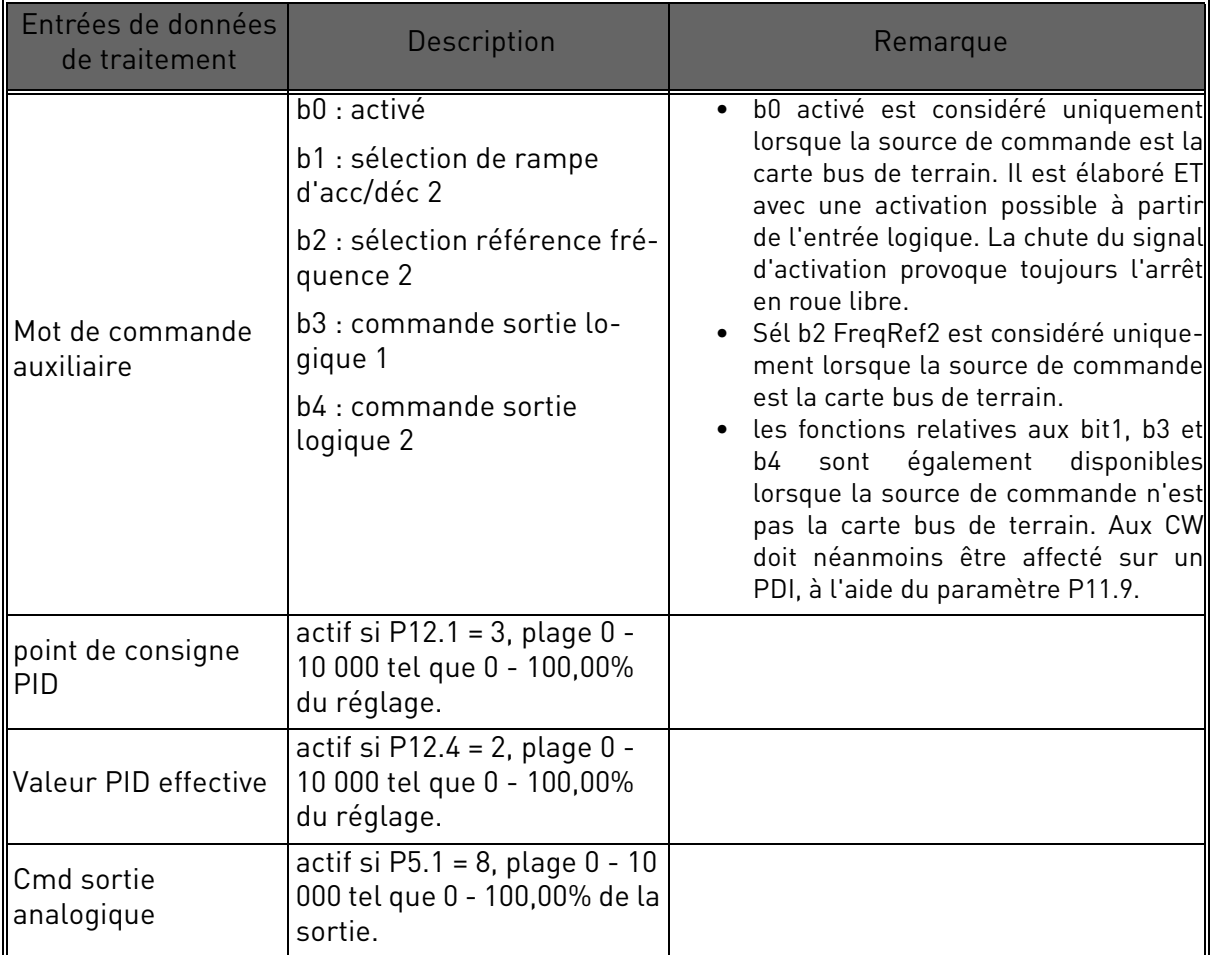

 *Tableau 27.* 

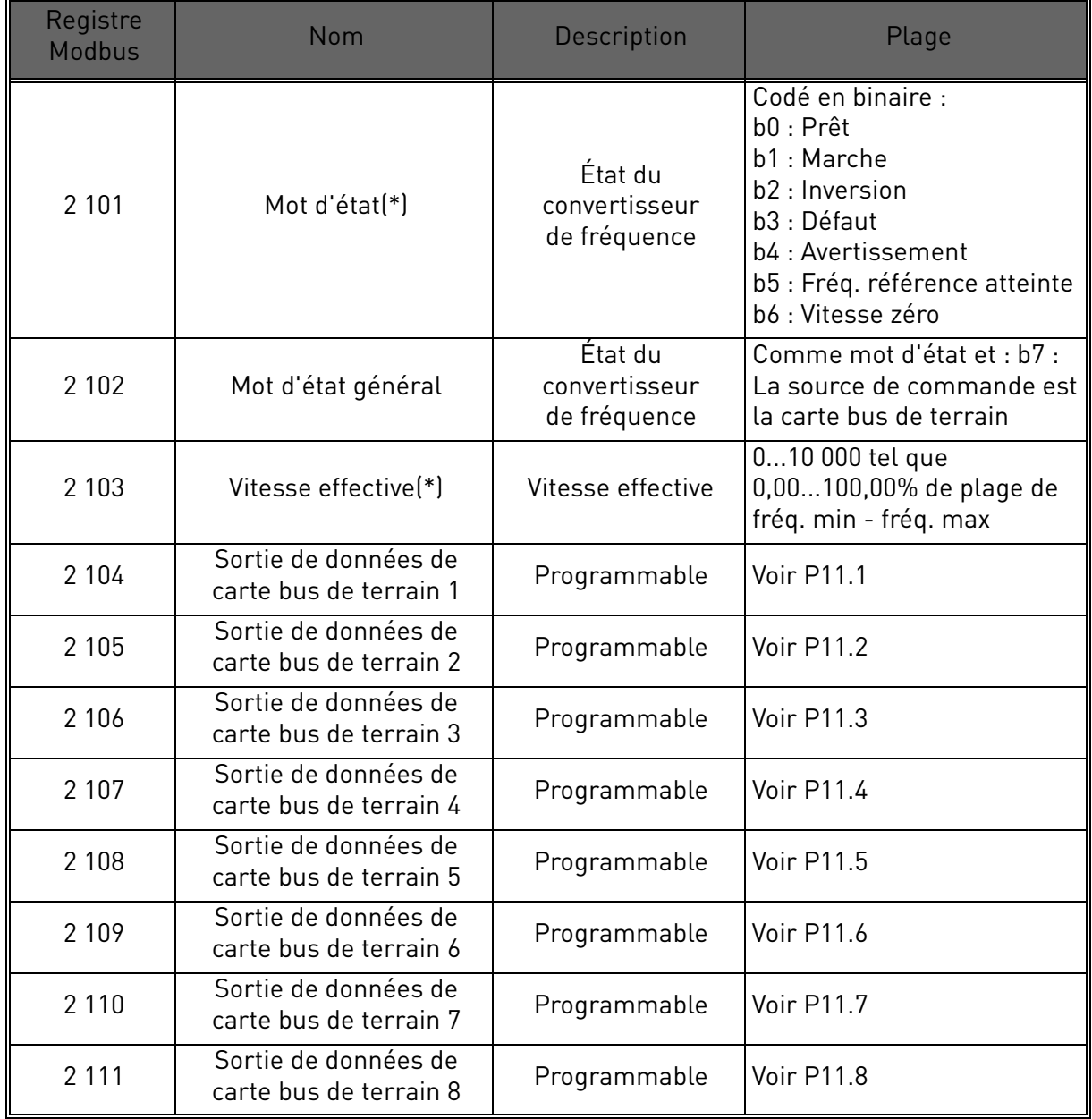

#### *4.11.1.2 Sortie de données de carte bus de terrain : Esclave -> Maître*

 *Tableau 28. (\*) Sorties de données Modbus. Elles peuvent varier en fonction de la carte bus de terrain utilisée (voir manuel spécifique d'installation de carte optionnelle bus de terrain).*

# **Remarques :**

• Les cartes bus de terrain différentes de Modbus ont leur propre mot d'état (voir manuel spécifique de la carte bus de terrain).

## 4.12 Commande PID

Les paramètres de ce groupe sont masqués à moins que le régulateur ne soit utilisé comme référence de fréquence (P1.12= ou P2.15=2)

## *P12.1 SOURCE DU POINT DE CONSIGNE*

0: Point de consigne PID 1-2

- 1: analogique AI1
- 2: analogique AI2
- 3: carte bus de terrain

## *P12.2 POINT DE CONSIGNE PID 1*

#### *P12.3 POINT DE CONSIGNE PID 2*

Points de consigne programmables. Le point de consigne 2 est activé avec l'entrée logique définie dans P4.16.

## *P12.4 SOURCE DE SORTIE D'ÉTAT*

- 0: analogique AI2
- 1: analogique AI1
- 2: carte bus de terrain
- 3: AI2-AI1 (différentiel)
- 4: température (uniquement avec carte OPTBH, voir P13.8-10)

## *P12.5 SORTIE D'ÉTAT MINIMUM*

#### *P12.6 SORTIE D'ÉTAT MAXIMUM*

Valeurs minimum et maximum de sortie d'état, correspondant au minimum et au maximum du signal.

#### *P12.7 GAIN P RÉGULATEUR PID*

Gain proportionnel. Si configuré à 100%, une variation de 10% sur le défaut provoque une variation de 10% sur la sortie du régulateur.

## *P12.8 TEMPS I RÉGULATEUR PID*

Constante de temps d'intégration. Si configuré à 1s, une variation de 10% sur le défaut provoque une variation de 10% sur la sortie du régulateur après 1s.

## *P12.9 TEMPS D RÉGULATEUR PID*

Temps de dérivation. Si configuré à 1s, une variation de 10% en 1s sur le défaut provoque une variation de 10% sur la sortie du régulateur.

## *P12.10 INVERSION DE VALEUR DE DÉFAUT*

0: commande directe. La fréquence augmente si le point de consigne > sortie d'état

1: commande inversée. La fréquence augmente si le point de consigne < sortie d'état

## *P12.11 LIMITE DE DÉFAUT DE PID*

Si inférieur à 100%, détermine une limite sur le défaut max. Utile afin d'éviter la réponse excessive au démarrage du moteur.

## *P12.12 FRÉQUENCE DE VEILLE*

Cette fonction place le convertisseur de fréquence en veille si le point de consigne est atteint et que la fréquence de sortie reste en dessous de la limite de veille pour une durée supérieure à la limite configurée avec le temps d'initialisation de veille (P12.13). Cela signifie que la commande de démarrage reste activée, mais la demande de marche est éteinte. Lorsque la valeur de défaut PID est inférieure, ou supérieure, au niveau de reprise en fonction du mode d'action configuré (P12.10), le convertisseur de fréquence réactive la demande de marche si la commande de démarrage est toujours activée.

## *P12.13 TEMPS D'INITIALISATION DE VEILLE*

Temps de fonctionnement à fréquence minimale, avant l'entrée en mode veille.

## *P12.14 LIMITE DE REPRISE*

Le convertisseur de fréquence sort de la veille si le défaut dépasse cette valeur. Le sens de réglage (P12.10) est considéré au niveau interne.

## *P12.15 RÉPONSE DE SUPERV. DE SORTIE D'ÉTAT*

Réponse à la supervision de la sortie d'état :

- $0 =$  Aucune action
- $1 =$ Alarme
- $2 = D$ éfaut
- *P12.16 NIVEAU MINI DE LA SORTIE D'ÉTAT*
- *P12.17 TEMPS MINI DE LA SORTIE D'ÉTAT*
- *P12.18 NIVEAU MAXI DE LA SORTIE D'ÉTAT*

#### *P12.19 TEMPS MAXI DE LA SORTIE D'ÉTAT*

Ces paramètres gèrent la supervision de la valeur PID effective (sortie d'état).

Si la différence entre point de consigne et valeur effective reste inférieure à P12.16 pendant le temps en P12.17, la réponse du convertisseur de fréquence est en fonction de P12.15. Si P12.15 est 2, cela active le défaut F58.

Si la différence entre point de consigne et valeur effective reste supérieure à P12.18 pendant le temps en P12.19, la réponse du convertisseur de fréquence est en fonction de P12.15. Si P12.15 est 2, cela active le défaut F59.

#### 4.13 Solaire

## 4.13.1 Configurations de démarrage

#### *P14.1 TENSION CC DE DÉMARRAGE*

La validation de démarrage à partir de la condition pour l'alimentation par panneaux solaire implique que la tension CC soit supérieure au seuil en P14.1.1 (pendant au moins 5s).

#### *P14.2 TEMPS D'INITIALISATION DE REDÉMARRAGE À COURT TERME*

Le convertisseur de fréquence démarre et tente d'atteindre la fréquence minimale. À défaut d'obtention de la fréquence dans un temps défini, le convertisseur de fréquence s'arrête et ressaye uniquement après que le temps d'initialisation à court terme P14.1.2 se soit écoulé.

#### *P14.3 TENTATIVES D'INITIALISATION DE REDÉMARRAGE À COURT TERME*

#### *P14.4 TEMPS D'INITIALISATION DE REDÉMARRAGE À LONG TERME*

Après un certain nombre de tentatives échouées (P14.1.3), le temps entre les tentatives de démarrage passe au temps d'initialisation à long terme P14.1.4.

Si le convertisseur de fréquence peut fonctionner en continu pendant le même temps d'initialisation à long terme, les tentatives suivantes de démarrage recommenceront avec un temps d'initialisation à court terme. La même séquence s'applique lorsqu'un convertisseur de fréquence en fonctionnement s'arrête en raison d'une baisse temporaire de l'énergie solaire.

**Remarque !** Si le convertisseur de fréquence est alimenté du réseau, il est toujours activé pour démarrer à partir d'une commande externe.

#### 4.13.2 MPPT

En général, la tension MPP du panneau est supérieure lorsque la puissance disponible est élevée (bon rayonnement, basse température).

La puissance de sortie vers le moteur est considérée comme indicateur de l'état du panneau : si le convertisseur de fréquence peut augmenter progressivement la vitesse du moteur et obtenir une bonne quantité d'énergie, cela signifie que le panneau a en définitive une tension MPP « élevée ».

La référence de tension CC pour le régulateur est modifiée automatiquement par le tracker MPP.

Il découle de quatre algorithmes parallèles :

- -Régulateur prédictif
- -Régulateur de correction
- -Régulateur d'amortissement des oscillations
- Logique locale maximum

4

#### *4.13.2.1 Paramètres prédictifs MPPT*

Le régulateur prédictif MPP modifie en continu la référence de Vmp@10% à Vmp@100%, en fonction de la puissance moteur effective. L'objectif principal de ce terme vise à suivre la variation du rayonnement.

## *P14.5 VMP À 100% DE LA PUISSANCE*

## *P14.6 VMP À 10% DE LA PUISSANCE*

Les paramètres Vmp doivent être tirés des caractéristiques du panneau, en considération d'une température et d'un rayonnement standard à 10% et 100%.

Si la seconde valeur est inconnue, soustraire 50-60V à la première en vue d'une estimation approximative.

La précision de ces valeurs n'est pas vraiment critique, car la logique de correction peut facilement compenser une erreur de plusieurs dizaines de volts. Il vaut mieux configurer dans la mesure du possible des valeurs supérieures aux valeurs réelles et laisser la correction abaisser la référence de tension pour obtenir la puissance maximale.

## *P.14.7 RAPPORT PANNEAU/MOTEUR*

Si les panneaux solaires ont une puissance maximum inférieure à celle du moteur, une valeur inférieure à 100% doit être réglée dans P14.7.

#### *4.13.2.2 Régulateur MPPT*

Le convertisseur de fréquence tente d'obtenir la puissance maximale des panneaux solaires en conservant la tension CC au point optimal (Point de puissance maximale).

Un régulateur PI modifie la référence de fréquence interne, de manière telle à ce que la puissance envoyée au moteur permette aux panneaux de fonctionner sur MPP.

La référence de tension peut être supervisionnée (V2.1) et comparée à la tension CC effective (V1.9), pour contrôler l'effet du réglage du gain.

Une amplitude basse et continue et de grandes oscillations de fréquence sont synonymes de gains trop élevés.

Les temps de rampe visent à égaliser la fréquence de sortie, mais sans introduire un temps d'initialisation significatif en retour.

## *P14.8 GAIN P*

Gain proportionnel [Hz/V]. En cas de réglage à 1,000, une variation de 1V sur la tension CC du bus entraîne une variation de 1Hz sur la référence de fréquence

#### *P14.9 GAIN I*

Gain intégral [Hz/Vxs]. En cas de réglage à 1,000, une variation de 1V sur la tension CC du bus entraîne une variation de 1Hz par seconde sur la référence de fréquence.

## *P14.10 TEMPS D'ACCÉLÉRATION*

Temps de la fréquence minimum à maximum. Utilisé lorsque l'énergie solaire est activée.

#### *P14.11 TEMPS DE DÉCÉLÉRATION*

Temps de la fréquence maximum à minimum. Utilisé lorsque l'énergie solaire est activée.

#### *4.13.2.3 Paramètres de correction MPPT*

Cet algorithme modifie la référence de tension CC, pour compenser les variations de température (généralement lentes) et pour corriger l'erreur sur la courbe prédictive.

La correction peut atteindre +/- 150V.

Le terme de correction est déterminé par la logique « perturbation et observation » (P&O).

# *P14.12 TEMPS DE MISE À JOUR P&O*

## *P14.13 ÉCHELON DE TENSION P&O*

La référence de tension CC est périodiquement (à intervalles définis par P14.12) augmentée ou abaissée d'une valeur sensible ( (P14.13). Si la variation apporte une puissance moteur supérieure, la variation successive suivra la même direction, ou bien il sera inversé.

Une brève période de perturbation (P14.12) rend le réglage plus rapide, à condition que les gains PI ne soient pas trop bas (la variation de puissance doit être complétée au cours de cette période).

Le terme de correction peut être supervisionné (V2.2), afin d'aider au réglage de la référence prédictive. Lorsque la température des panneaux est proche de la normale, 25°C, le terme de correction devrait être limité (+/- 20 à 30V).

La correction diminue vers le maximum négatif à mesure que la température augmente.

Le terme de correction augmente vers le maximum positif en cas de basse température.

En cas d'observations différentes, les valeurs prédictives doivent être améliorées.

# *P14.14 VARIATION DE PUISSANCE P&O*

P14.14 détermine la variation en puissance moteur, au-dessus de laquelle l'itération du changement de référence de tension continue dans le même sens.

Une valeur basse entraîne un réglage très proche du maximum de la courbe du panneau, avec instabilité possible. Des valeurs plus hautes entraînent un point plus stable, mais avec un rendement inférieur.

#### *4.13.2.4 P&O sur points locaux max*

Un panneau à rayonnement partiel, ou quelque peu défectueux, peut entraîner une discontinuité sur la courbe puissance/tension du panneau. Dans cette situation la logique de base P&O (perturbation et observation) peut porter à un point local maximal, ne correspondant pas à la puissance maximale disponible.

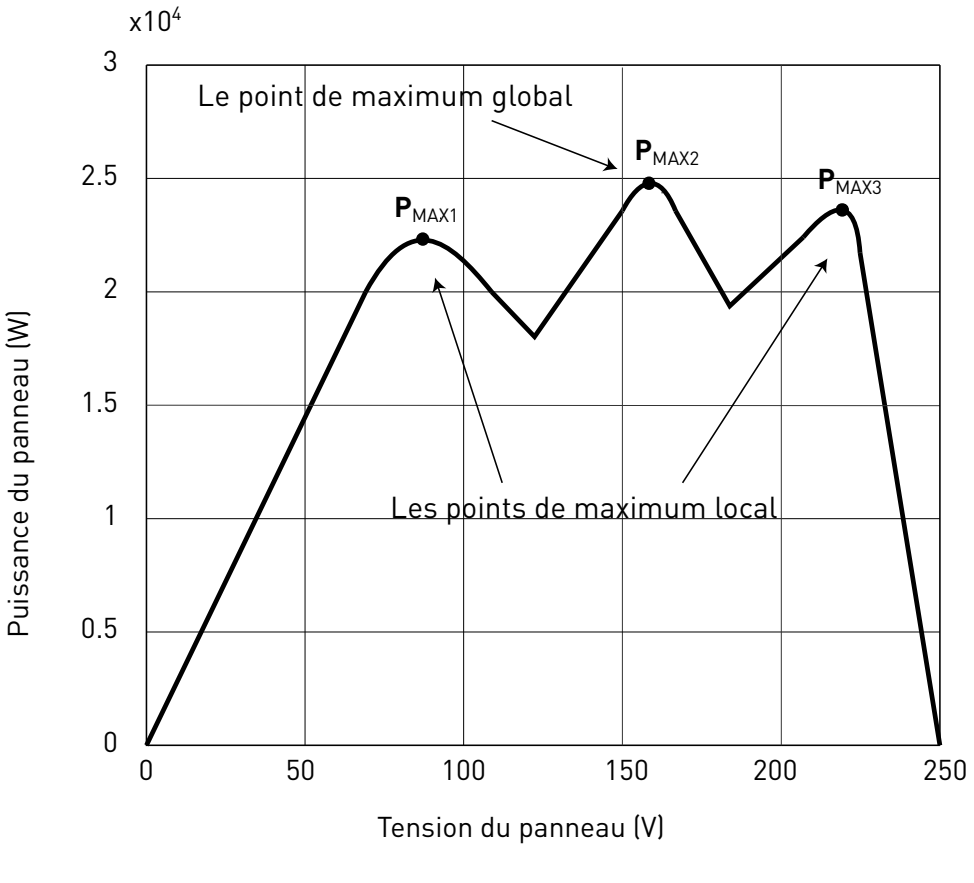

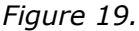

# *P14.15 ÉCHELON LOCAL P&O MAXI*

Pour bypasser la discontinuité sur la courbe de puissance/tension du panneau, après avoir atteint un point stable, le P&O effectue un plus grand pas en arrière (P14.15) en tension. Cette baisse permet de dépasser le maximum local et de continuer à chercher le MPP effectif.

Si le point est le MPP réel, la référence de tension inférieure provoquera une baisse de tension CC et des oscillations, reconnues et immédiatement amorties par l'augmentation de la référence de tension CC.

La fonction peut être désactivée en programmant P14.15= 0V.

## *P14.16 TEMPS LOCAL P&O MAXI*

Des tentatives supplémentaires d'atteindre un MPP plus élevé suite à une tentative infructueuse suivra uniquement après le temps de masquage programmable (P14.16).

## *P14.17 FRÉQ. LOCALE P&O MAXI*

Le retour en arrière s'effectue uniquement lorsque la fréquence de sortie est supérieure à la fréquence minimum + P14.17.

## *4.13.2.5 Amortissement d'oscillation MPPT*

Si le réglage de la puissance rentre dans la section « source de courant » des caractéristiques d'intensité/tension du panneau, le résultat type est une oscillation en tension CC et fréquence de sortie. La logique d'amortissement reconnaît l'oscillation de tension CC et augmente rapidement le terme de correction de la référence de tension. Cela entraine les panneaux dans la section « source de tension ».

## *P14.18 SENSIBILITÉ D'AMORTISSEMENT*

Le paramètre P14.18 détermine l'amplitude d'oscillation à suivre.

Si la valeur est trop basse, la variation normale en niveau de tension pourrait être considérée comme une oscillation, et la référence de tension CC augmentée de manière incorrecte.

## *P14.19 TEMPS D'AMORTISSEMENT*

L'oscillation est reconnue lorsque la logique considère trois points maximum et minimum au cours du temps défini par P14.19.

Si le temps est trop bref, la logique risque d'échouer avec les oscillations lentes.

Si le temps est trop long, des points mini et maxi espacés et non liés peuvent être confondus avec une oscillation.

## *P14.20 VEILLE EN MODE SOLAIRE*

Ce paramètre active ou désactive la fonction veille :

- 0: Désactivé
- 1: Géré avec P12.12 et P12.13

Lorsque P14.20 =1, le convertisseur de fréquence s'arrête si la fréquence de sortie est inférieure à la valeur en P12.12, durant le temps en P12.13. Il redémarrera comme lors d'un arrêt en raison d'une faible puissance.

La fonction veille permet de programmer une fréquence minimale P1.1 inférieure à la plage efficace de la pompe. MPPT peut atteindre cette valeur basse, d'où une puissance de sortie minimum et évitant l'arrêt du convertisseur de fréquence en cas d'irradiation réduite temporaire. Si les conditions persistent, la logique de veille arrêtera le convertisseur de fréquence.

4

## 4.14 Débitmètre

Ce groupe doit régler le capteur de débitmètre.

## *P15.1 SIGNAL DÉBITMÈTRE*

Sélection débitmètre :

- 0: Non utilisé
- 1: Impulsion logique
- 2: AI1
- 3: AI2

## *P15.2 DÉBIT À SIGNAL ANALOGIQUE MAXI*

Considéré lorsque le signal du débitmètre provient de l'entrée analogique. Il s'agit du débit à niveau de signal maximal de l'entrée analogique.

## *P15.3 VOLUME DE SORTIE D'IMPULSION*

Considéré lorsque le signal du débitmètre provient de l'entrée logique. Il s'agit du volume total d'eau pour chaque impulsion.

a dhe ann ann an 1970.

# 5. CODES DE DÉFAUT

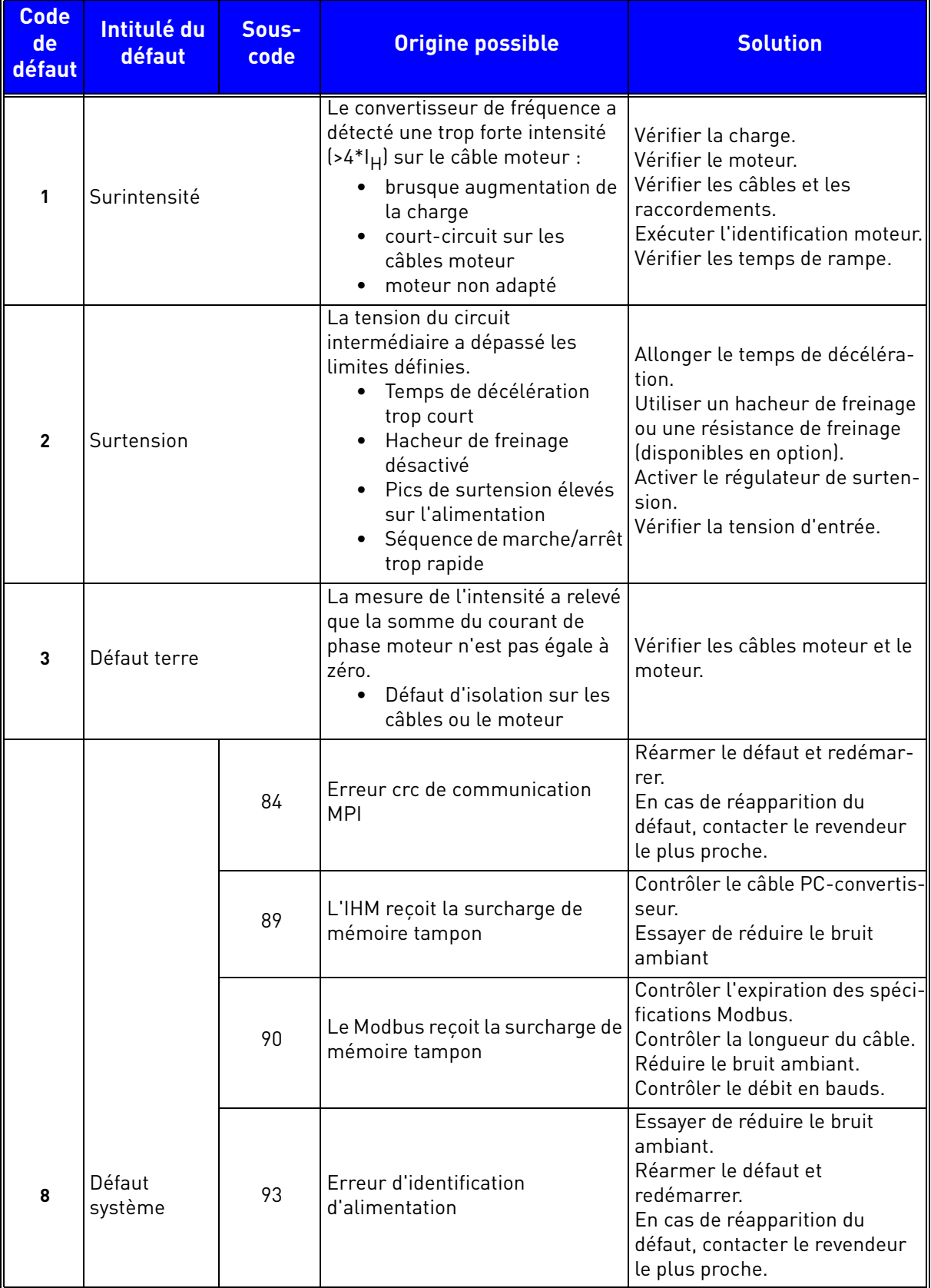

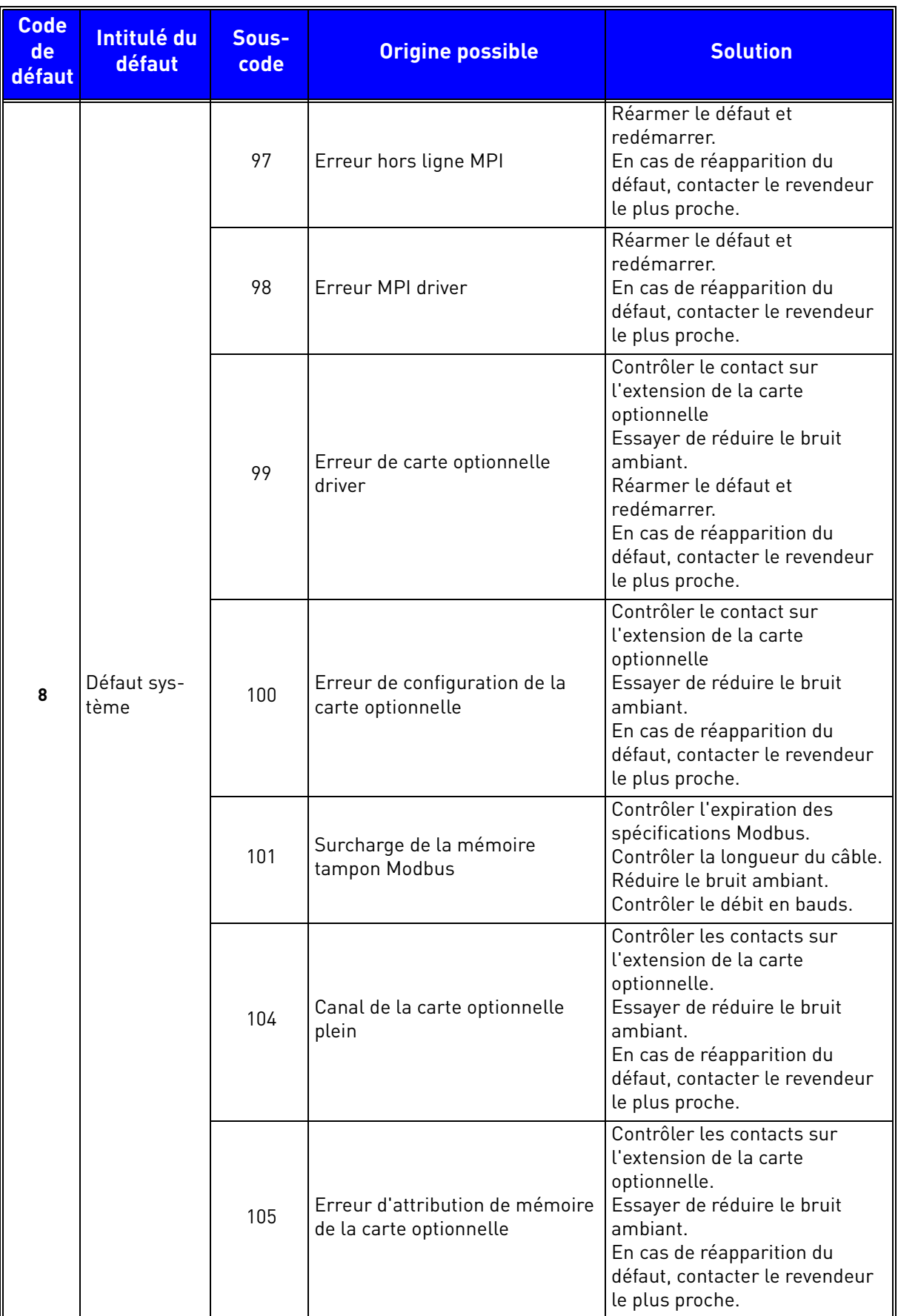

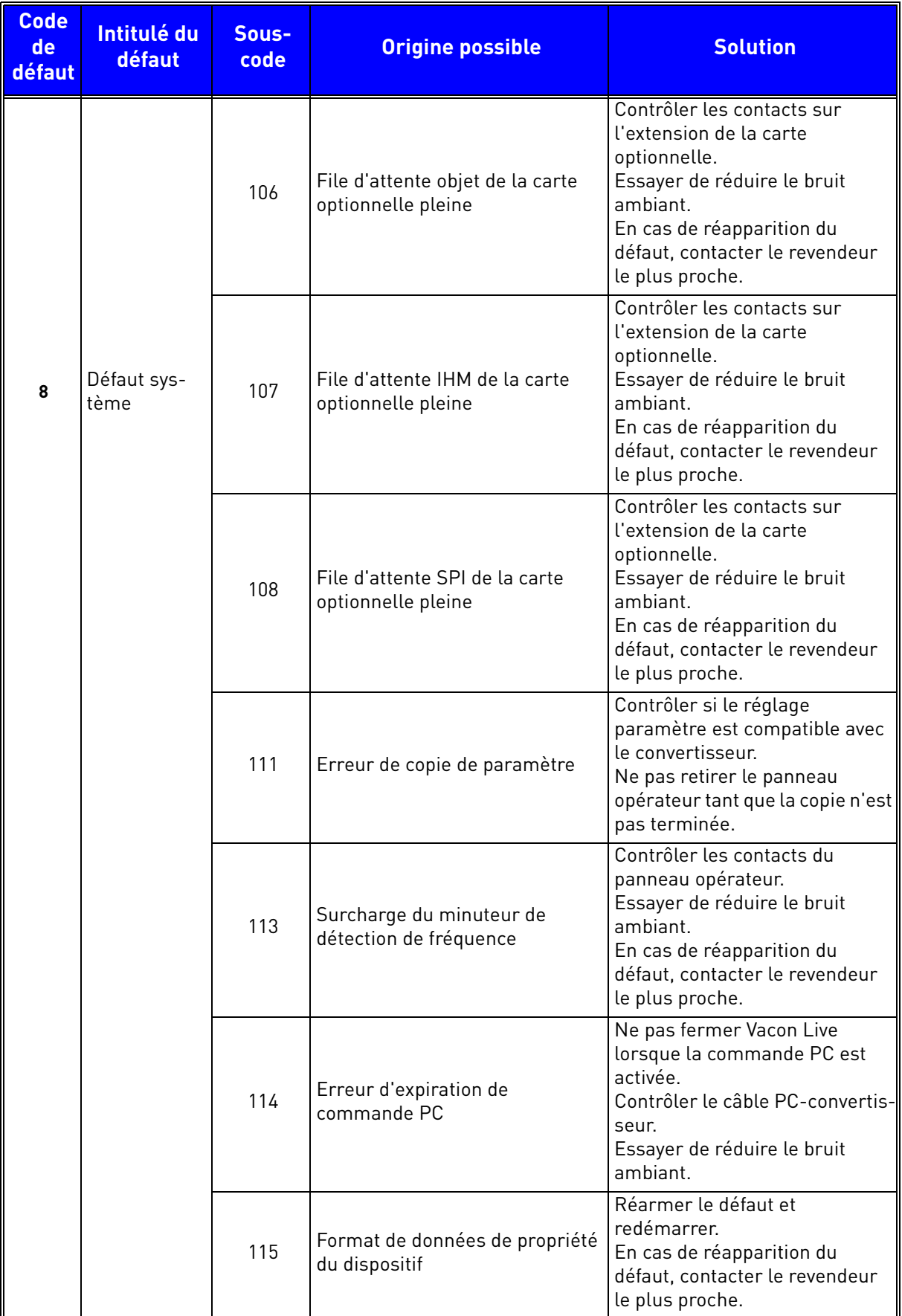

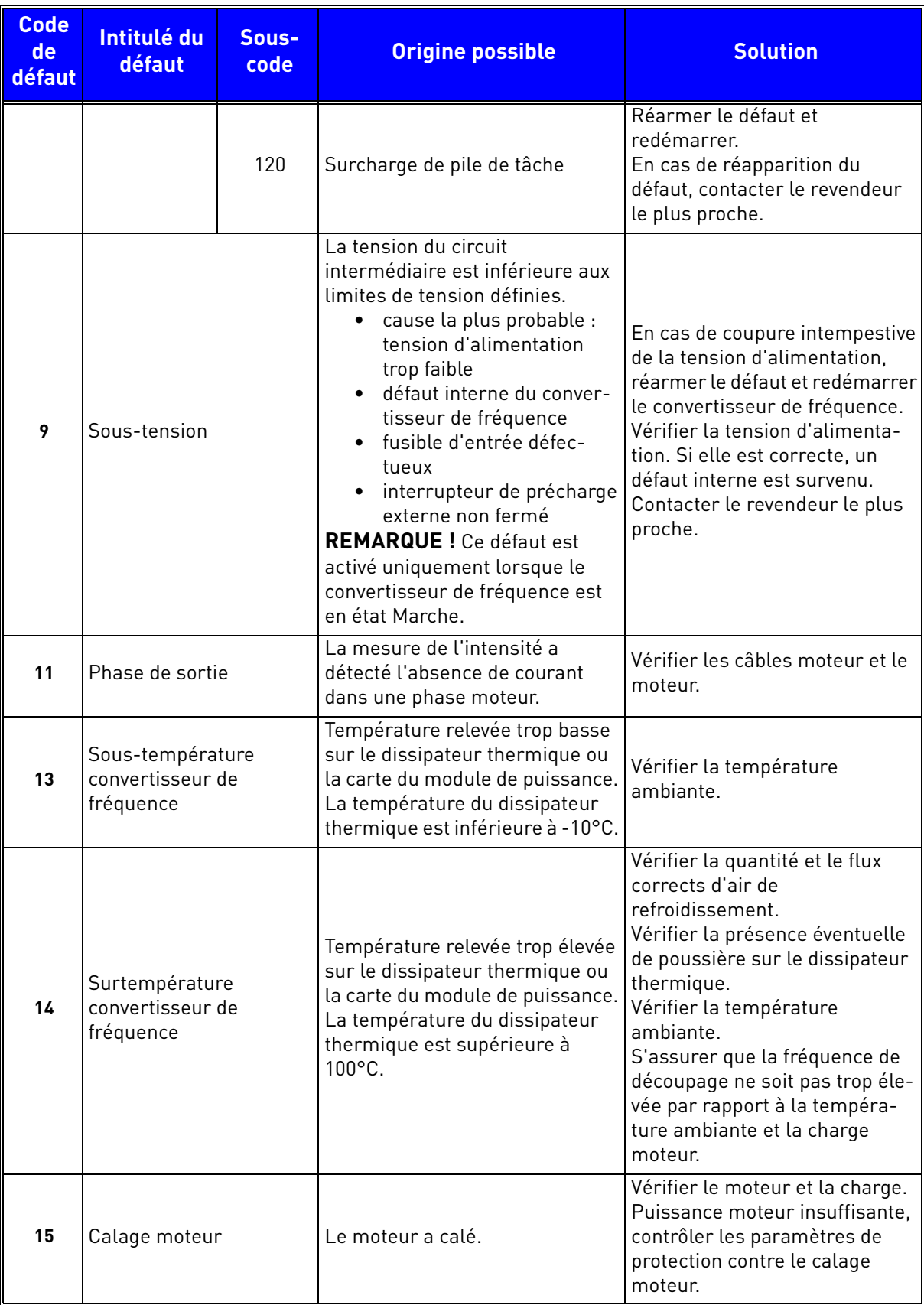

a dhe ann ann an 1970.<br>Bhailtean

WW

| <b>Code</b><br>de<br>défaut | Intitulé du<br>défaut             | Sous-<br>code | <b>Origine possible</b>                                                                                                    | <b>Solution</b>                                                                                                    |
|-----------------------------|-----------------------------------|---------------|----------------------------------------------------------------------------------------------------|----------------------------------------------------------------------------------------------------|
| 16                          | Surtempérature moteur             |               | Le moteur est surchargé.                                                                                                    | Abaisser la charge du moteur.<br>En cas de surcharge moteur,<br>vérifier les paramètres types de<br>la protection thermique moteur. |
| 17                          | Sous-charge moteur                |               | La charge moteur est insuffi-<br>sante                                                                                                    | Vérifier la charge. Contrôler le<br>paramétrage de la protection<br>contre la sous-charge.                                          |
| 19                          | Surcharge de puissance            |               | Supervision de la charge du<br>convertisseur de fréquence                                                                                                    | La puissance du convertisseur<br>de fréquence est trop élevée :<br>réduire la charge.                                               |
| 25                          | Chien de garde                    |               | Défaut de supervision du micro-<br>processeur<br>Dysfonctionnement<br>Défaut de composant                                                                                 | Réarmer le défaut et redémar-<br>rer.<br>En cas de réapparition du<br>défaut, contacter le représen-<br>tant Vacon le plus proche.  |
| 27                          | <b>Retour FEM</b>                 |               | Protection de l'unité lors du<br>démarrage du moteur en rota-<br>tion                                                                                                    | Réarmer le défaut et redémar-<br>rer.<br>En cas de réapparition du<br>défaut, contacter le revendeur<br>le plus proche.             |
| 30                          | Défaut STO                        |               | Le signal de suppression sûre du<br>couple ne permet pas au conver-<br>tisseur de fréquence d'être confi-<br>guré comme prêt                                              | Réarmer le défaut et redémar-<br>rer.<br>En cas de réapparition du<br>défaut, contacter le revendeur<br>le plus proche.             |
|                             |                                   | 0             | Version d'interface micropro-<br>gramme entre l'application et la<br>commande incompatible                                                                                | Charger une application compa-<br>tible.<br>Contacter le représentant Vacon<br>le plus proche.                                      |
| 35                          | Application                       | 1             | Erreur flash du logiciel d'appli-<br>cation                                                                                                    | Recharger l'application                                                                                                    |
|                             |                                   | 2             | Erreur en-tête d'application                                                                                                    | Charger une application compa-<br>tible.<br>Contacter le représentant Vacon<br>le plus proche.                                      |
| 41                          | Température IGBT                  |               | Température IGBT (Température<br>de l'unité + l <sup>2</sup> t) trop élevée                                                                                               | Vérifier la charge.<br>Vérifier la taille du moteur.<br>Exécuter l'identification moteur.                                           |
| 50                          | Défaut 4mA<br>(Entrée analogique) |               | Plage de signal sélectionnée :<br>420 mA (voir manuel d'applica-<br>tion)<br>Intensité inférieure à 4 mA<br>Coupure du signal<br>La source du signal est défec-<br>tueuse | Vérifier la source du courant<br>d'intensité de l'entrée analo-<br>gique et le circuit.                                             |

 *Tableau 29. Codes de défauts et descriptions.*

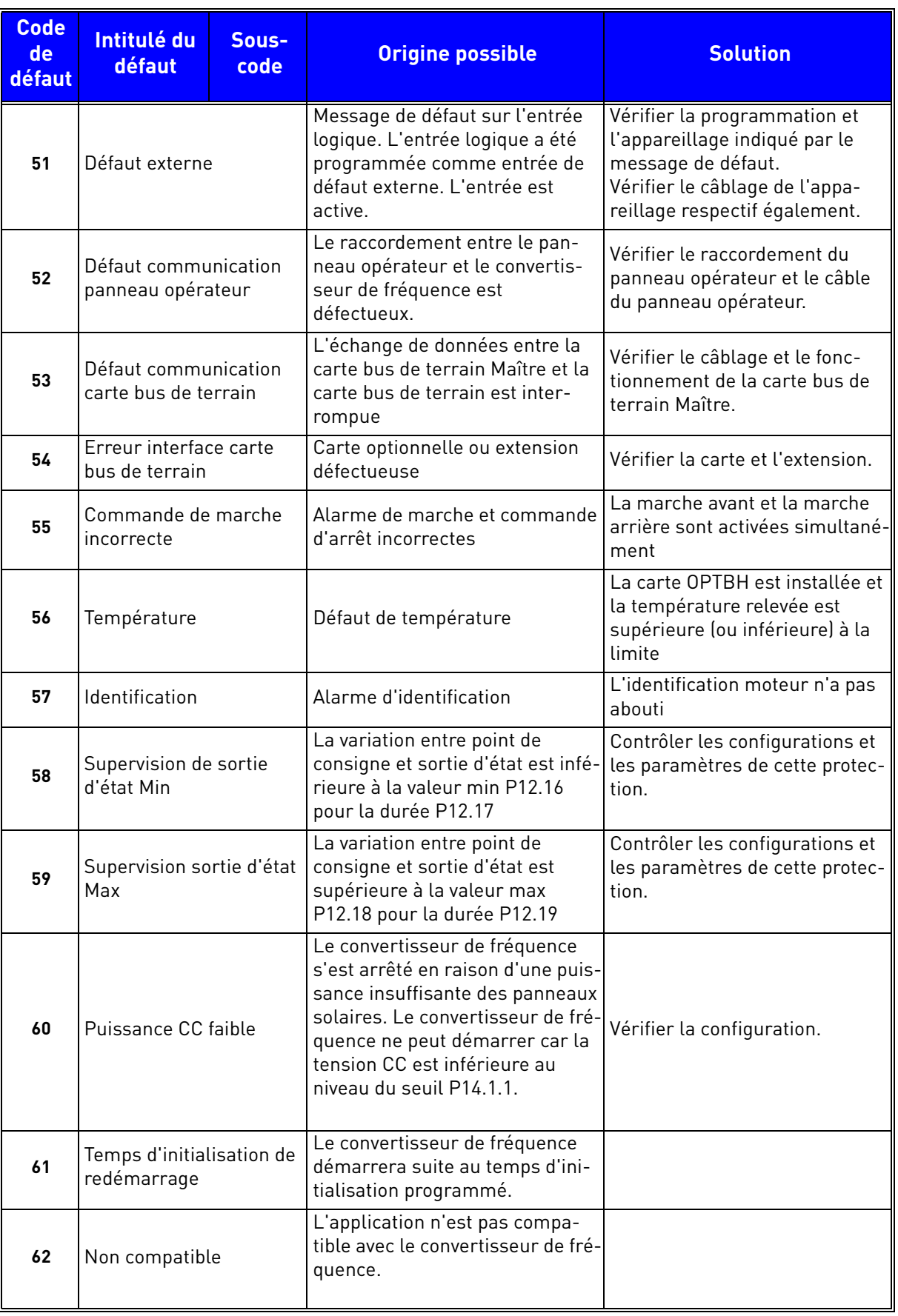

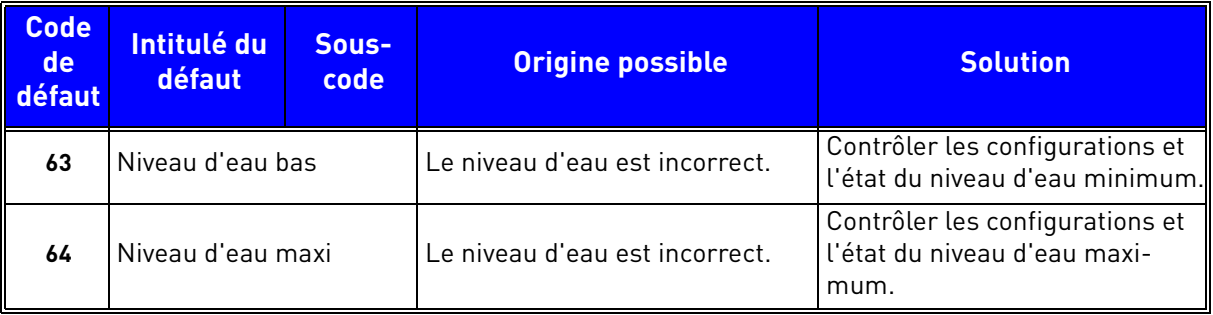

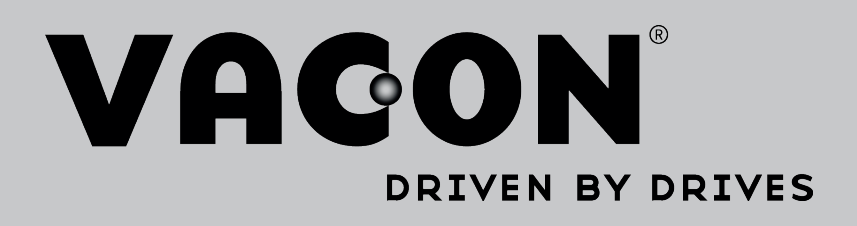

Localisez notre partenaire Vacon le plus proche sur Internet :

www.vacon.com

Rédaction du manuel : documentation@vacon.com

Vacon Plc. Runsorintie 7 65380 Vaasa Finland

Sujet à modification sans préavis © 2015 Vacon Plc.

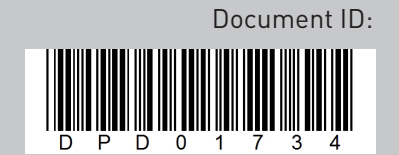

Rev. A